# **ABB machinery drives**

**Supplement Winder control program for ACSM1 drives**

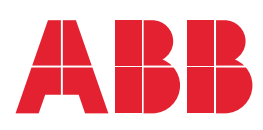

# <span id="page-1-1"></span><span id="page-1-0"></span>**Related manuals**

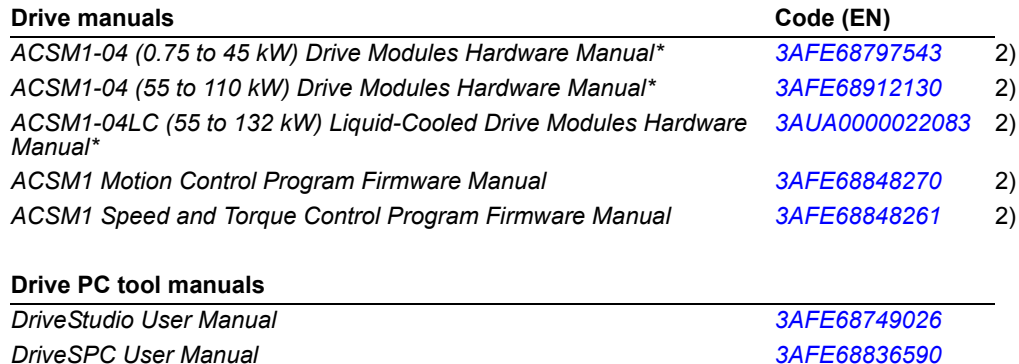

#### **Option manuals and guides**

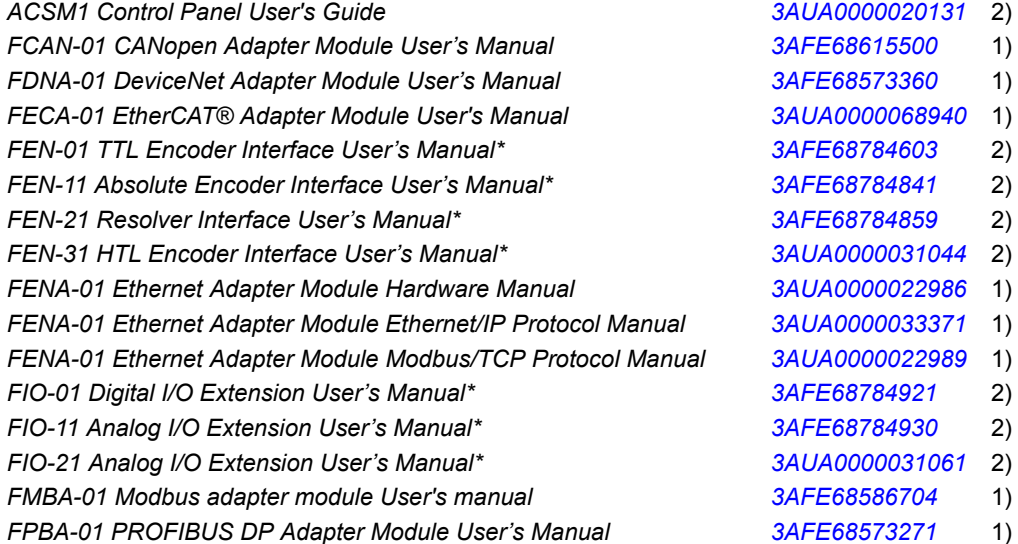

 $1)$  Delivered as a printed copy with the option.

<sup>2)</sup> Delivered by the Marketing Material Order Service on request (https://order.hansaprint.fi/abb/).

\*A multilingual quick installation guide is included with the delivery.

All manuals are available in PDF format on the Internet. See section *[Document library on the Internet](#page-9-0)* on page *[10](#page-9-0)*.

# Winder control program for ACSM1 drives

**Supplement**

3AUA0000031510 REV C EN EFFECTIVE: 2010-08-16

© 2010 ABB Oy. All Rights Reserved.

# <span id="page-4-0"></span>**Table of contents**

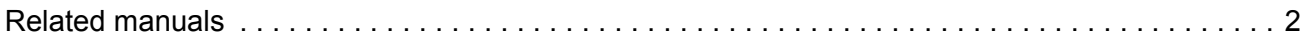

### *[Table of contents](#page-4-0)*

## *[Introduction to this supplement](#page-8-0)*

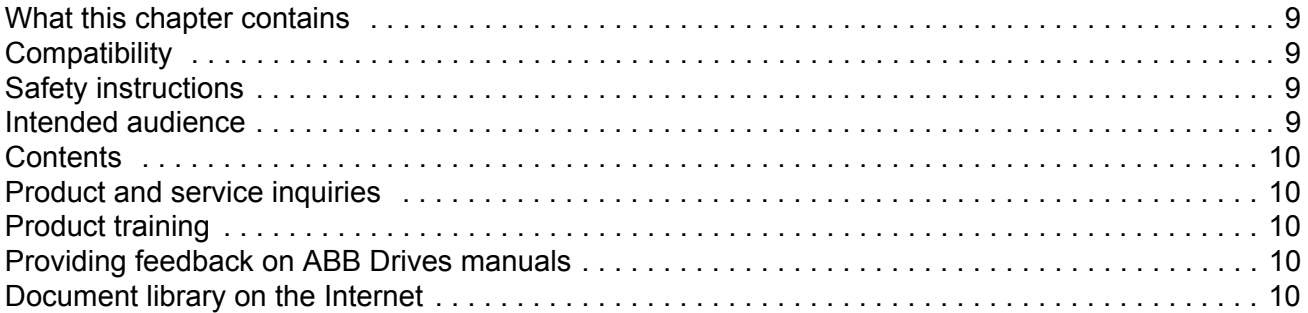

## *[Application overview](#page-10-0)*

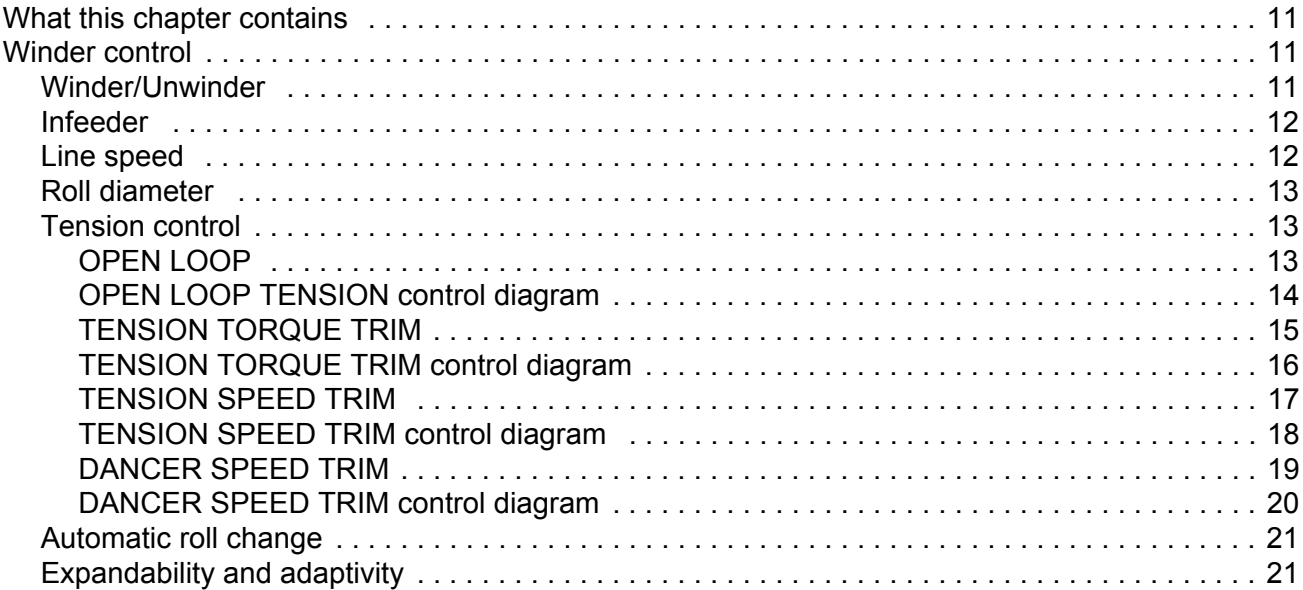

## *[Start-up](#page-22-0)*

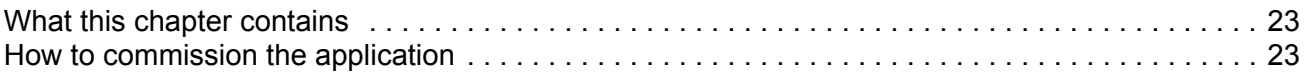

### *[Default control connections](#page-26-0)*

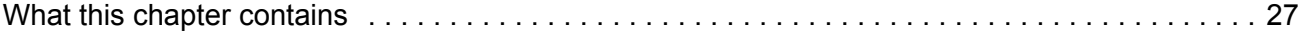

## **Actual signals and parameters**

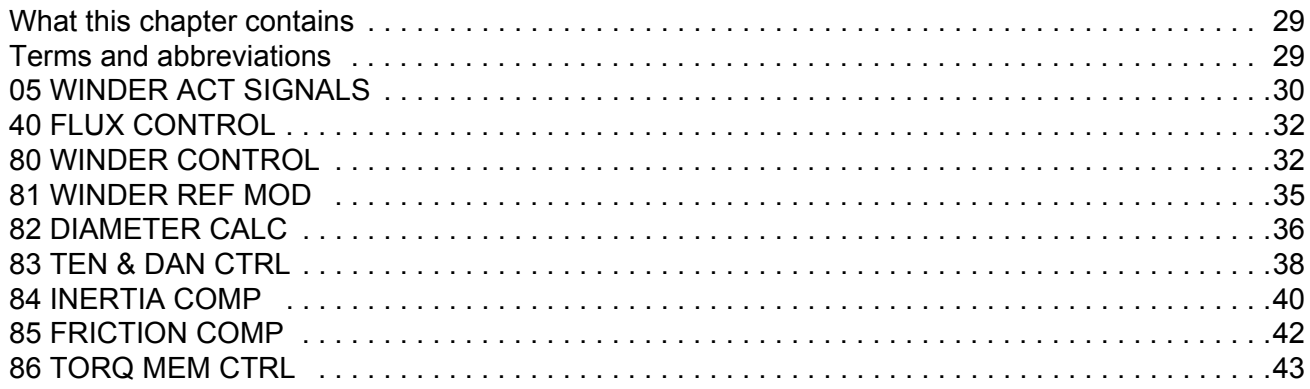

## **Fieldbus control**

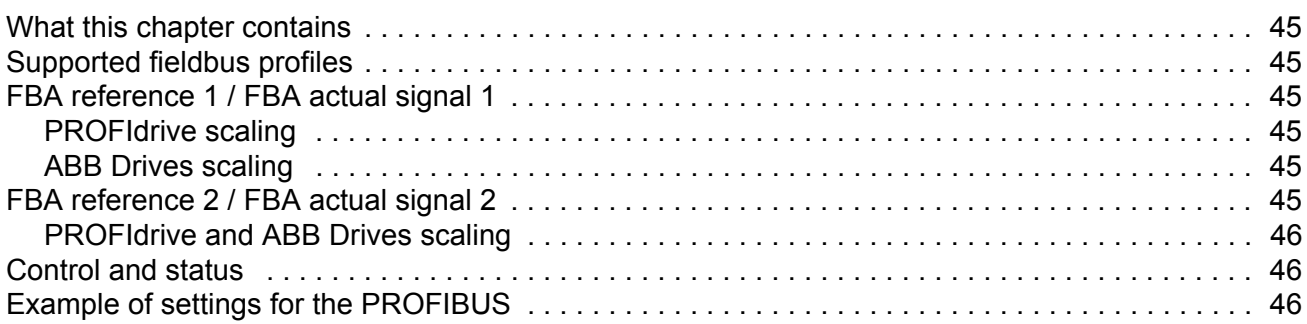

# **Technology function blocks and custom circuits**

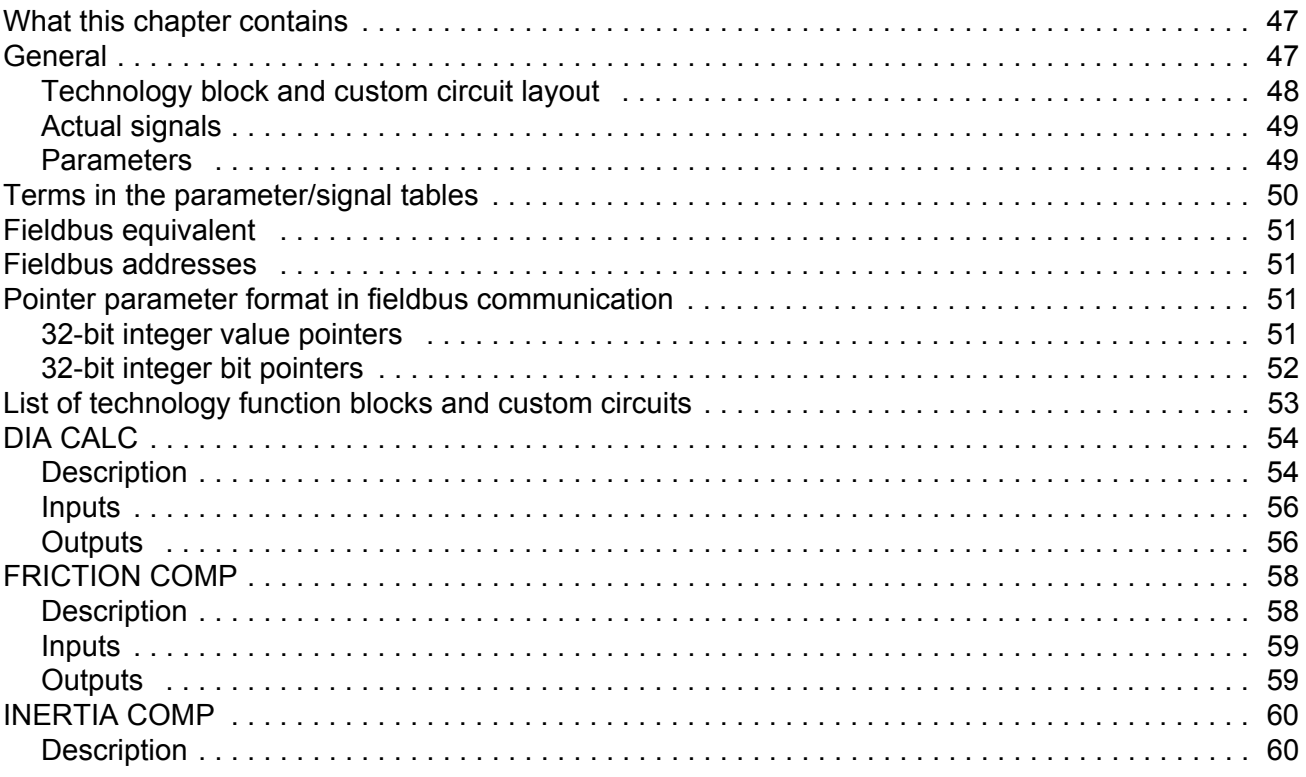

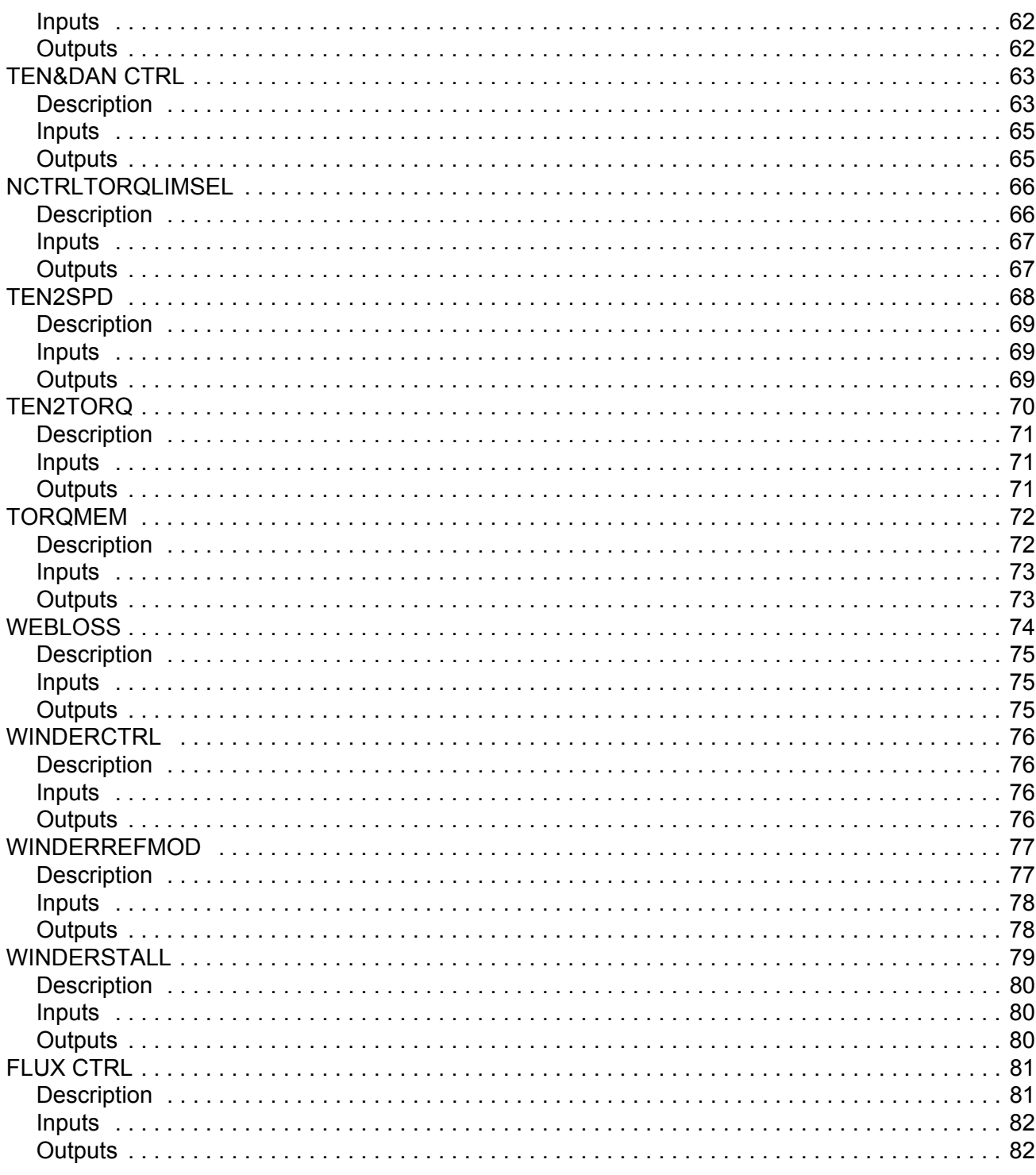

## **Fault tracing**

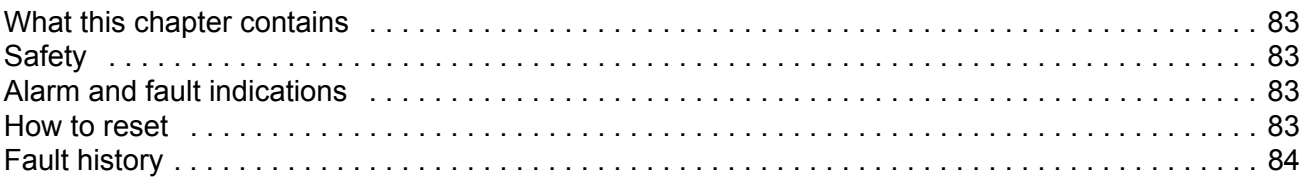

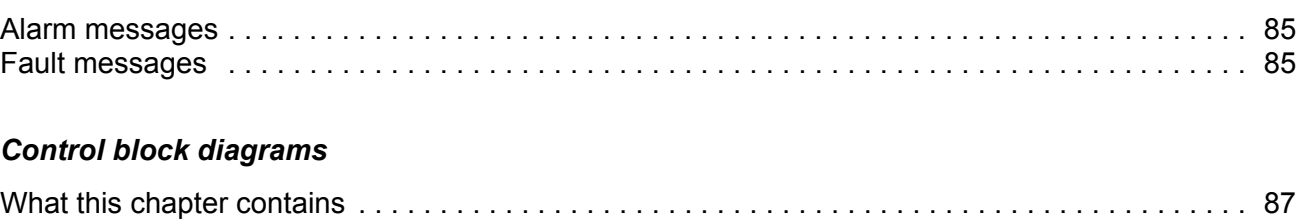

# *[Appendix A: Motor rotor inertia, IEC](#page-98-0)*

# <span id="page-8-0"></span>**Introduction to this supplement**

This document is a supplement to *ACSM1 Speed and Torque Control Program Firmware Manual* (3AFE68848261 [English]). The supplement covers actual signals, parameters, technology function blocks, custom circuits as well as fault and alarm messages related to the winder control program. For other information, refer to the *Firmware Manual*.

### <span id="page-8-1"></span>**What this chapter contains**

The chapter includes a description of the contents of the supplement. In addition, it contains information about the compatibility, safety and intended audience.

## <span id="page-8-2"></span>**Compatibility**

The supplement is compatible with the winder control program for ACSM1 drives (Version UAWI1100 and above).

### <span id="page-8-3"></span>**Safety instructions**

Follow all safety instructions delivered with the drive.

- Read the **complete safety instructions** before you install, commission, or use the drive. The complete safety instructions are given at the beginning of the drive *Hardware Manual* (see the list of related manuals on the inside of the front cover, page *[2](#page-1-1)*).
- Read the **winder control program specific warnings and notes** before changing the default settings of the parameters and functions. For each parameter, the warnings and notes are given in chapter *[Actual signals and](#page-28-3)  [parameters](#page-28-3)*.
- Read the **firmware function block specific warnings and notes** before changing the default settings of the function. For each firmware function block, the warnings and notes are given in the drive *Firmware Manual* in the section describing the related user-adjustable parameters.

## <span id="page-8-4"></span>**Intended audience**

The reader of the supplement is expected to:

- know the standard electrical wiring practices, electronic components and electrical schematic symbols
- have a firm understanding of winding and unwinding principles.

## <span id="page-9-1"></span>**Contents**

The supplement consists of the following chapters:

- *• [Introduction to this supplement](#page-8-0)* describes the contents of this manual.
- *• [Application overview](#page-10-4)* gives a brief overview of the winder application and related terms.
- *[Start-up](#page-22-3) gives* instructions for commissioning the winder application.
- *[Default control connections](#page-26-2)* shows the default control connections of the JCU Control Unit.
- *[Actual signals and parameters](#page-28-3)* describes the actual signals and parameters of the winder application.
- *[Technology function blocks and custom circuits](#page-46-3)* describes the technology function blocks and custom circuits and lists the associated input and output parameters and signals.
- *[Fault tracing](#page-82-5)* lists the alarms and fault messages with the possible causes and remedies.
- *[Control block diagrams](#page-86-2)* presents the application program pages containing the winder control program technology blocks and custom circuits.
- *[Appendix A: Motor rotor inertia, IEC](#page-98-1)* gives an example of common inverter duty AC motor rotor inertia.

## <span id="page-9-2"></span>**Product and service inquiries**

Address any inquiries about the product to your local ABB representative, quoting the type designation and serial number of the unit in question. A listing of ABB sales, support and service contacts can be found by navigating to<www.abb.com/drives>and selecting *Sales, Support and Service Network*.

## <span id="page-9-3"></span>**Product training**

For information on ABB product training, navigate to<www.abb.com/drives> and select *Training courses*.

## <span id="page-9-4"></span>**Providing feedback on ABB Drives manuals**

Your comments on our manuals are welcome. Go to <www.abb.com/drives> and select *Document Library* – *Manuals feedback form (LV AC drives)*.

## <span id="page-9-5"></span><span id="page-9-0"></span>**Document library on the Internet**

You can find manuals and other product documents in PDF format on the Internet. Go to <www.abb.com/drives> and select *Document Library*. You can browse the library or enter selection criteria, for example a document code, in the search field.

## <span id="page-10-4"></span><span id="page-10-1"></span><span id="page-10-0"></span>**What this chapter contains**

The chapter includes a brief overview of the winder application and related terms.

## <span id="page-10-2"></span>**Winder control**

An example of a process with winders is shown in the figure below.

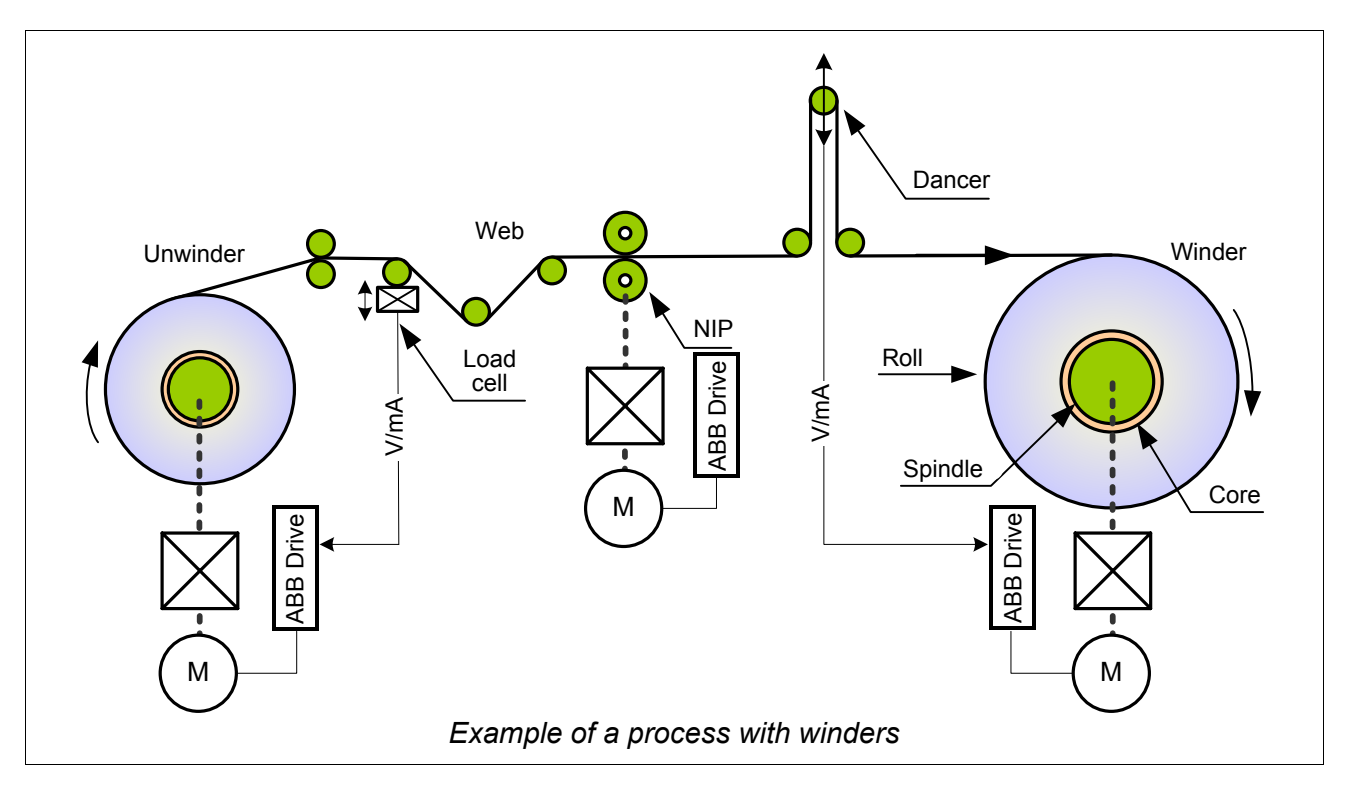

#### <span id="page-10-3"></span>**Winder/Unwinder**

A winder is used to wind material (web) around the core or from the roll, depending on the wanted direction. Material is taken out of the roll with an unwinder and wound to the core with a winder.

The winder control program is used to calculate the diameter of the roll, control the web tension and line speed according to the user given references. An overview of the winder control is shown in the figure on page *[12](#page-11-2)*. Each tension control mode is explained more thoroughly later with the help of control diagrams.

<span id="page-11-2"></span>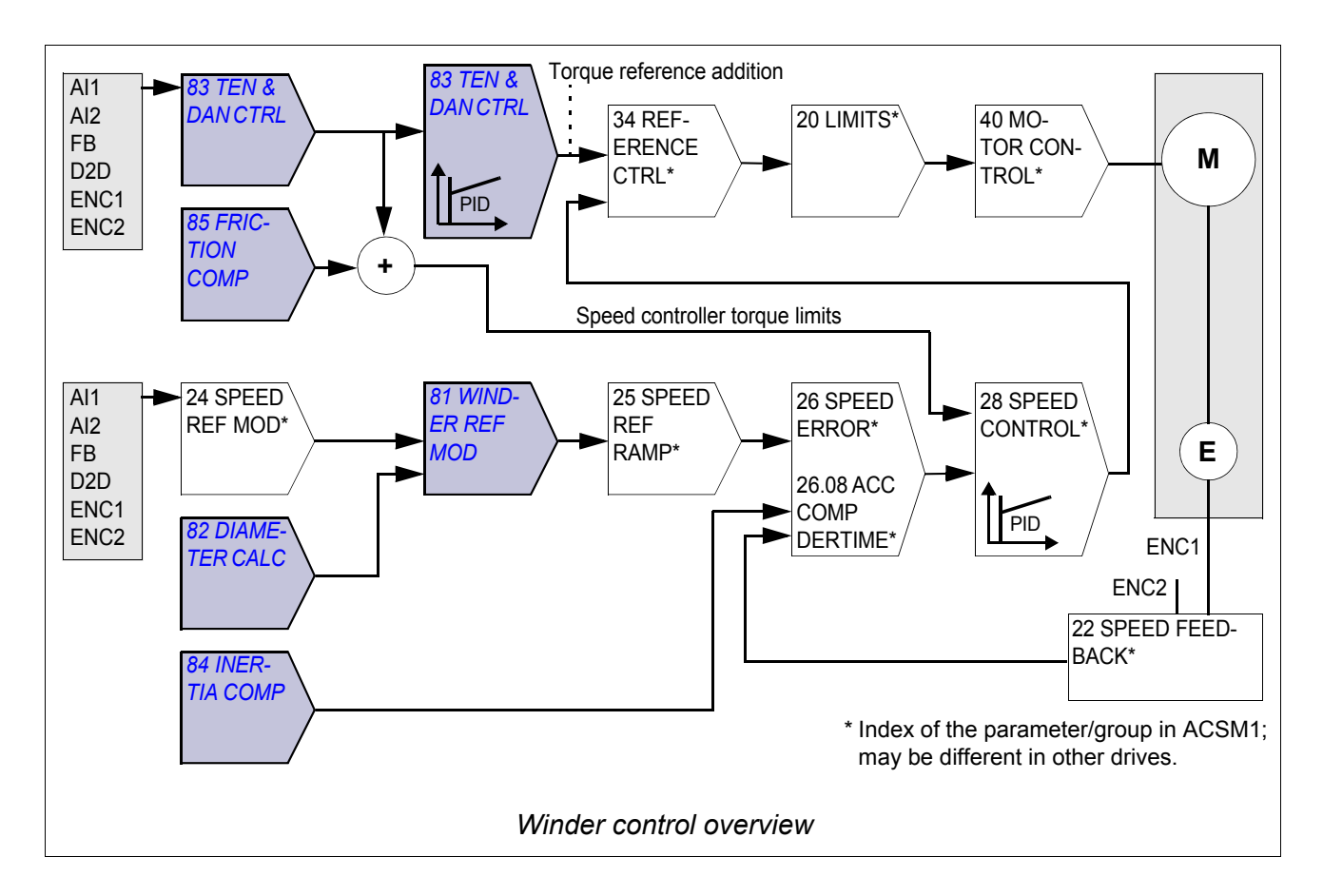

#### <span id="page-11-0"></span>**Infeeder**

Infeeder (eg, NIP or pinch roll) is a process control section used to help transport material in the process line. For an infeeder, the roll diameter is fixed and the diameter calculation can be disabled. An infeeder can be tension controlled or purely speed controlled. The winder control program can also be used in infeeder applications.

#### <span id="page-11-1"></span>**Line speed**

Line speed is the operational speed of the controlled process, given in meters per second. Because for winders and unwinders the roll radius is changing, the speed reference to the motor has to be modified according to the actual radius of the driven roll.

Related parameter groups:

- *[80 WINDER CONTROL](#page-31-2)*
- *[81 WINDER REF MOD](#page-34-1)*.

#### <span id="page-12-0"></span>**Roll diameter**

The winder control program uses the line speed reference and actual roll rpm to calculate the roll diameter. To stabilize the calculation, the actual diameter is ramped according to the web thickness. The roll diameter calculation is based upon internal calculations where no external device is needed; however, the use of an external diameter sensor is available. This aids in stopping and restarting partial rolls with minimal tension disturbances.

For an NIP or pinch roll (infeeders), the diameter of the driven roll does not change, so that the diameter calculation can be disabled.

Related parameter group:

• *[82 DIAMETER CALC](#page-35-1)*.

#### <span id="page-12-1"></span>**Tension control**

The objective of the tension control is to maintain the tension of the web, ie, the force applied to the web. The motor speed and torque must change as a function of the web speed and roll diameter.

Motor torque = Tension reference × Roll radius

The following tension control modes are available:

#### <span id="page-12-2"></span>*OPEN LOOP*

Feedback from the web is not required in this mode. The tension of the web is controlled by calculating the torque reference of the motor, which is the product of the user-given tension reference and the actual roll radius. The tension control PID is disabled. Inertia and friction compensation can be used to improve the tension control accuracy.

The drive is running as speed controlled; the torque limits of the speed controller are controlled by the tension control. To ensure that the drive is always running against the calculated speed controller torque limits, the application adds an overspeed reference to the final speed reference. The amount of overspeed reference is adaptable with parameters.

Since tension feedback from the web is not available, accurate web data is a prerequisite for successful tension control. Therefore, the friction and inertia compensation should be set up carefully when the OPEN LOOP tension control is used.

The OPEN LOOP tension control is suitable especially for non-stretchy materials which do not set extremely high requirements for the tension.

See *[OPEN LOOP TENSION control diagram](#page-13-0)* on page *[14](#page-13-0)*.

<span id="page-13-0"></span>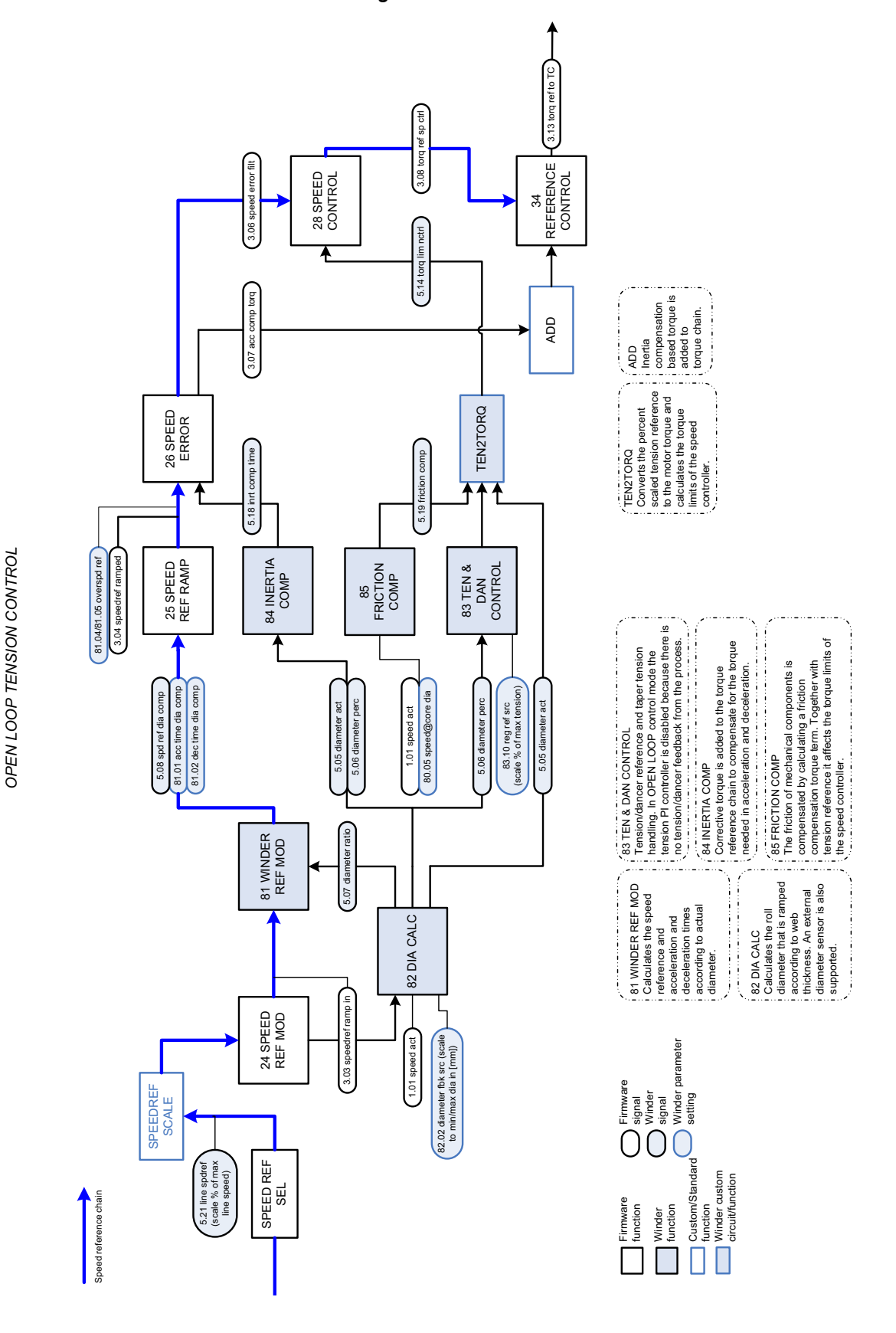

#### OPEN LOOP TENSION control diagram

#### <span id="page-14-0"></span>*TENSION TORQUE TRIM*

Load cell feedback is required. Tension of the web is controlled by calculating the torque reference of the motor, which is the product of the user-given tension reference and the actual roll radius. In addition, the tension control PID modifies the final motor **torque** reference based on the tension feedback from the load cell. Inertia and friction compensation can be used to improve the tension control accuracy.

The drive is running as speed controlled; the torque limits of the speed controller are controlled by the tension control. To ensure that the drive is always running against the calculated speed controller torque limits, the application adds an overspeed reference to the final speed reference. The amount of overspeed reference is adaptable with parameters. Accurate web material information is required.

The TENSION TORQUE TRIM tension control may result in a stable steady-state performance, but on the other hand it is less adaptable to a wide variety of web materials than the TENSION SPEED TRIM tension control. The TENSION TORQUE TRIM tension control is suitable especially for non-stretchy materials and when high dynamic accuracy is needed.

See *[TENSION TORQUE TRIM control diagram](#page-15-0)* on page *[16](#page-15-0)*.

<span id="page-15-0"></span>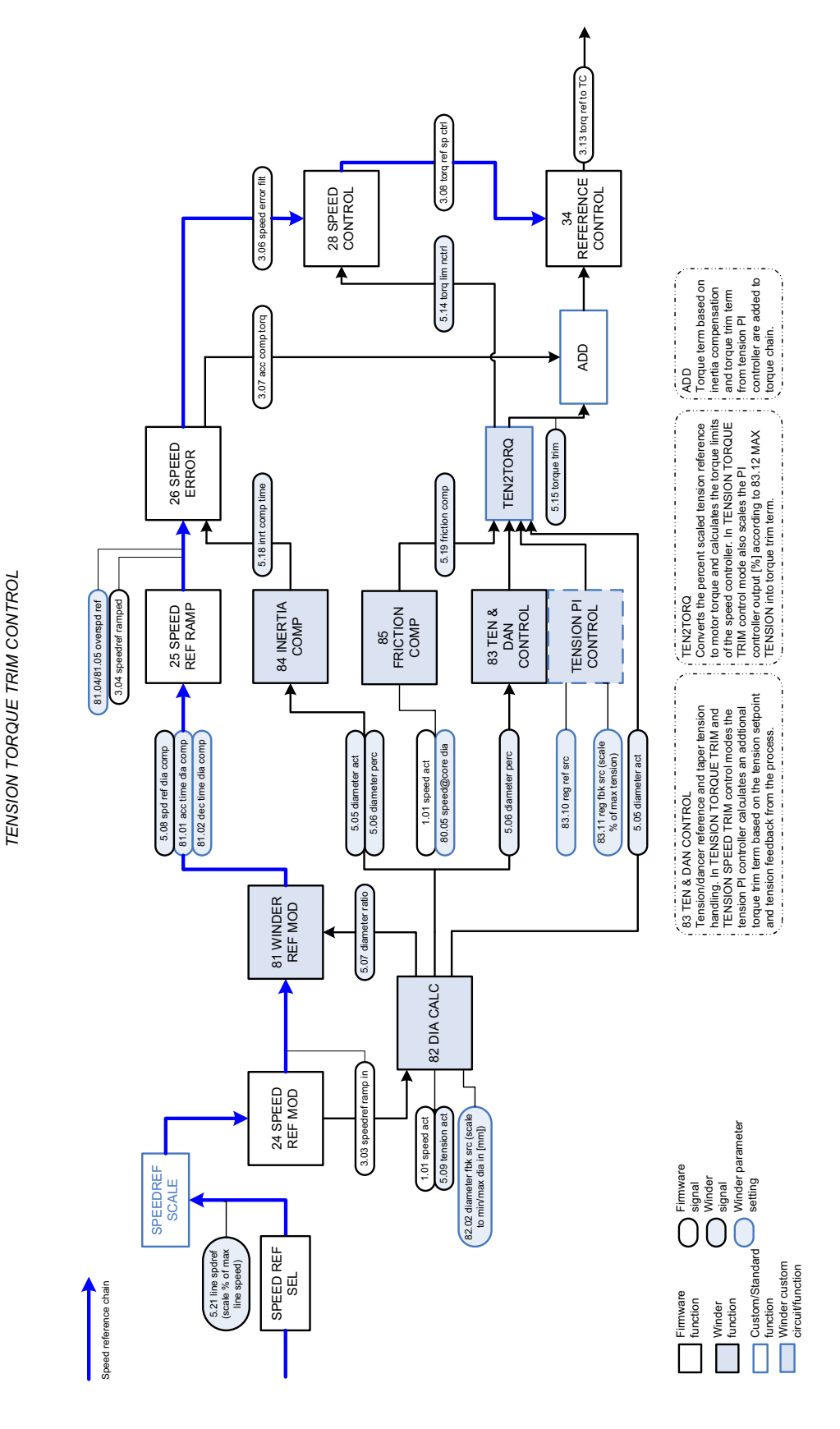

#### TENSION TORQUE TRIM control diagram

Application overview

#### <span id="page-16-0"></span>*TENSION SPEED TRIM*

Load cell feedback is required. Tension of the web is controlled by calculating the torque reference of the motor, which is the product of the user-given tension reference and the actual roll radius. In addition, the tension control PID modifies the final motor **speed** reference based on the tension feedback from the load cell. Inertia compensation can be used to improve the tension control accuracy. The drive is running as speed controlled.

When running in the TENSION SPEED TRIM control mode, the tension controller is very adaptable to a large variety of web material characteristics. The TENSION SPEED TRIM tension control is suitable especially for stretchy materials demanding smooth control of the tension.

See *[TENSION SPEED TRIM control diagram](#page-17-0)* on page *[18](#page-17-0)*.

<span id="page-17-0"></span>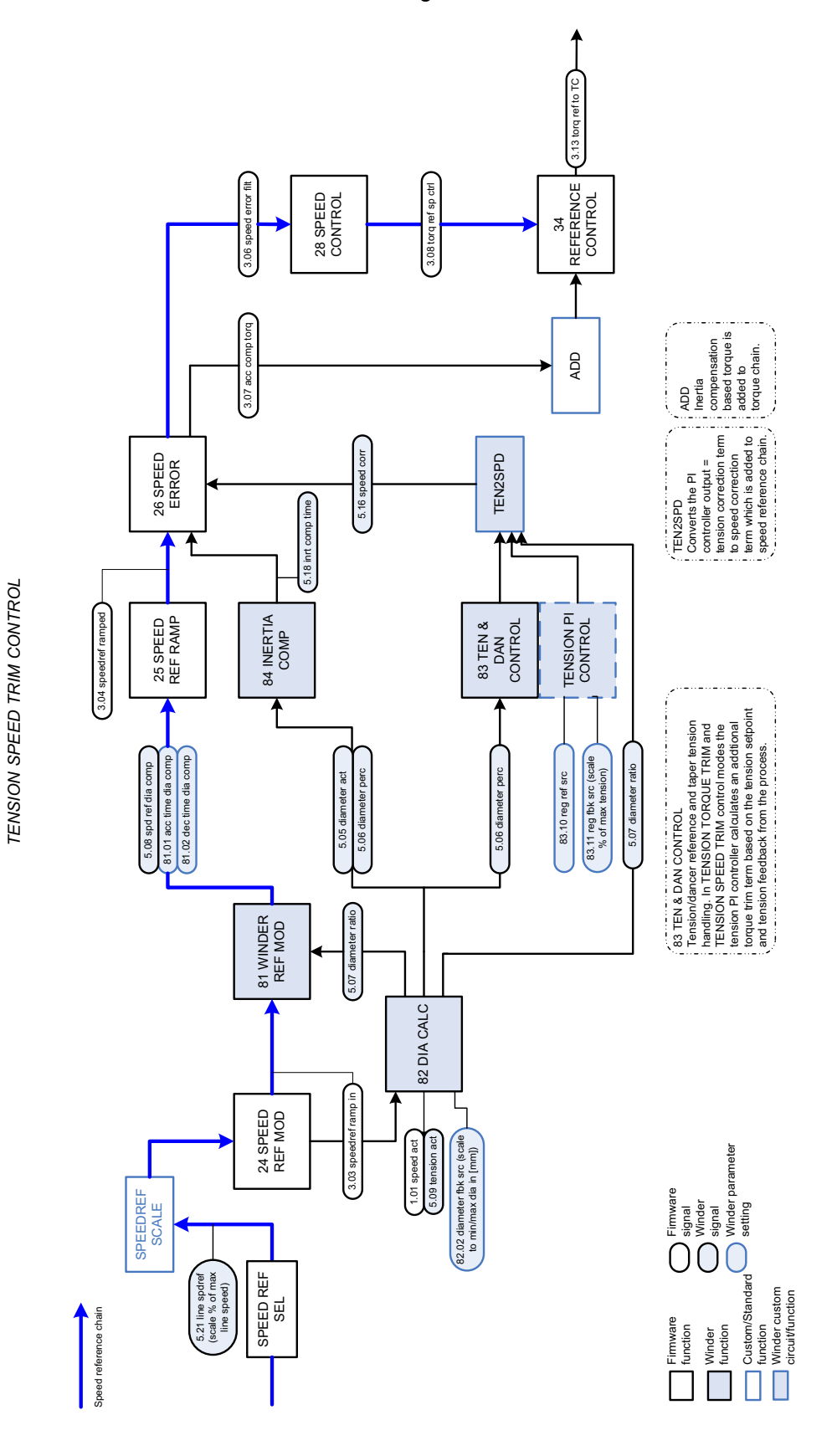

#### TENSION SPEED TRIM control diagram

#### <span id="page-18-0"></span>*DANCER SPEED TRIM*

Dancer feedback signal is required. The purpose of the dancer regulation is to control the web tension by regulating the dancer (mechanical roll/wheel) position. The dancer is loaded from either an external source controlled by the user or by the output of the dancer PI controller of the drive. The dancer absorbs the changes of the web tension, which cause the dancer position to change. The dancer PI controller corrects the position error of the dancer by means of speed trimming. Inertia compensation can be used to improve the tension control accuracy. The drive is running as speed controlled.

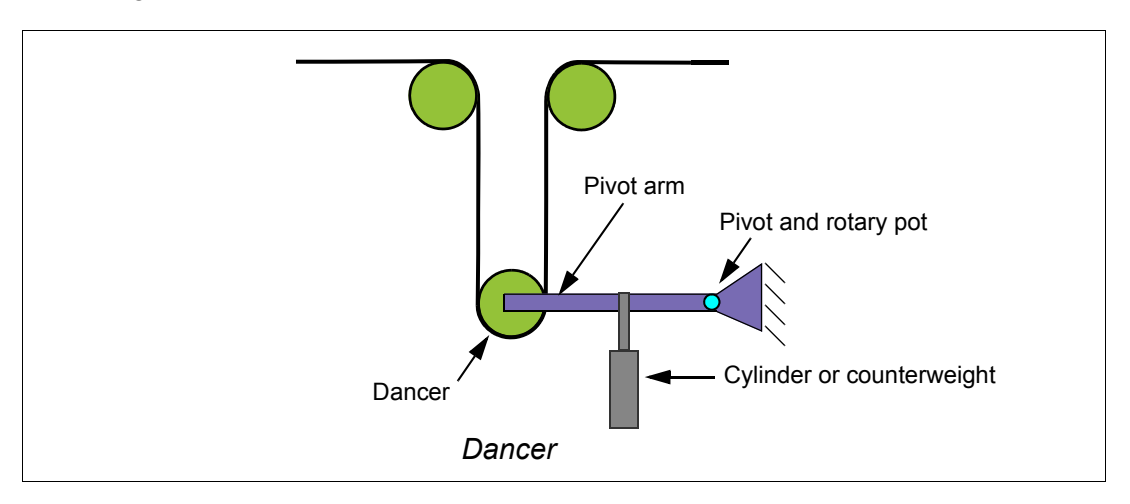

An advantage of a dancer is the web storage, which acts like an accumulator to absorb and isolate tension disturbances.

The DANCER SPEED TRIM tension control is suitable especially for stretchy materials demanding smooth control of the tension.

Related parameter groups:

- *[83 TEN & DAN CTRL](#page-37-1)*
- *[84 INERTIA COMP](#page-39-1)*
- *[85 FRICTION COMP](#page-41-1)*.

See *[DANCER SPEED TRIM control diagram](#page-19-0)* on page *[20](#page-19-0)*.

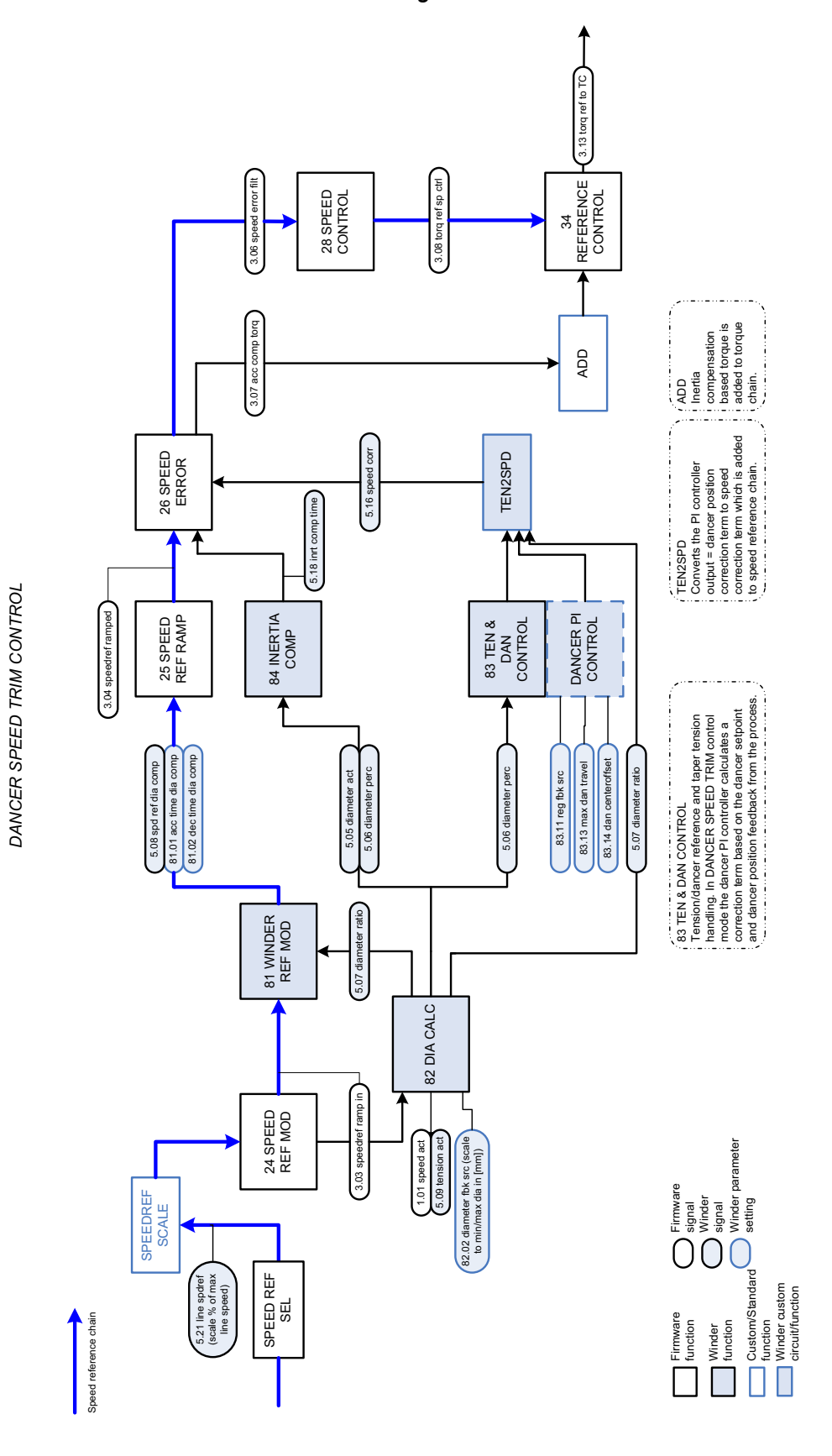

#### **DANCER SPEED TRIM control diagram**

<span id="page-19-0"></span>20

#### <span id="page-20-0"></span>**Automatic roll change**

Turret winders are used to perform an automatic roll change. In the turret winder two center winders are located on a rotating axis, whose position is changed so that a new roll can be started on the fly.

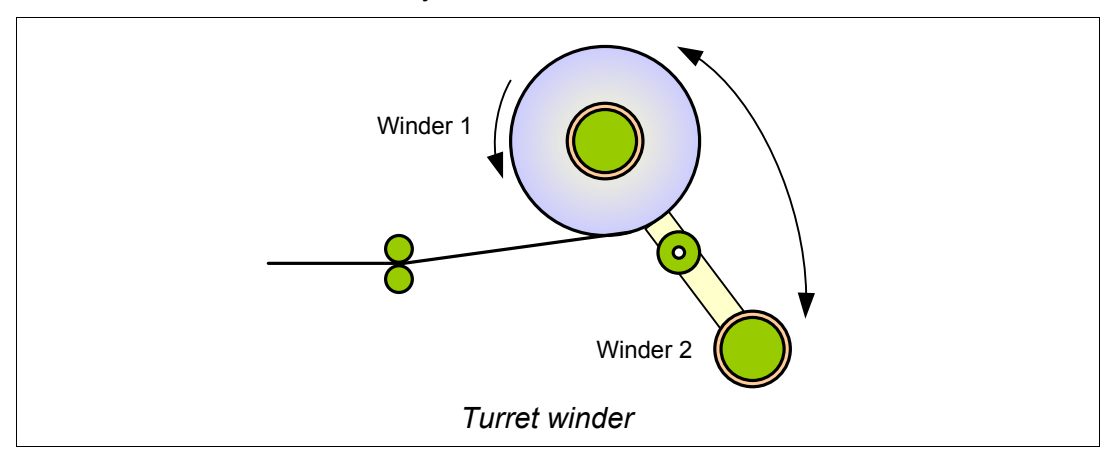

During the roll change, the web material is cut with a flying knife. To facilitate slicing of the material, parameterizable torque boost can be applied to temporarily increase the tension of the web. When the material is cut, the load cell or dancer is disconnected from the web and cannot therefore be used for the tension control. To finish the roll after cutting, the torque memorized before cutting can be used as the torque reference for the motor.

The pivot control of the automatic roll change machine is not part of the winder control program but has to be controlled by the user.

Related parameter group:

• *[86 TORQ MEM CTRL](#page-42-1)*.

#### <span id="page-20-1"></span>**Expandability and adaptivity**

The application features introduced above are implemented with the DriveSPC (Solution Programming Composer) tool. With DriveSPC, the user can modify and adapt the winder control program to customer needs whenever needed.

In addition, for example the control of the extension I/O modules is realized with SPC programming. Default I/O can be extended with the following options (refer to the drive *Firmware Manual* for further information on I/O extensions):

- $\cdot$  FIO-01: 4 DIO + 2 RO
- FIO-11:  $3$  AI + 1 AO + 2 DIO.

## <span id="page-22-3"></span><span id="page-22-1"></span><span id="page-22-0"></span>**What this chapter contains**

This chapter describes the basic commissioning procedure of the application.

## <span id="page-22-2"></span>**How to commission the application**

If an alarm or a fault is generated during the commissioning, see chapter *[Fault](#page-82-5)  [tracing](#page-82-5)* (alarms and faults generated by the winder control program) or chapter *Fault tracing* in the drive *Firmware Manual* (other alarms and faults) for the possible causes and remedies.

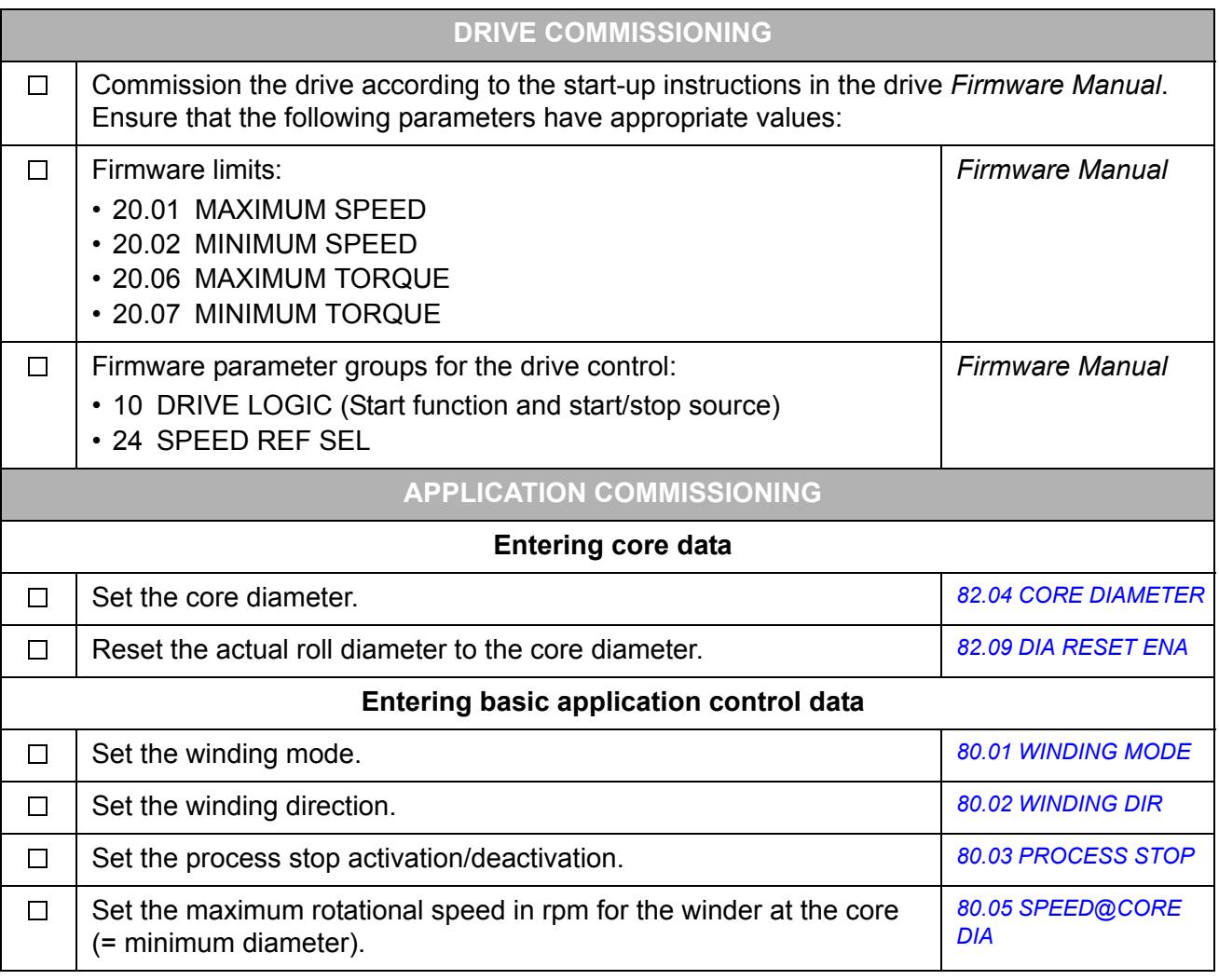

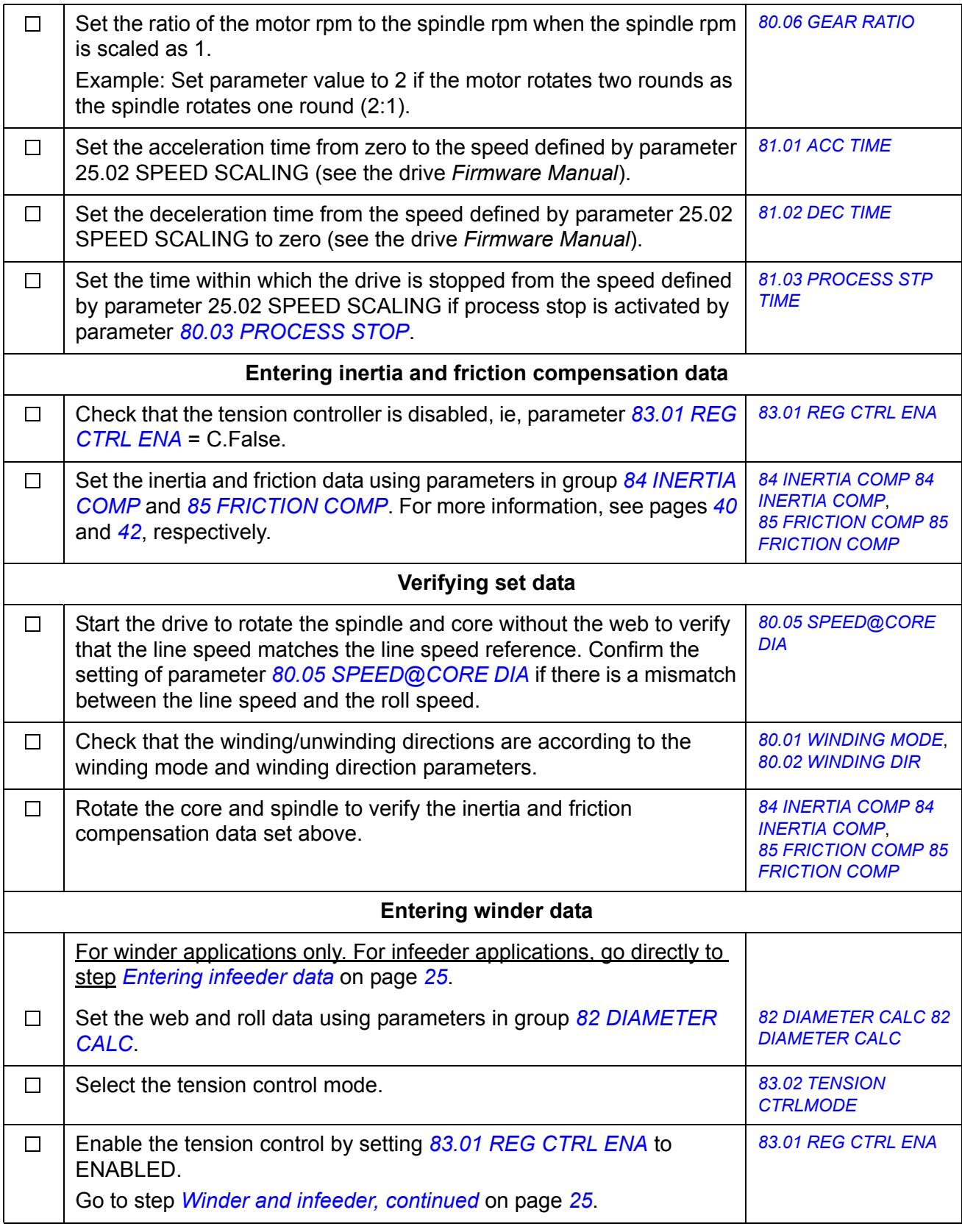

<span id="page-24-1"></span><span id="page-24-0"></span>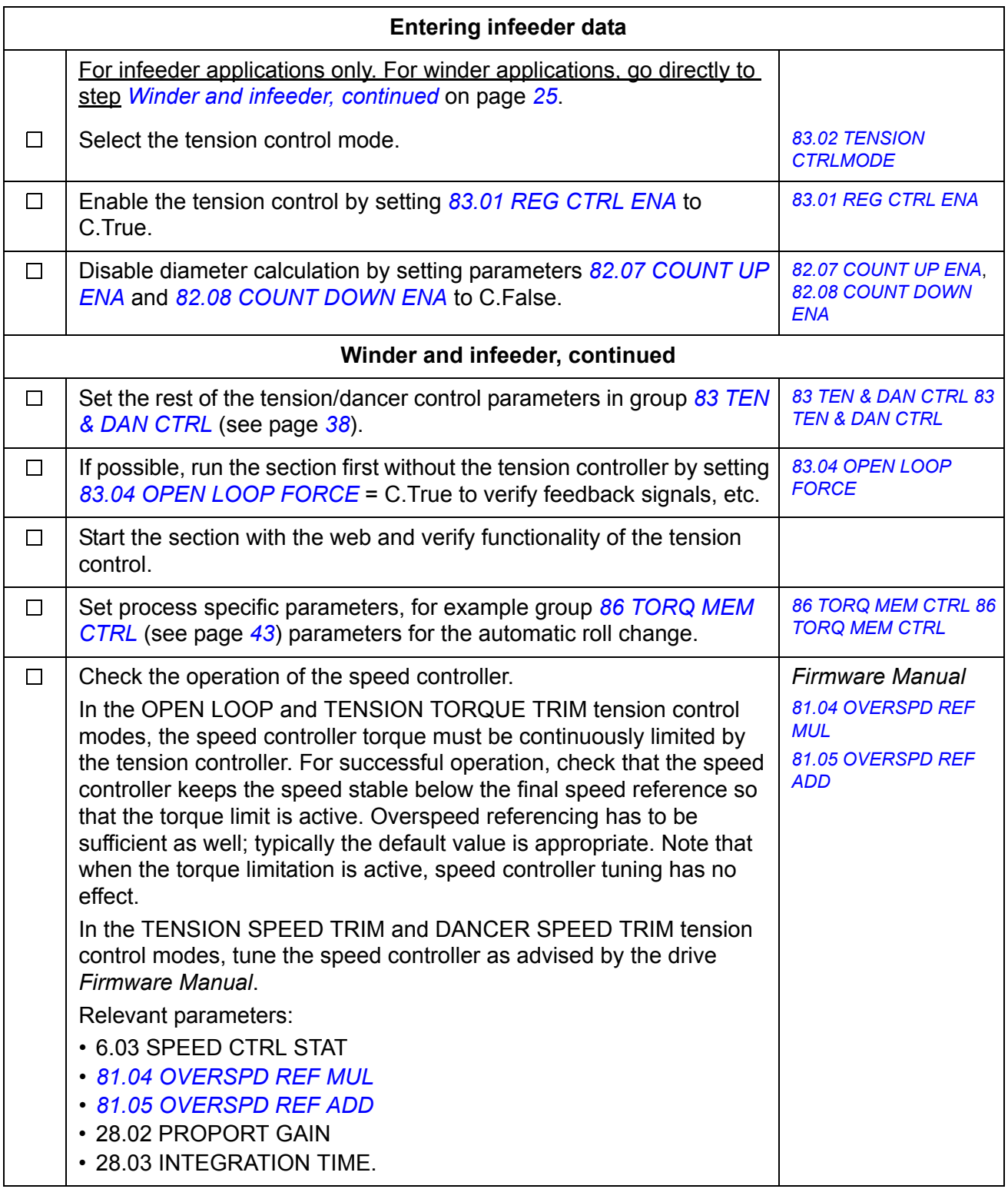

## <span id="page-26-2"></span><span id="page-26-1"></span><span id="page-26-0"></span>**What this chapter contains**

This chapter shows the default control connections of the JCU Control Unit.

More information on the connectivity of the JCU is given in the *Hardware Manual* of the drive.

The figure below shows the default external control connections for the winder control.

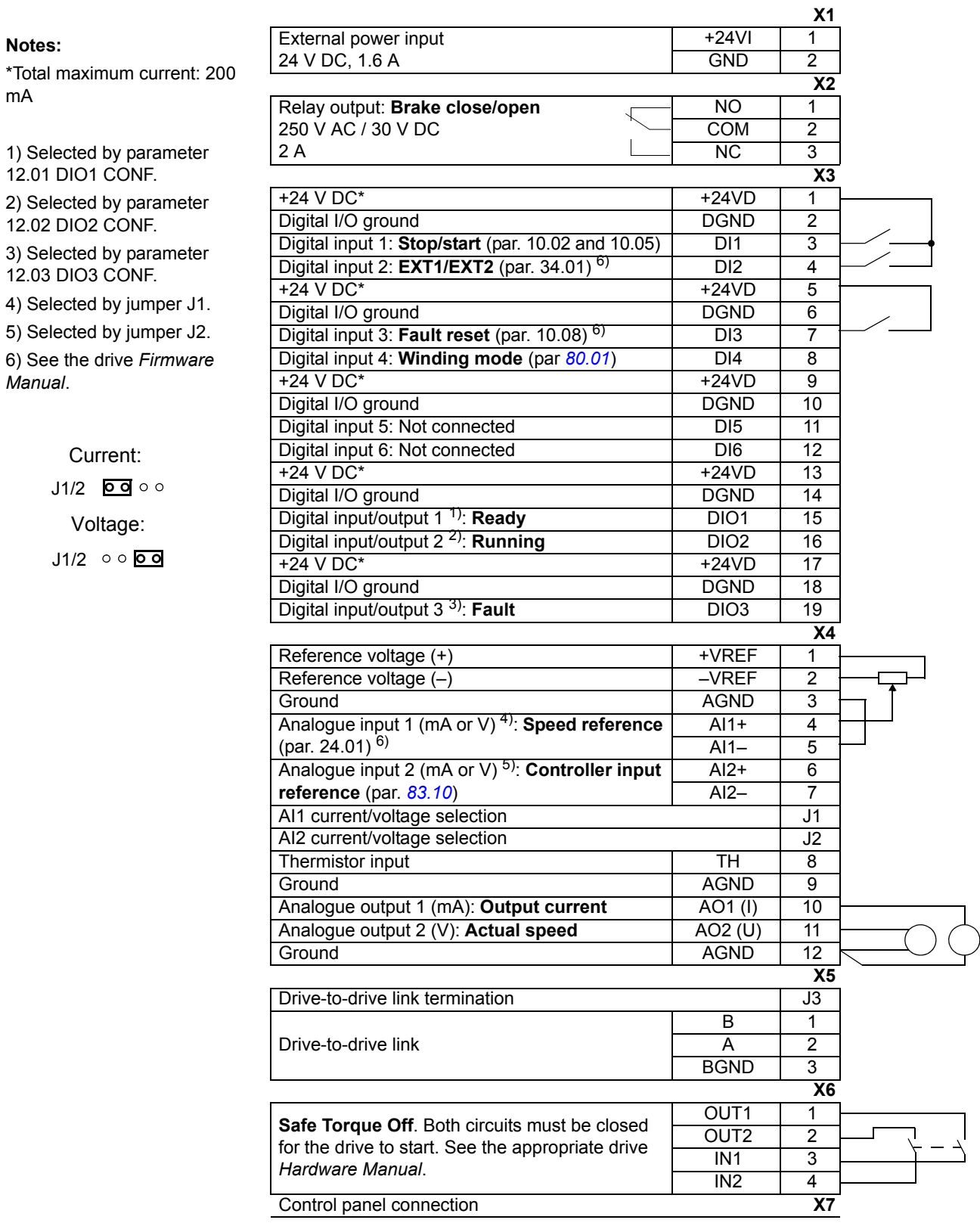

**Notes:**

*Manual*.

mA

## <span id="page-28-3"></span><span id="page-28-1"></span><span id="page-28-0"></span>**What this chapter contains**

The chapter describes the actual signals and parameters related to the winder control program. For other actual signals and parameters, refer to the drive *Firmware Manual*.

The range and default value, when applicable, as well as a page number for more detailed information are given for each signal and parameter. The page number refers to the related technology function block or custom circuit in chapter *[Technology function blocks and custom circuits](#page-46-3)*.

**Note:** The total range of winder-related actual signals in group 5 is -32768…32768. The range which the application uses is mentioned in this manual.

#### <span id="page-28-2"></span>**Terms and abbreviations**

The table defines the terms and abbreviations used in the parameter and actual signal tables.

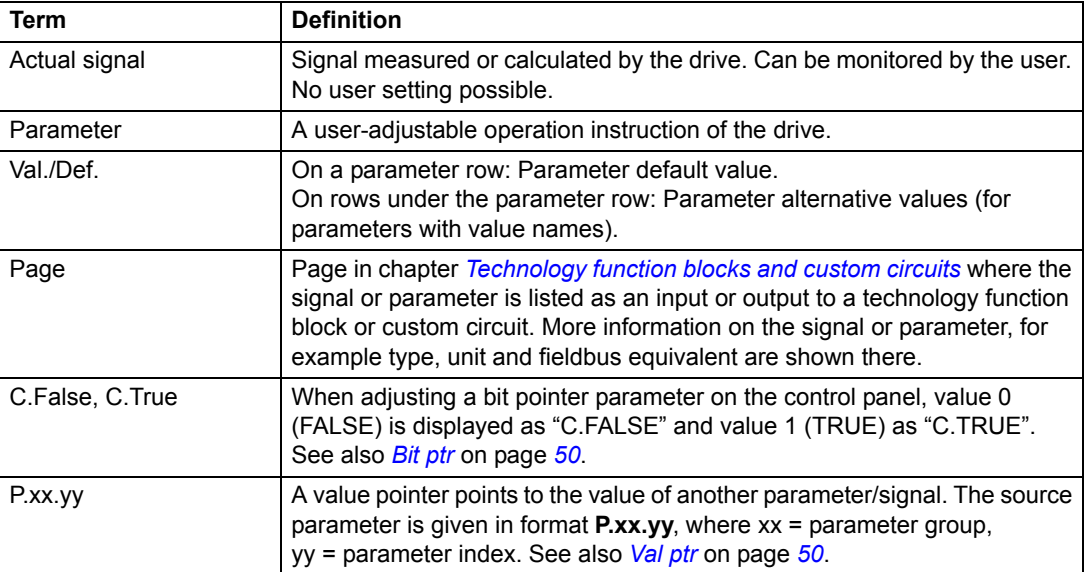

<span id="page-29-0"></span>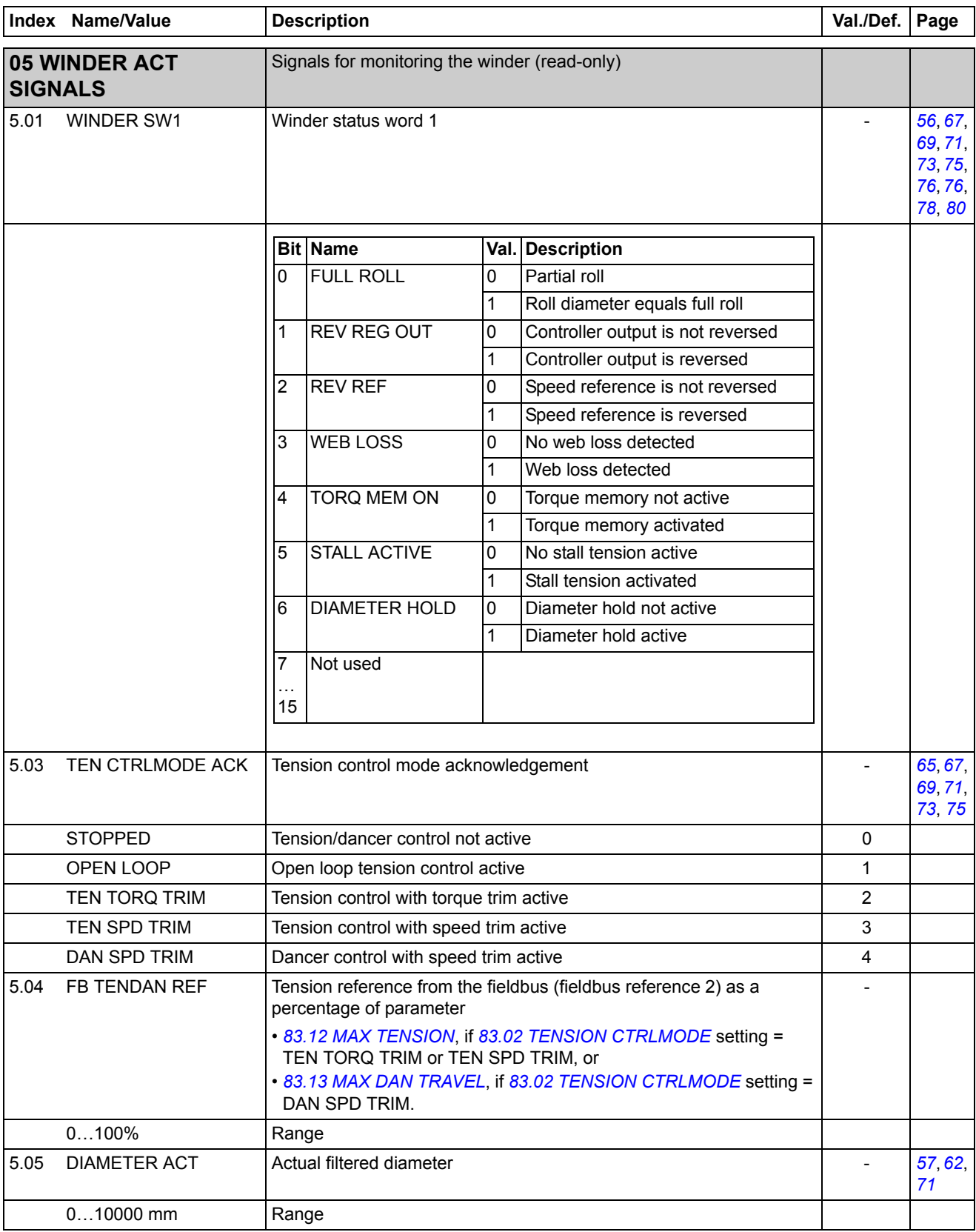

<span id="page-30-0"></span>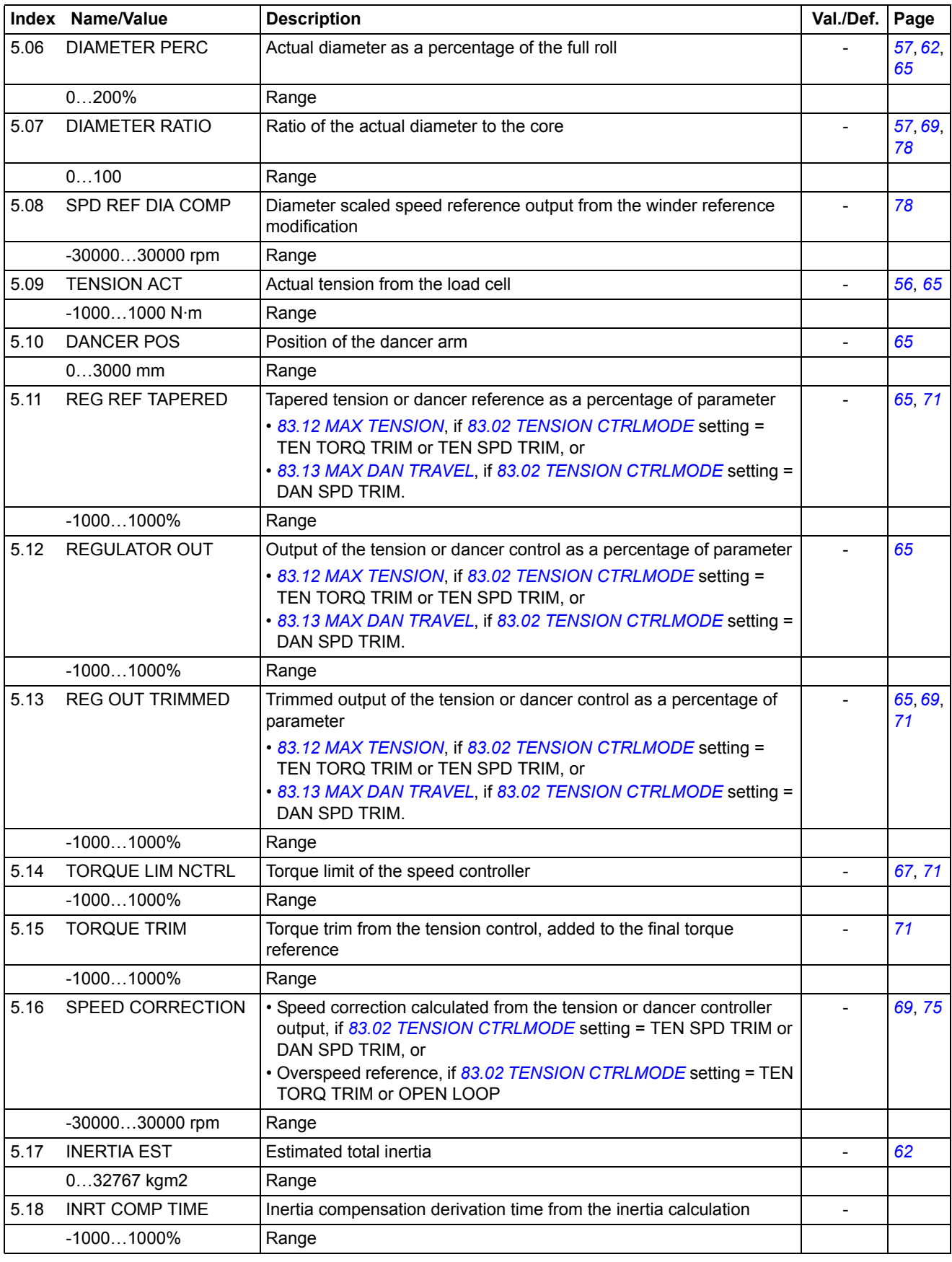

<span id="page-31-18"></span><span id="page-31-17"></span><span id="page-31-16"></span><span id="page-31-15"></span><span id="page-31-14"></span><span id="page-31-13"></span><span id="page-31-12"></span><span id="page-31-11"></span><span id="page-31-10"></span><span id="page-31-9"></span><span id="page-31-8"></span><span id="page-31-7"></span><span id="page-31-6"></span><span id="page-31-5"></span><span id="page-31-4"></span><span id="page-31-3"></span><span id="page-31-2"></span><span id="page-31-1"></span><span id="page-31-0"></span>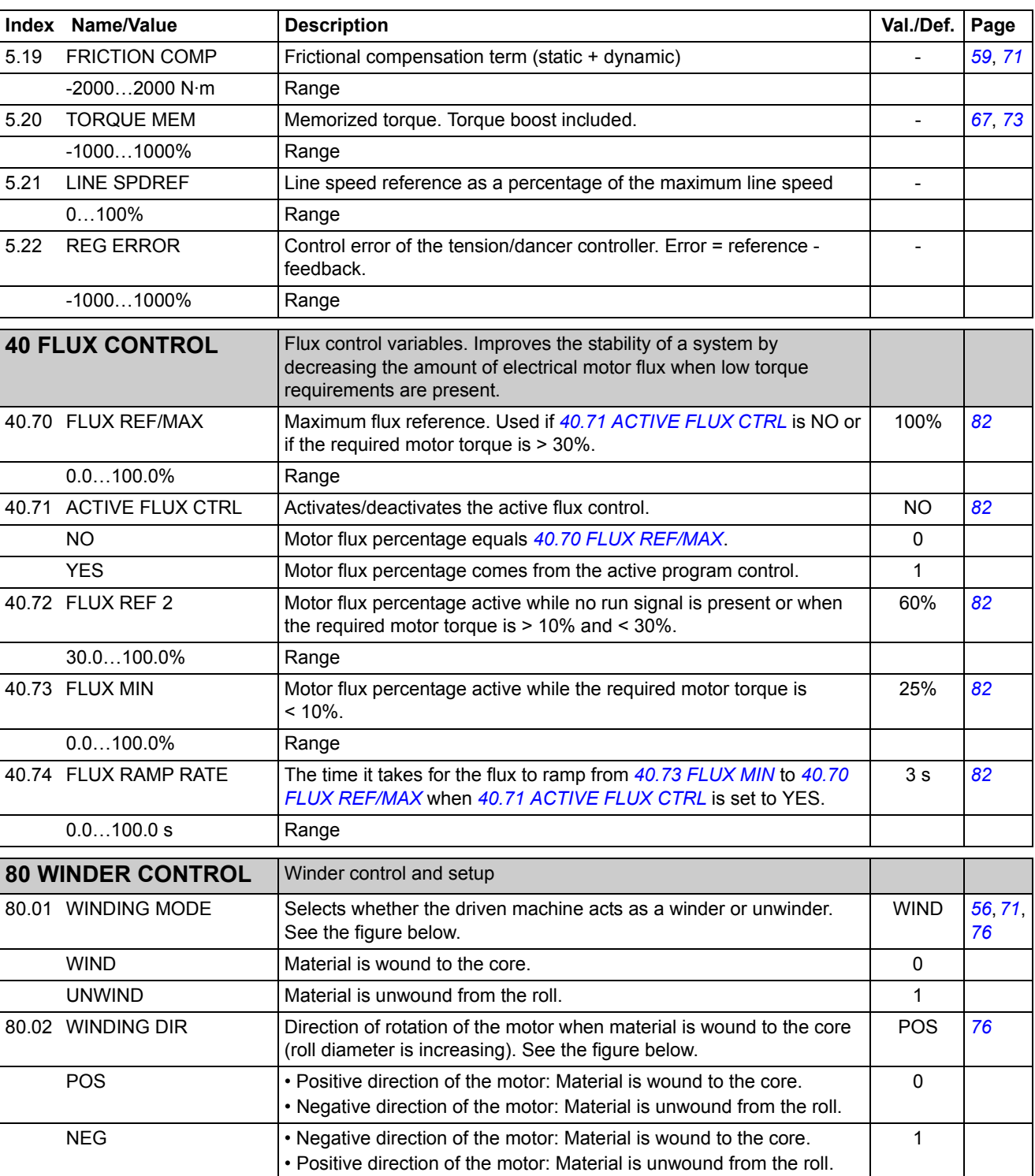

<span id="page-32-3"></span><span id="page-32-2"></span><span id="page-32-1"></span><span id="page-32-0"></span>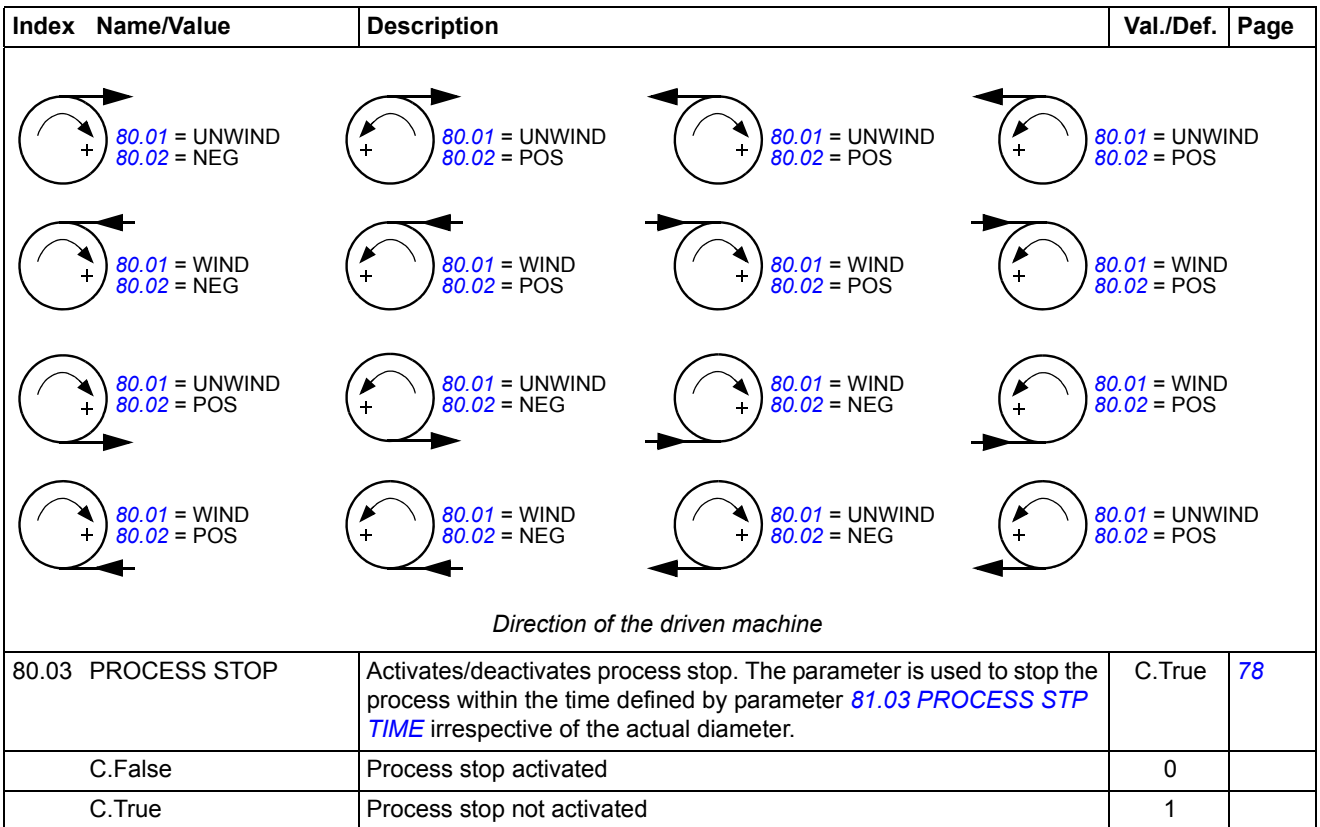

<span id="page-33-6"></span><span id="page-33-5"></span><span id="page-33-4"></span><span id="page-33-3"></span><span id="page-33-2"></span><span id="page-33-1"></span><span id="page-33-0"></span>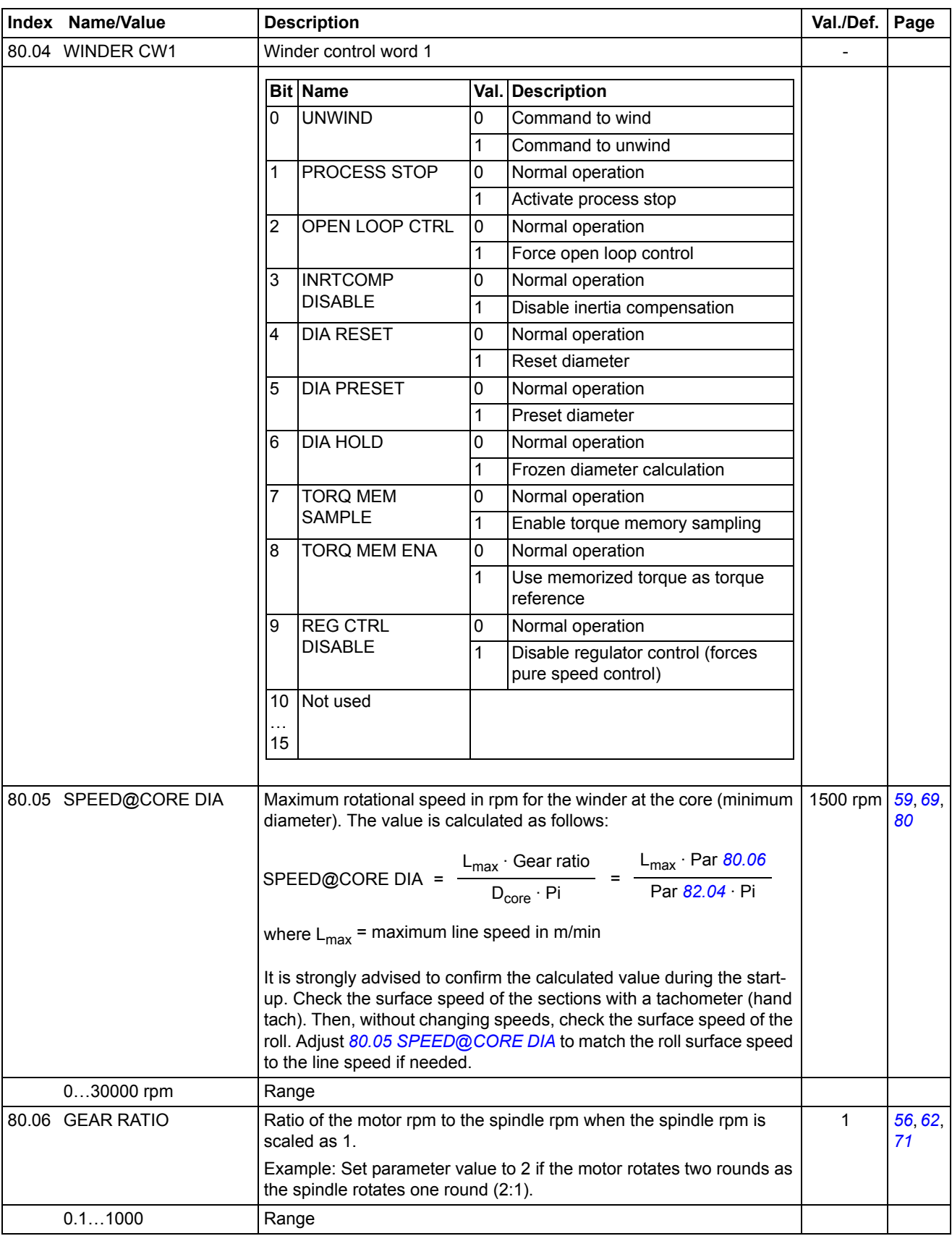

<span id="page-34-15"></span><span id="page-34-14"></span><span id="page-34-13"></span><span id="page-34-12"></span><span id="page-34-11"></span><span id="page-34-10"></span><span id="page-34-9"></span><span id="page-34-8"></span><span id="page-34-7"></span><span id="page-34-6"></span><span id="page-34-5"></span><span id="page-34-4"></span><span id="page-34-3"></span><span id="page-34-2"></span><span id="page-34-1"></span><span id="page-34-0"></span>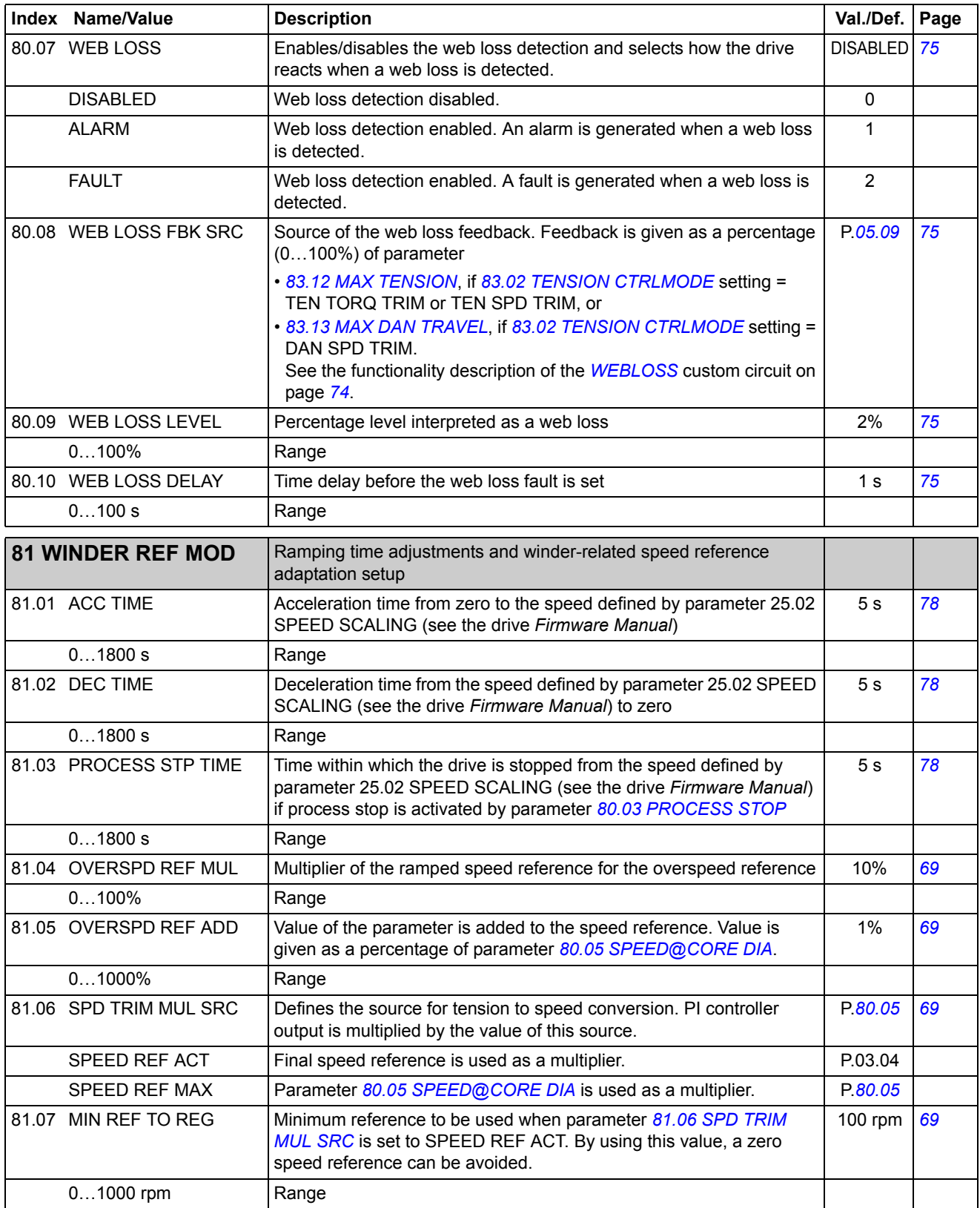

<span id="page-35-8"></span><span id="page-35-7"></span><span id="page-35-6"></span><span id="page-35-5"></span><span id="page-35-4"></span><span id="page-35-3"></span><span id="page-35-2"></span><span id="page-35-1"></span><span id="page-35-0"></span>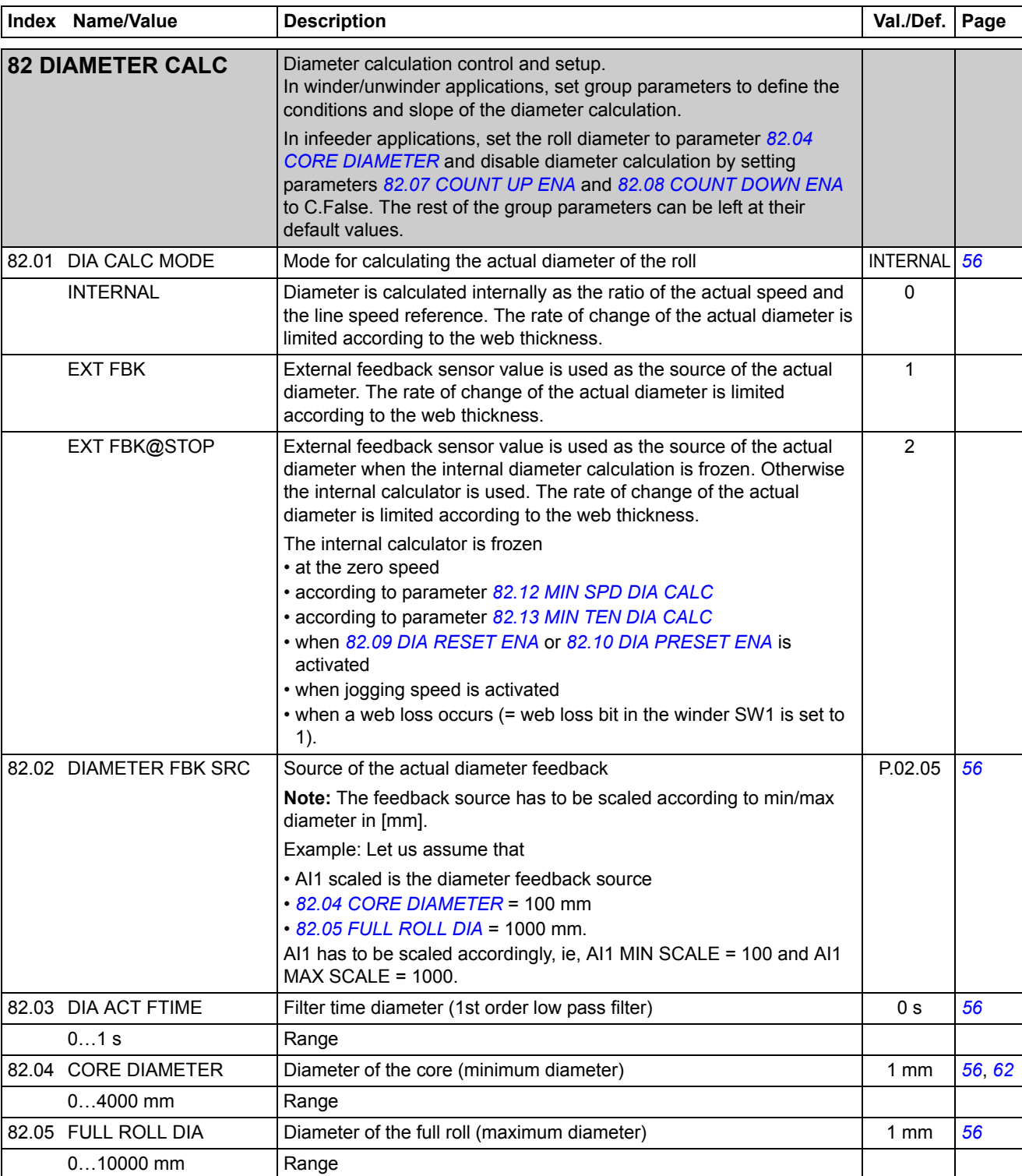
<span id="page-36-25"></span><span id="page-36-24"></span><span id="page-36-23"></span><span id="page-36-22"></span><span id="page-36-21"></span><span id="page-36-20"></span><span id="page-36-19"></span><span id="page-36-18"></span><span id="page-36-17"></span><span id="page-36-16"></span><span id="page-36-15"></span><span id="page-36-14"></span><span id="page-36-13"></span><span id="page-36-12"></span><span id="page-36-11"></span><span id="page-36-10"></span><span id="page-36-9"></span><span id="page-36-8"></span><span id="page-36-7"></span><span id="page-36-6"></span><span id="page-36-5"></span><span id="page-36-4"></span><span id="page-36-3"></span><span id="page-36-2"></span><span id="page-36-1"></span><span id="page-36-0"></span>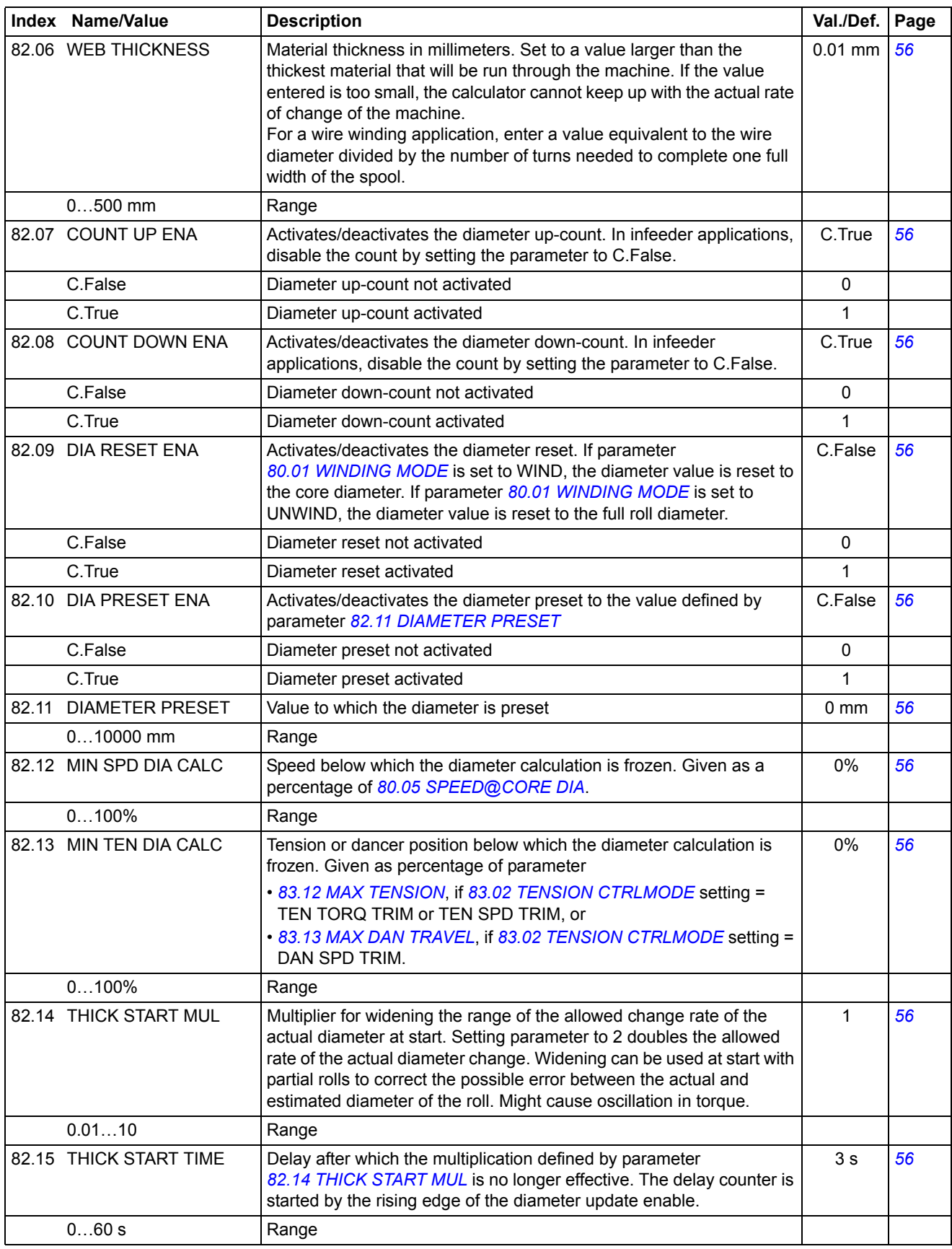

<span id="page-37-21"></span><span id="page-37-20"></span><span id="page-37-19"></span><span id="page-37-18"></span><span id="page-37-17"></span><span id="page-37-16"></span><span id="page-37-15"></span><span id="page-37-14"></span><span id="page-37-13"></span><span id="page-37-12"></span><span id="page-37-11"></span><span id="page-37-10"></span><span id="page-37-9"></span><span id="page-37-8"></span><span id="page-37-7"></span><span id="page-37-6"></span><span id="page-37-5"></span><span id="page-37-4"></span><span id="page-37-3"></span><span id="page-37-2"></span><span id="page-37-1"></span><span id="page-37-0"></span>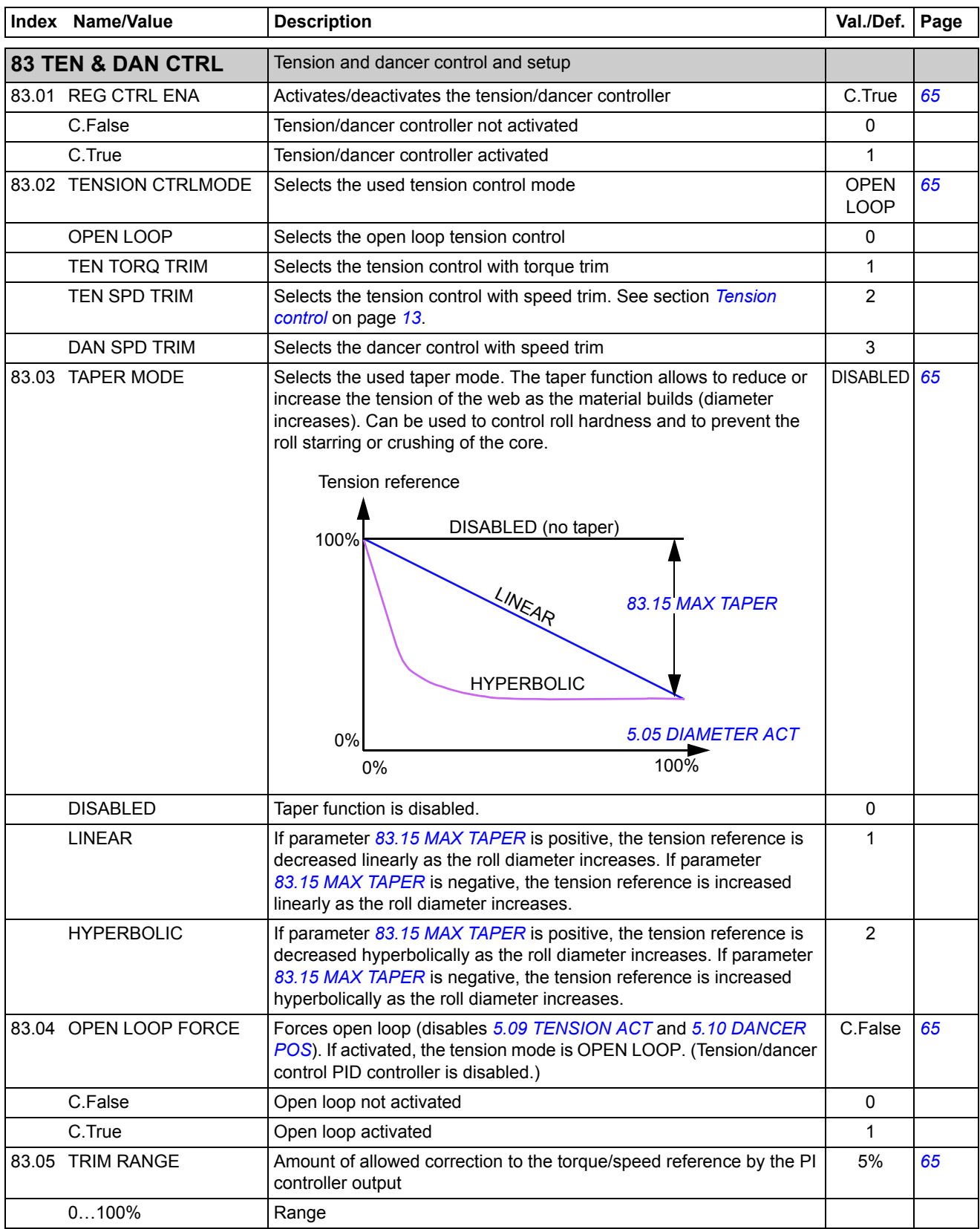

<span id="page-38-20"></span><span id="page-38-19"></span><span id="page-38-18"></span><span id="page-38-17"></span><span id="page-38-16"></span><span id="page-38-15"></span><span id="page-38-14"></span><span id="page-38-13"></span><span id="page-38-12"></span><span id="page-38-11"></span><span id="page-38-10"></span><span id="page-38-9"></span><span id="page-38-8"></span><span id="page-38-7"></span><span id="page-38-6"></span><span id="page-38-5"></span><span id="page-38-4"></span><span id="page-38-3"></span><span id="page-38-2"></span><span id="page-38-1"></span><span id="page-38-0"></span>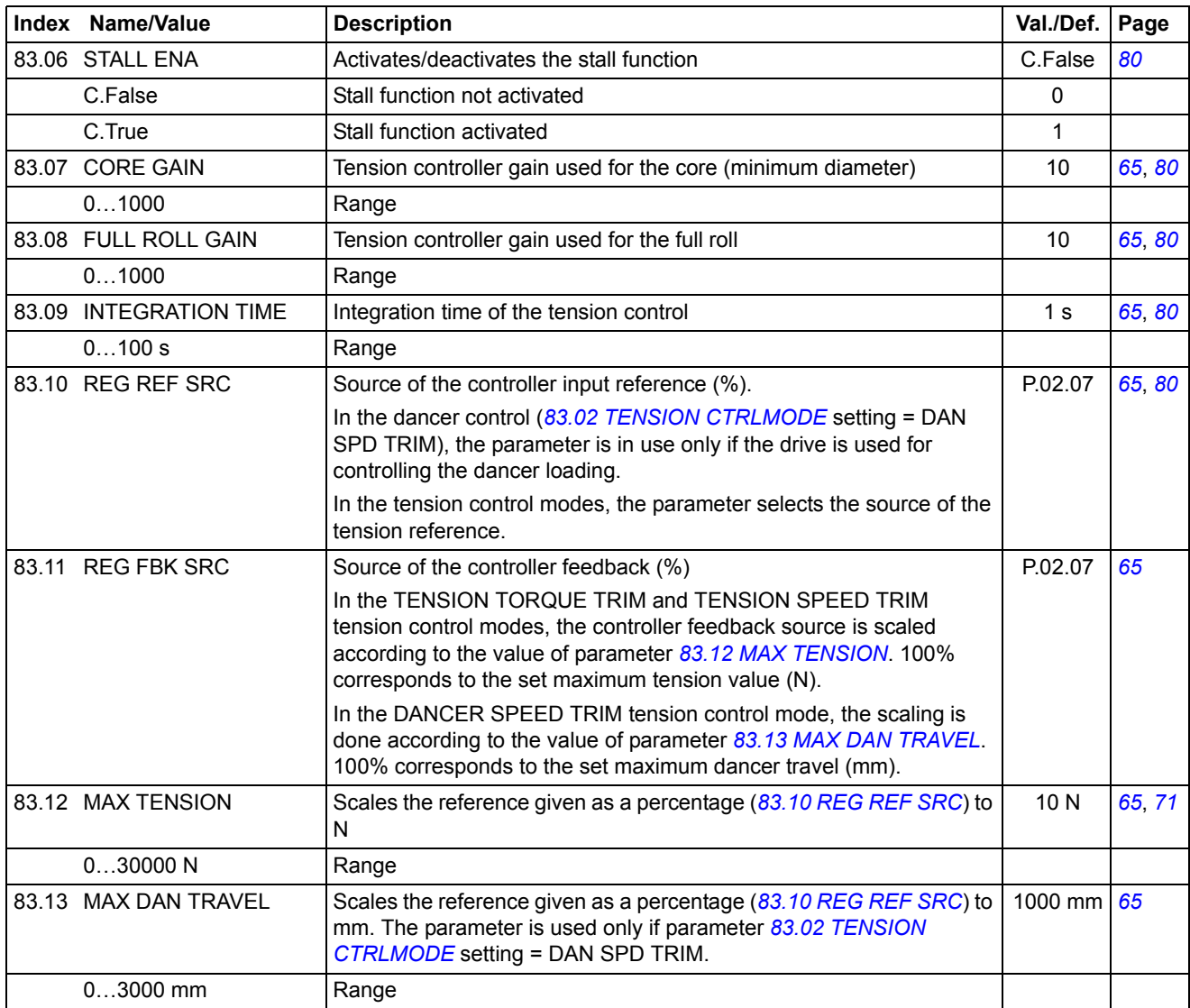

<span id="page-39-11"></span><span id="page-39-10"></span><span id="page-39-9"></span><span id="page-39-8"></span><span id="page-39-7"></span><span id="page-39-6"></span><span id="page-39-5"></span><span id="page-39-4"></span><span id="page-39-3"></span><span id="page-39-2"></span><span id="page-39-1"></span><span id="page-39-0"></span>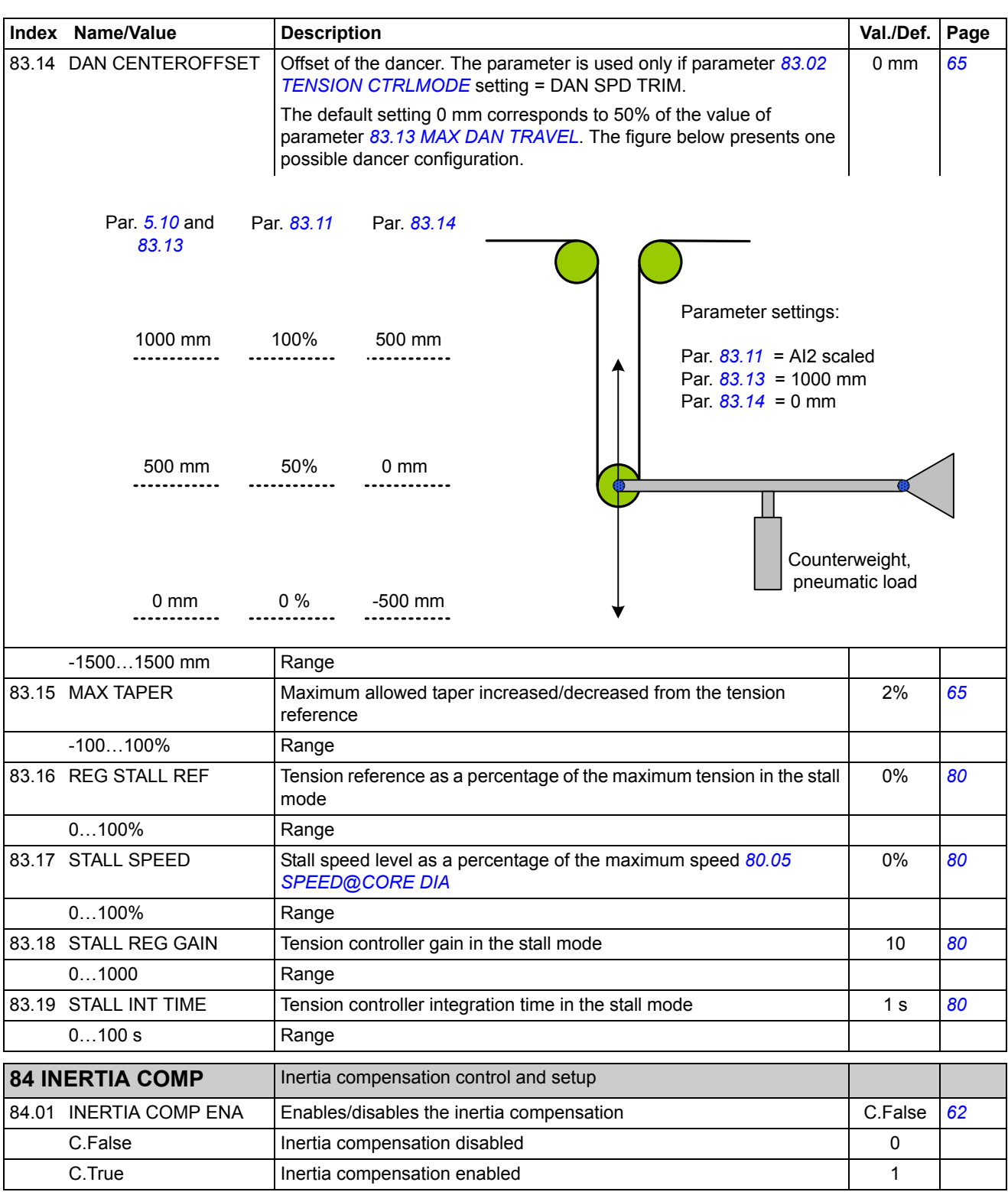

<span id="page-40-18"></span><span id="page-40-17"></span><span id="page-40-16"></span><span id="page-40-15"></span><span id="page-40-14"></span><span id="page-40-13"></span><span id="page-40-12"></span><span id="page-40-11"></span><span id="page-40-10"></span><span id="page-40-9"></span><span id="page-40-8"></span><span id="page-40-7"></span><span id="page-40-6"></span><span id="page-40-5"></span><span id="page-40-4"></span><span id="page-40-3"></span><span id="page-40-2"></span><span id="page-40-1"></span><span id="page-40-0"></span>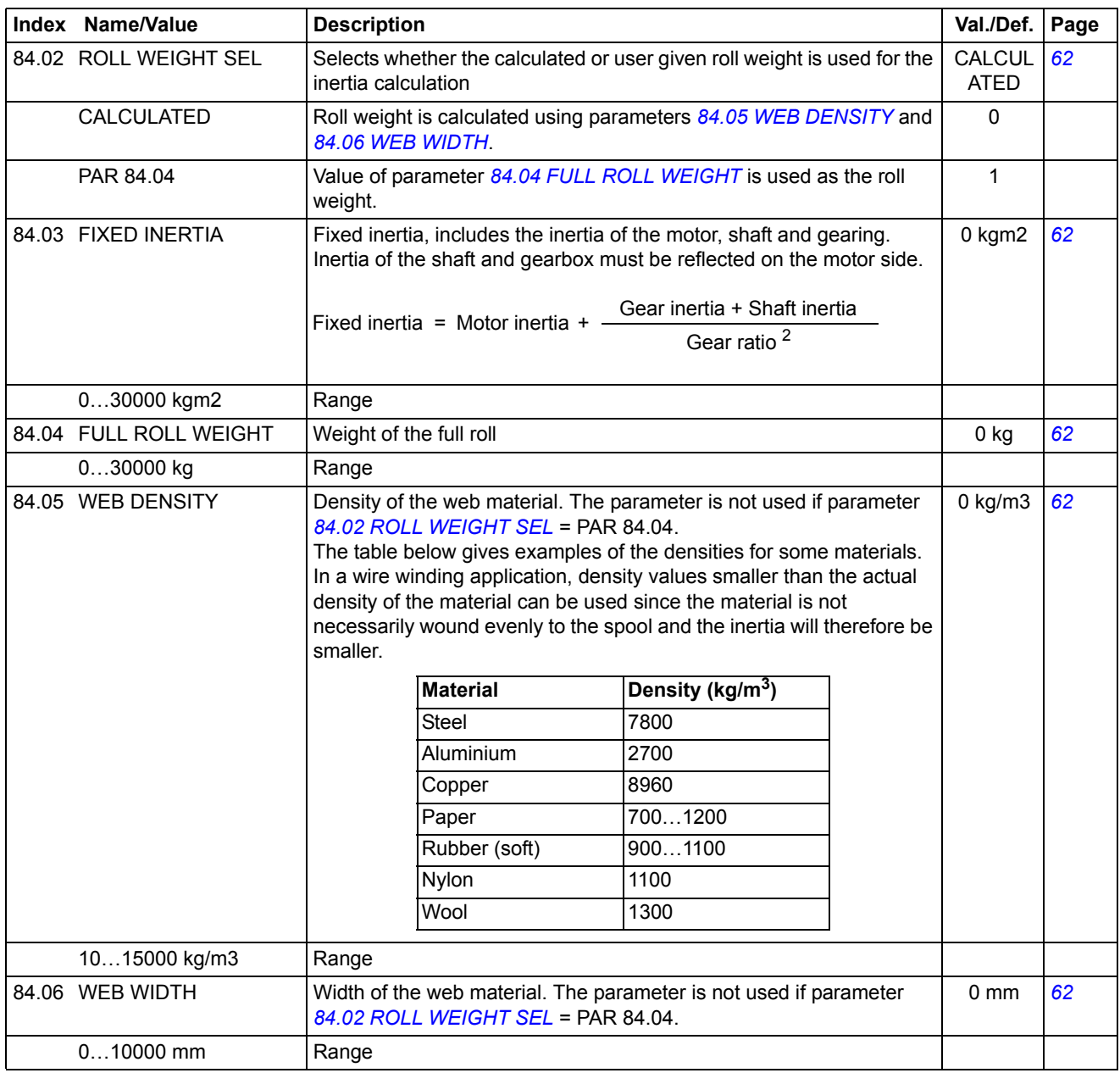

<span id="page-41-12"></span><span id="page-41-11"></span><span id="page-41-10"></span><span id="page-41-9"></span><span id="page-41-8"></span><span id="page-41-7"></span><span id="page-41-6"></span><span id="page-41-5"></span><span id="page-41-4"></span><span id="page-41-3"></span><span id="page-41-2"></span><span id="page-41-1"></span><span id="page-41-0"></span>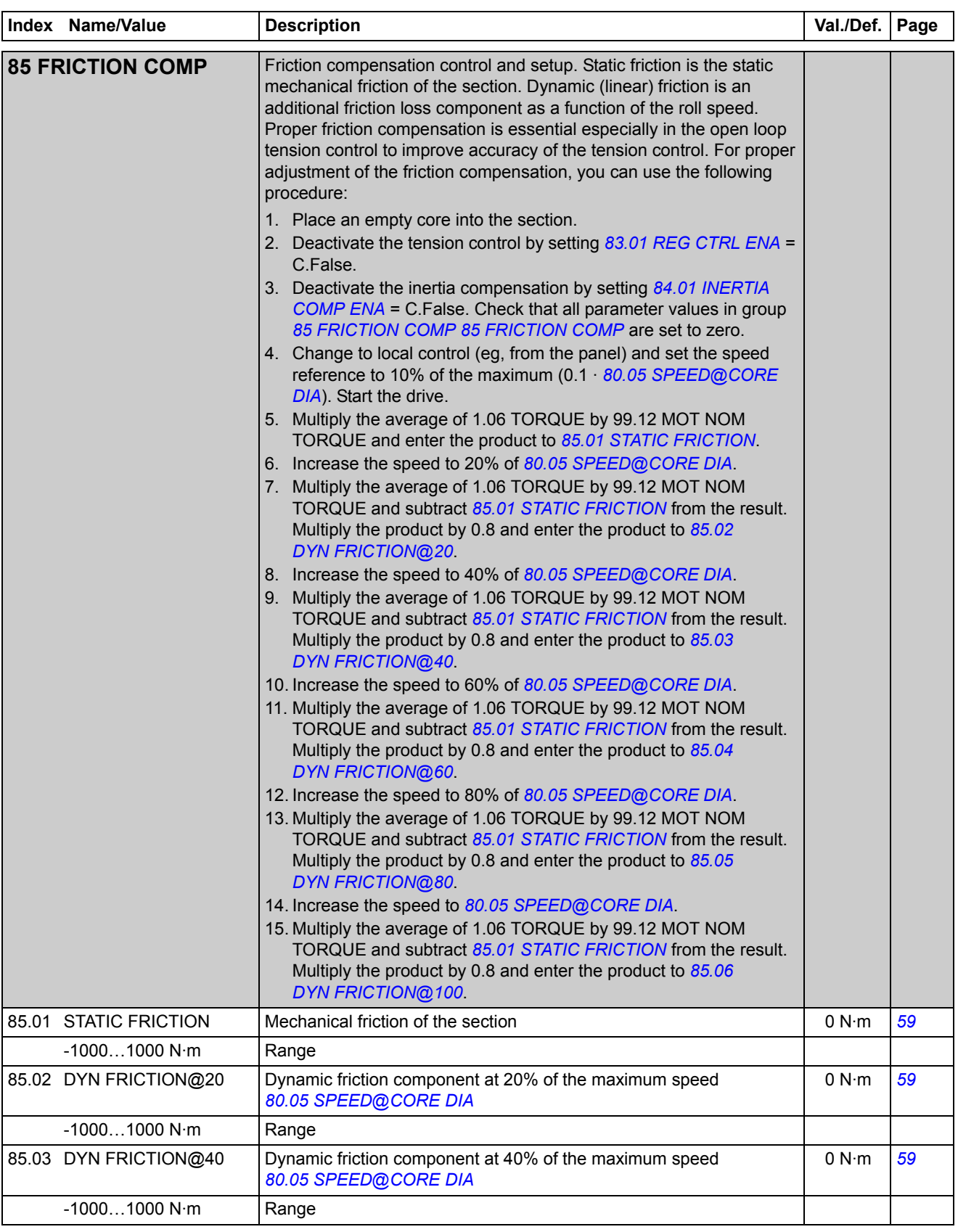

<span id="page-42-17"></span><span id="page-42-16"></span><span id="page-42-15"></span><span id="page-42-14"></span><span id="page-42-13"></span><span id="page-42-12"></span><span id="page-42-11"></span><span id="page-42-10"></span><span id="page-42-9"></span><span id="page-42-8"></span><span id="page-42-7"></span><span id="page-42-6"></span><span id="page-42-5"></span><span id="page-42-4"></span><span id="page-42-3"></span><span id="page-42-2"></span><span id="page-42-1"></span><span id="page-42-0"></span>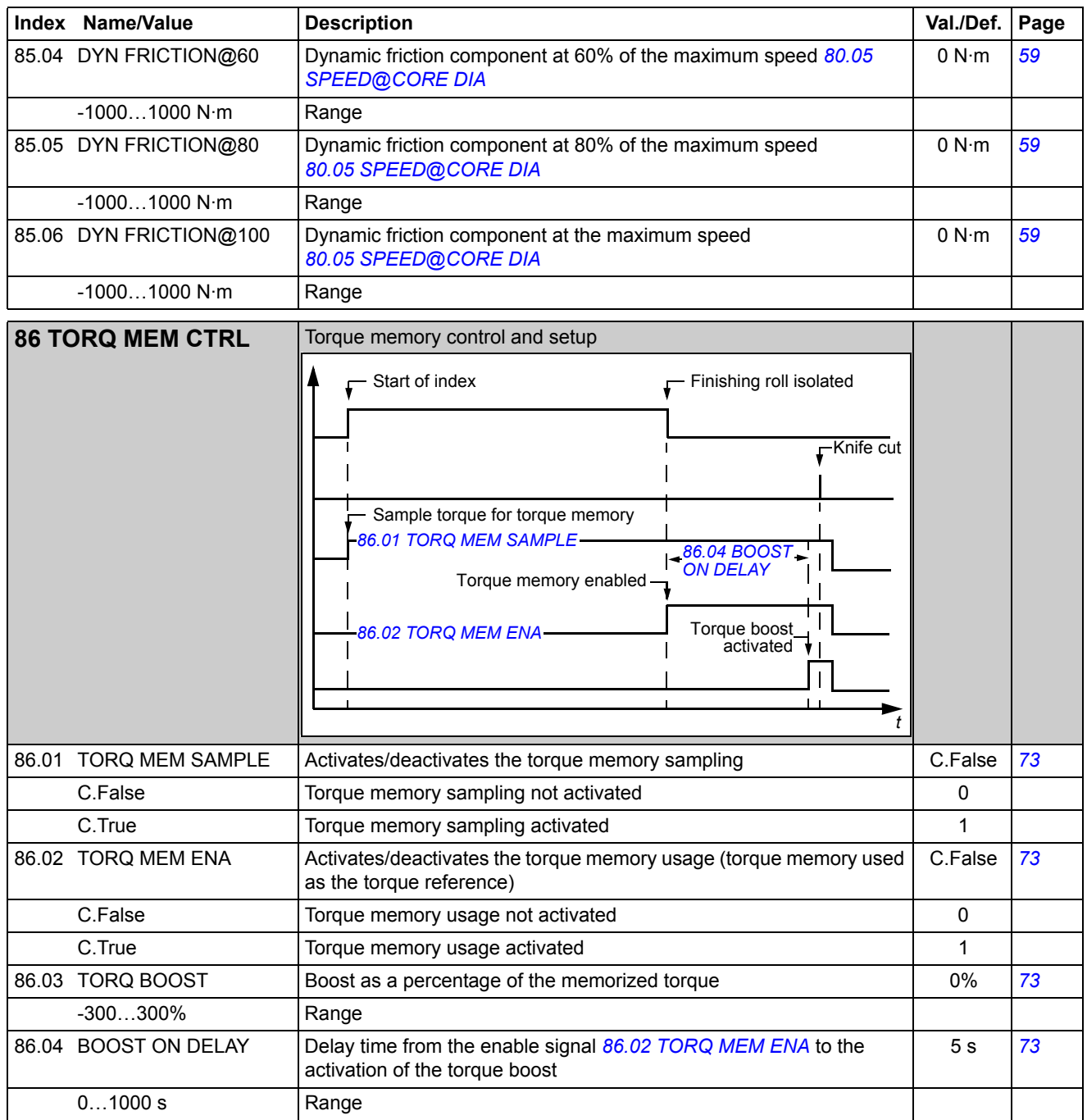

### **What this chapter contains**

This chapter describes how the winder control program communicates with the external devices through the serial communication interfaces.

#### **Supported fieldbus profiles**

The winder control program supports fieldbus profiles (parameter 51.05 PROFILE) PROFIdrive and ABB Drives Profile. Transparent 16, transparent 32 and PROFIdrive motion profiles are not supported for referencing. To set up the bus configuration, refer to the corresponding fieldbus adapter manual (includes also the contents of the main status and control words).

### **FBA reference 1 / FBA actual signal 1**

FBA reference 1 (parameter 2.14 FBA MAIN REF1) is always considered as the line speed reference. 16-bit references must be used. **The line speed reference is always handled as an absolute value.** Whenever needed, the direction (wind/ unwind) can be changed with parameter *[80.01](#page-31-4) [WINDING MODE](#page-31-5)* or with bit 0 of parameter *[80.04](#page-33-2) [WINDER CW1](#page-33-3)*.

FBA actual signal 1 is always considered as the actual line speed. 16-bit actual values must be used. The direction is indicated by the sign of the value.

#### **PROFIdrive scaling**

0…0x4000 (0…16384) corresponds to 0…100% of the maximum line speed (parameter *[80.05](#page-33-4) [SPEED@CORE DIA](#page-33-5)*) in the reference and actual values.

#### **ABB Drives scaling**

0…0x4E20 (0…20000) corresponds to 0…100% of the maximum line speed (parameter *[80.05](#page-33-4) [SPEED@CORE DIA](#page-33-5)*) in the reference and actual values.

### **FBA reference 2 / FBA actual signal 2**

FBA reference 2 (parameter 2.15 FBA MAIN REF2) is always considered as the tension reference or dancer load setpoint, depending on the selected tension control mode (parameter *[83.02](#page-37-12) [TENSION CTRLMODE](#page-37-13)*). 16-bit references must be used.

FBA actual signal 2 is always considered as the actual tension or dancer position, depending on the selected tension control mode. Actual tension is not available in the OPEN LOOP tension control mode. 16-bit actual values must be used.

#### **PROFIdrive and ABB Drives scaling**

0…0x2710 (0…10000) corresponds to 0…100% of the maximum tension or maximum dancer travel (parameters *[83.12](#page-38-7) [MAX TENSION](#page-38-8)* and *[83.13](#page-38-9) [MAX DAN](#page-38-10)  [TRAVEL](#page-38-10)*) in the reference and actual values.

### **Control and status**

The main control word of the drive is used for the common drive controls, such as start/stop. The winder control word (*[80.04](#page-33-2) [WINDER CW1](#page-33-3)*) includes winder specific controls, such as diameter hold and wind/unwind selection.

Similarly, the main status words of the drive (6.01 STATUS WORD 1 and 6.02 STATUS WORD 2) show common drive status signals, such as running or fault active. The winder status word (*[5.01](#page-29-2) [WINDER SW1](#page-29-3)*) includes winder specific status signal, such as web loss, etc.

### **Example of settings for the PROFIBUS**

Typical settings for the winder control program with FBA control are shown in the table below. After the settings are completed, they must be activated by setting parameter 51.27 FBA PAR REFRESH to value REFRESH. Its value will automatically revert to DONE. For parameter descriptions, see the drive *Firmware Manual*.

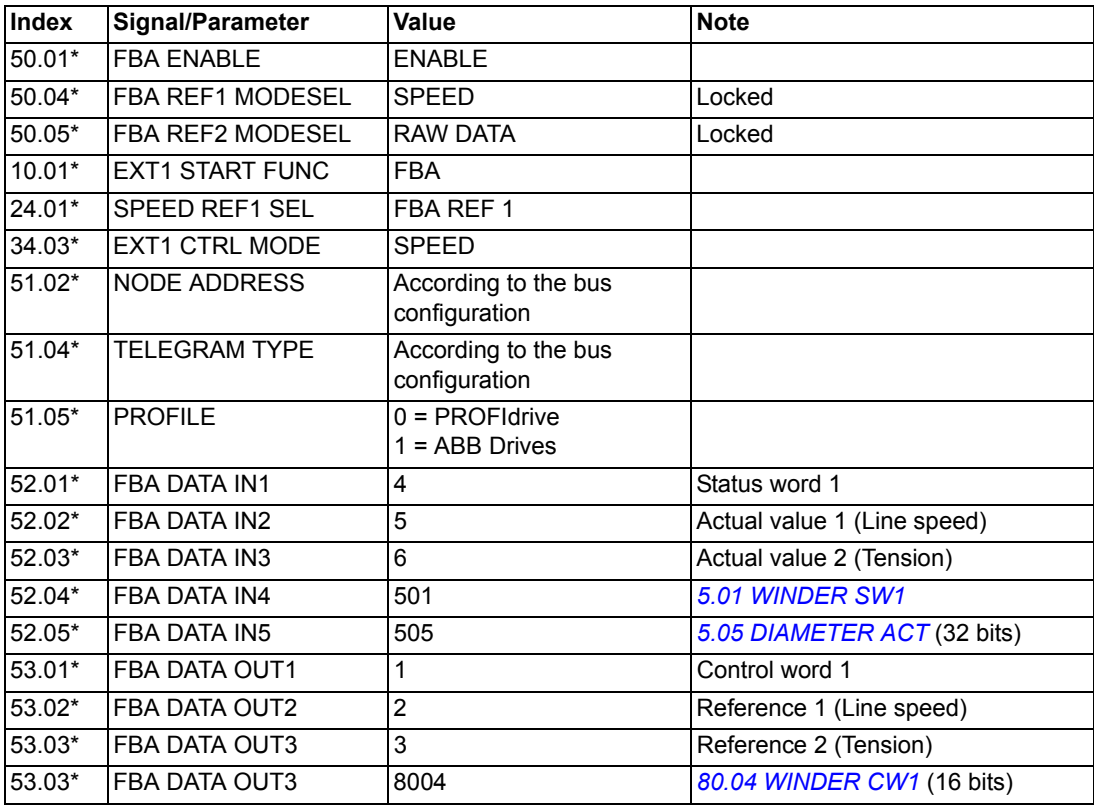

\* Index of the parameter in ACSM1; may be different in other drives.

# **Technology function blocks and custom circuits**

### **What this chapter contains**

This chapter describes the winder-specific technology function blocks and custom circuits and lists the associated input and output signals and parameters.

### **General**

The drive control program is divided into two parts:

- firmware program
- application program.

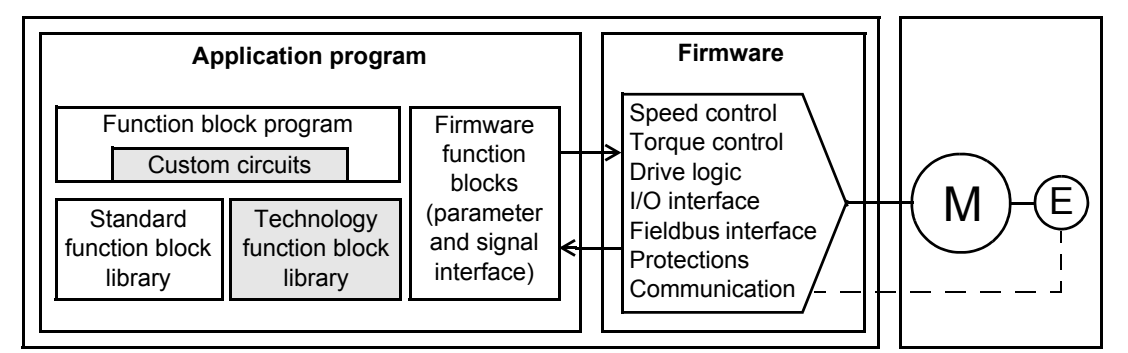

*Drive control program*

The firmware program performs the main control functions, including speed and torque control, drive logic (start/stop), I/O, feedback, communication and protection functions. Firmware functions are configured and programmed with parameters. The functions of the firmware program can be extended with the DriveSPC tool. Application programs are built out of function blocks: Firmware, standard and technology function blocks.

Technology function blocks are application-specific blocks. Custom circuits are application-specific blocks built with standard blocks. Technology function blocks are fixed while custom circuits can be modified by the user.

Firmware function blocks and standard function blocks are described in the drive *Firmware Manual*. Technology function blocks and custom circuits related to the winder control program are described in this supplement.

The drive supports two different programming methods:

- parameter programming
- programming with the DriveSPC tool based on the IEC-61131 standard.

#### **Technology block and custom circuit layout**

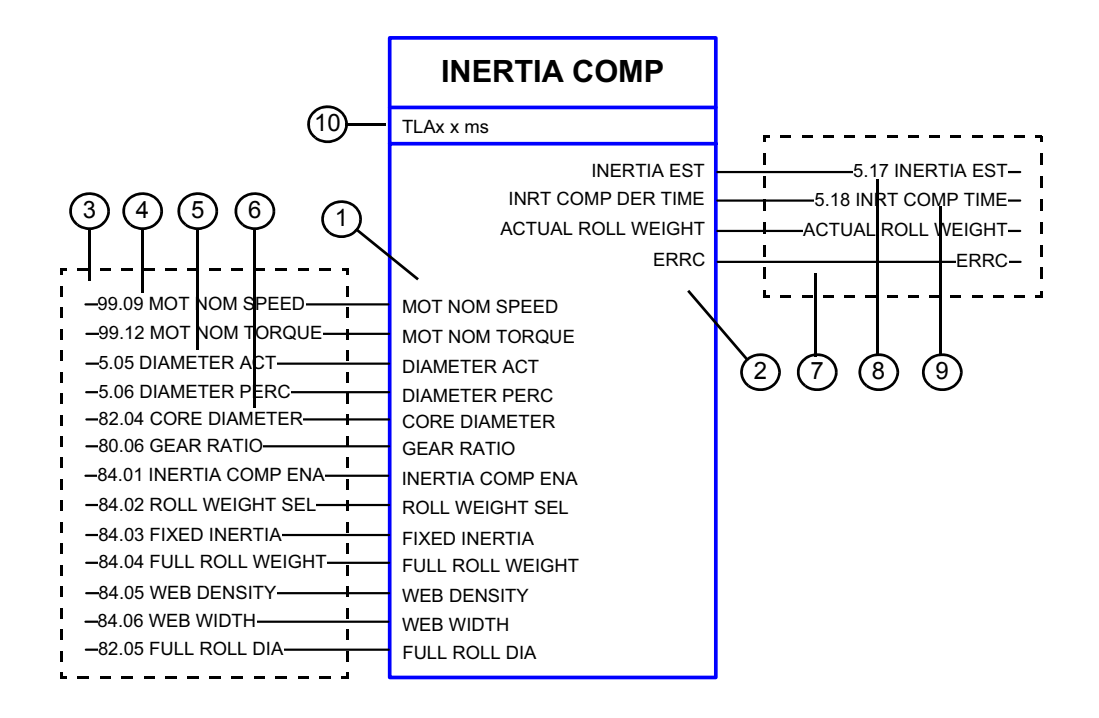

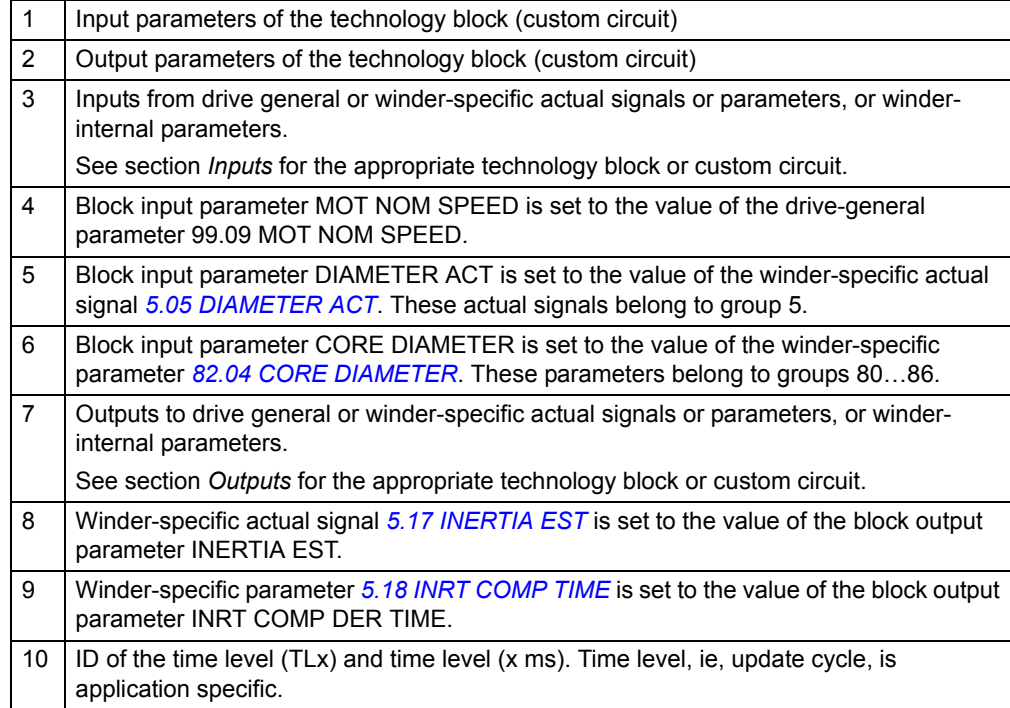

#### **Actual signals**

Actual signals are signals measured or calculated by the drive. They are normally used for monitoring and diagnostics, and cannot be adjusted by the user. Winderspecific actual signals are in group 5.

For additional signal data, eg, description, see chapter *[Actual signals and](#page-28-0)  [parameters](#page-28-0)*.

#### **Parameters**

Parameters are user-adjustable operation instructions of the drive. Winder-specific parameters are in groups 40 and 80…86.

For additional parameter data, eg, description and possible value selection list, see chapter *[Actual signals and parameters](#page-28-0)*.

# **Terms in the parameter/signal tables**

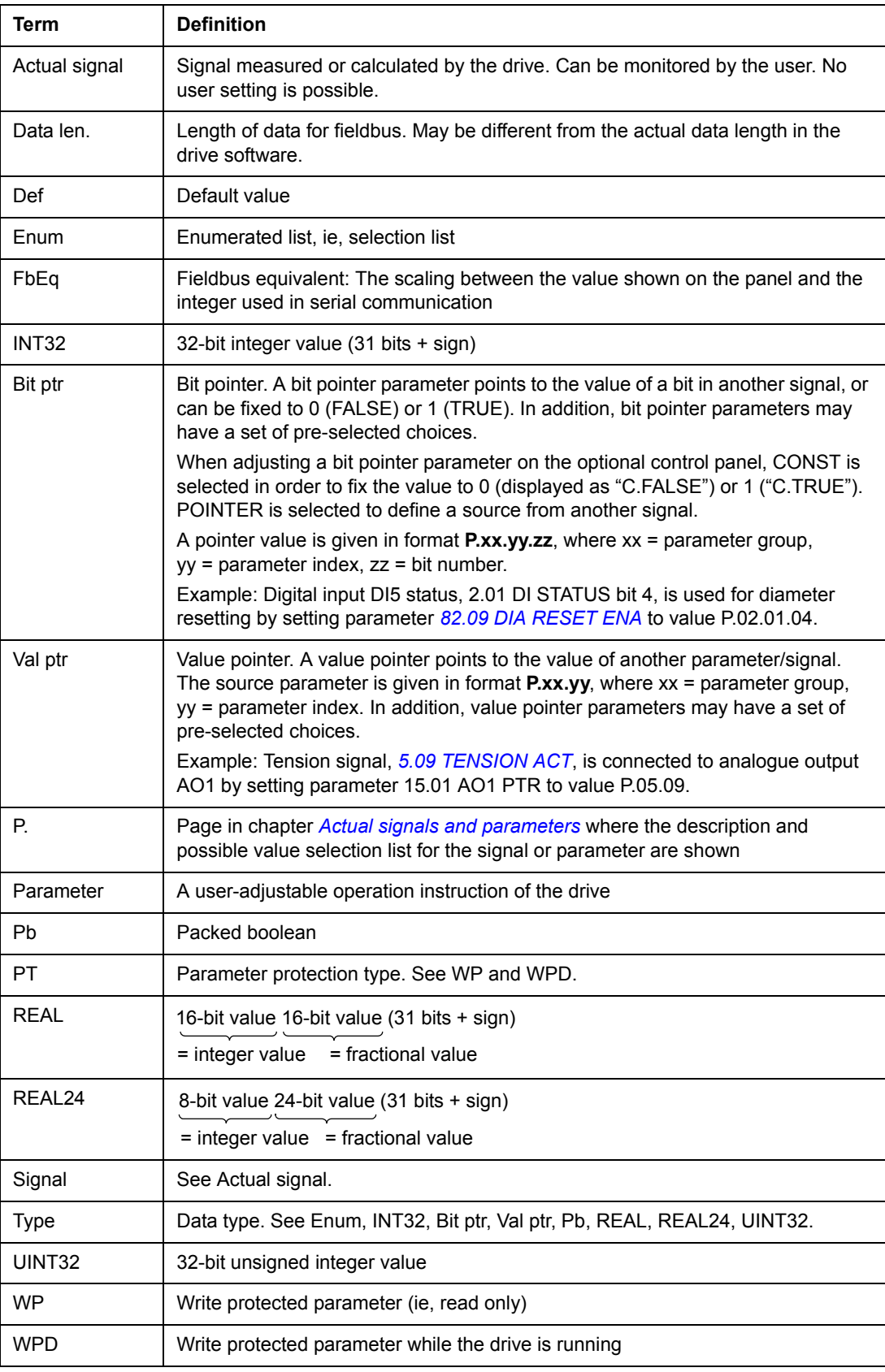

### **Fieldbus equivalent**

Serial communication data between a fieldbus adapter and drive is transferred in integer format. Thus, the drive actual and reference signal values must be scaled to 16/32-bit integer values. Fieldbus equivalent defines the scaling between the signal value and the integer used in serial communication.

All the read and sent values are limited to 16/32 bits.

Example: If *[82.04](#page-35-0) [CORE DIAMETER](#page-35-1)* is set from an external control system, an integer value of 100 corresponds to 1 mm.

### **Fieldbus addresses**

For FPBA-01 Profibus Adapter, FDNA-01 DeviceNet Adapter and FCAN-01 CANopen Adapter, see the *User's Manual* of the fieldbus adapter module.

## **Pointer parameter format in fieldbus communication**

Value and bit pointer parameters are transferred between the fieldbus adapter and drive as 32-bit integer values.

### **32-bit integer value pointers**

When a value pointer parameter is connected to the value of another parameter or signal, the format is as follows:

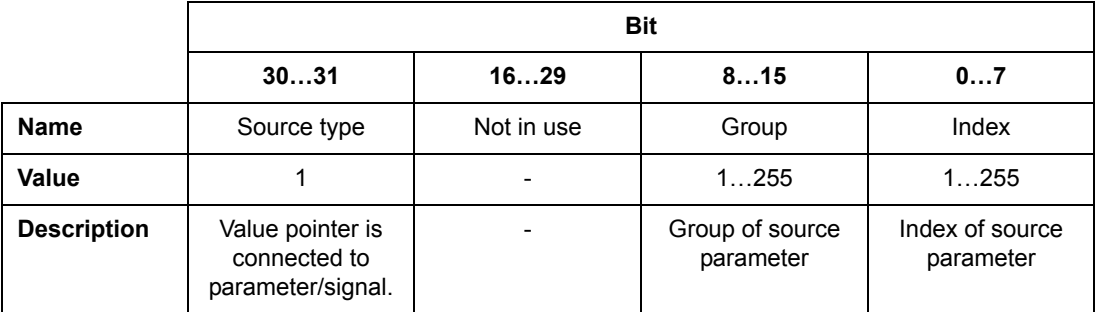

When a value pointer parameter is connected to an application program, the format is as follows:

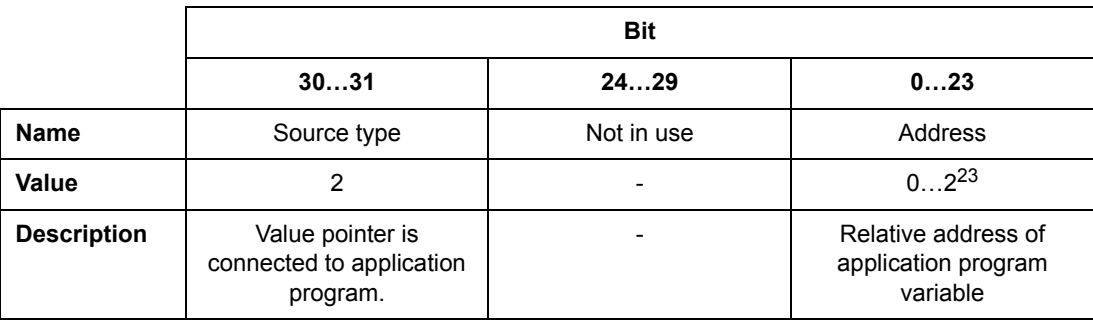

**Note:** Value pointer parameters connected to an application program cannot be set through the fieldbus (ie, read access only).

#### **32-bit integer bit pointers**

When a bit pointer parameter is connected to value 0 or 1, the format is as follows:

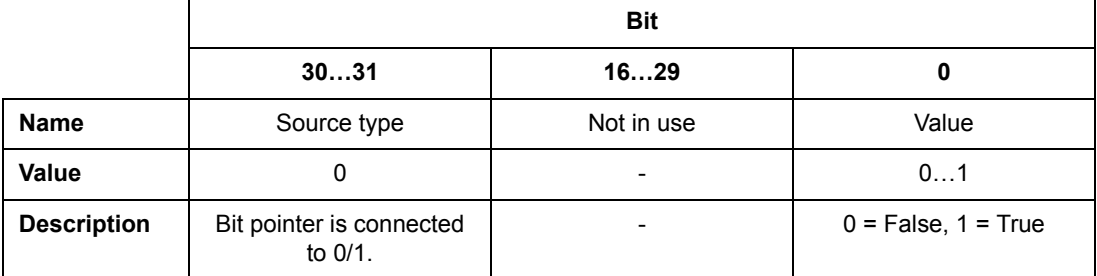

When a bit pointer parameter is connected to a bit value of another signal, the format is as follows:

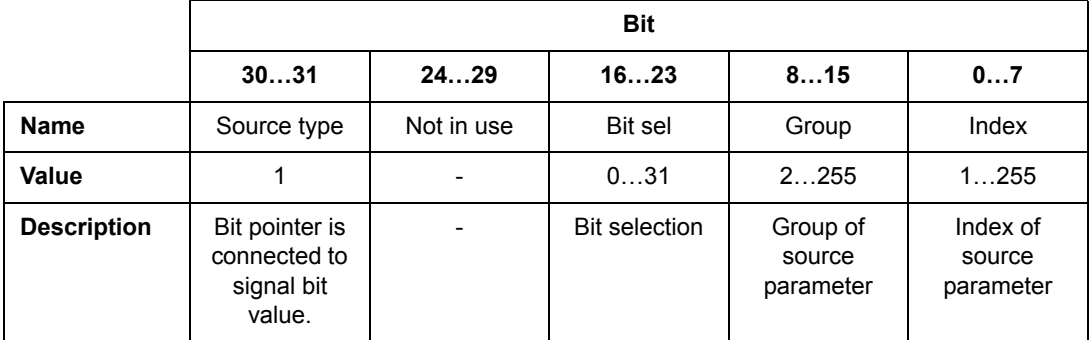

When a bit pointer parameter is connected to an application program, the format is as follows:

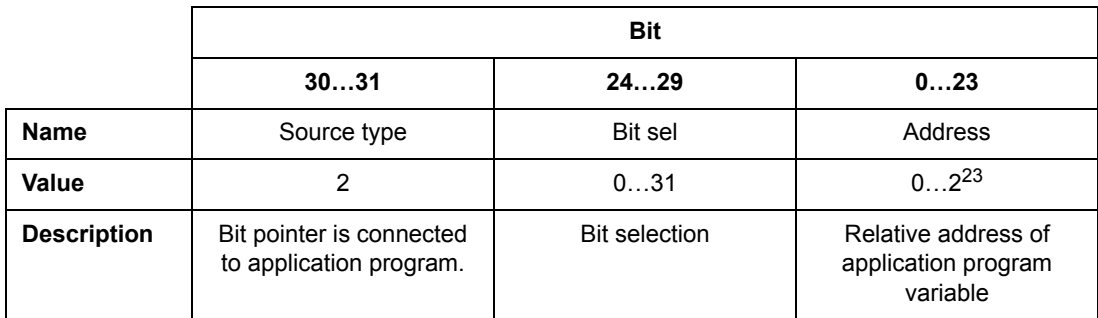

**Note:** Bit pointer parameters connected to an application program cannot be set through the fieldbus (ie, read access only).

# **List of technology function blocks and custom circuits**

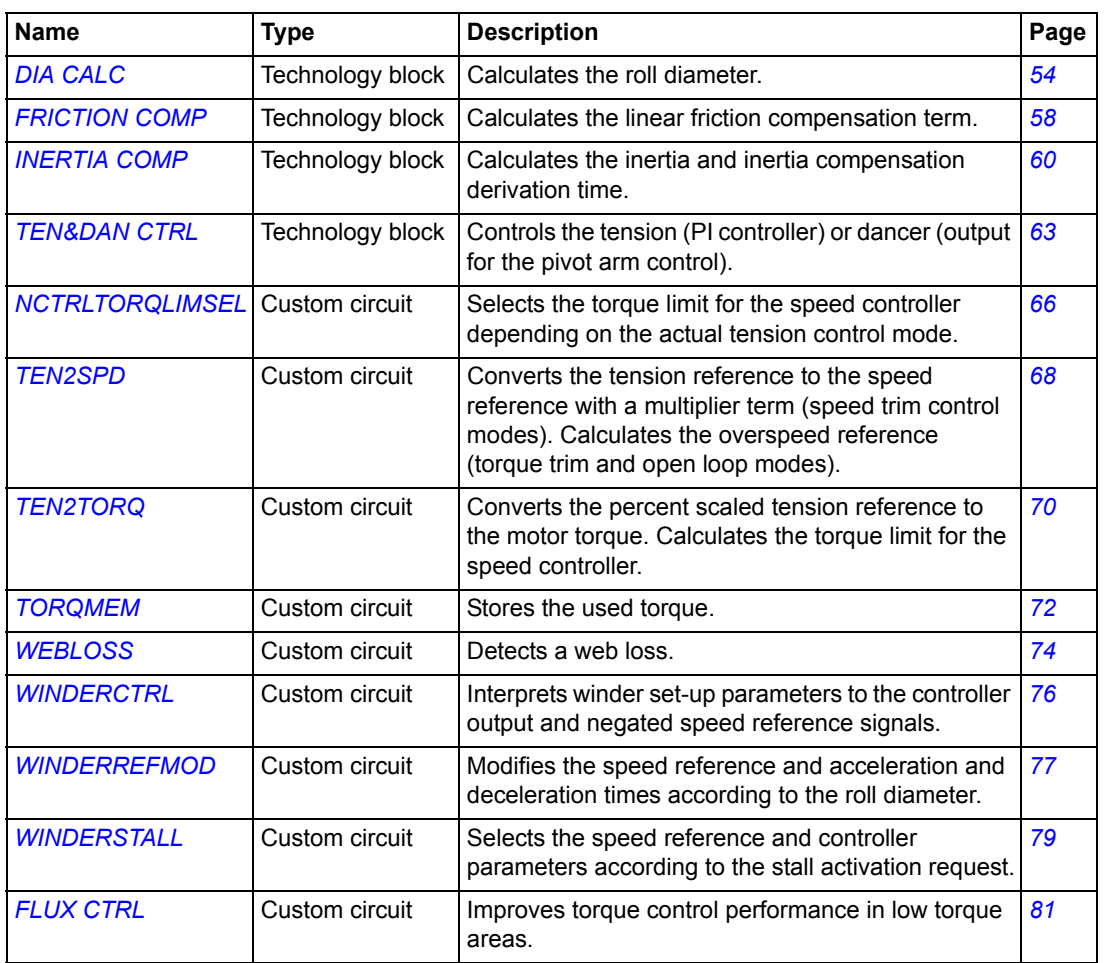

# <span id="page-53-0"></span>**DIA CALC**

**Technology block**

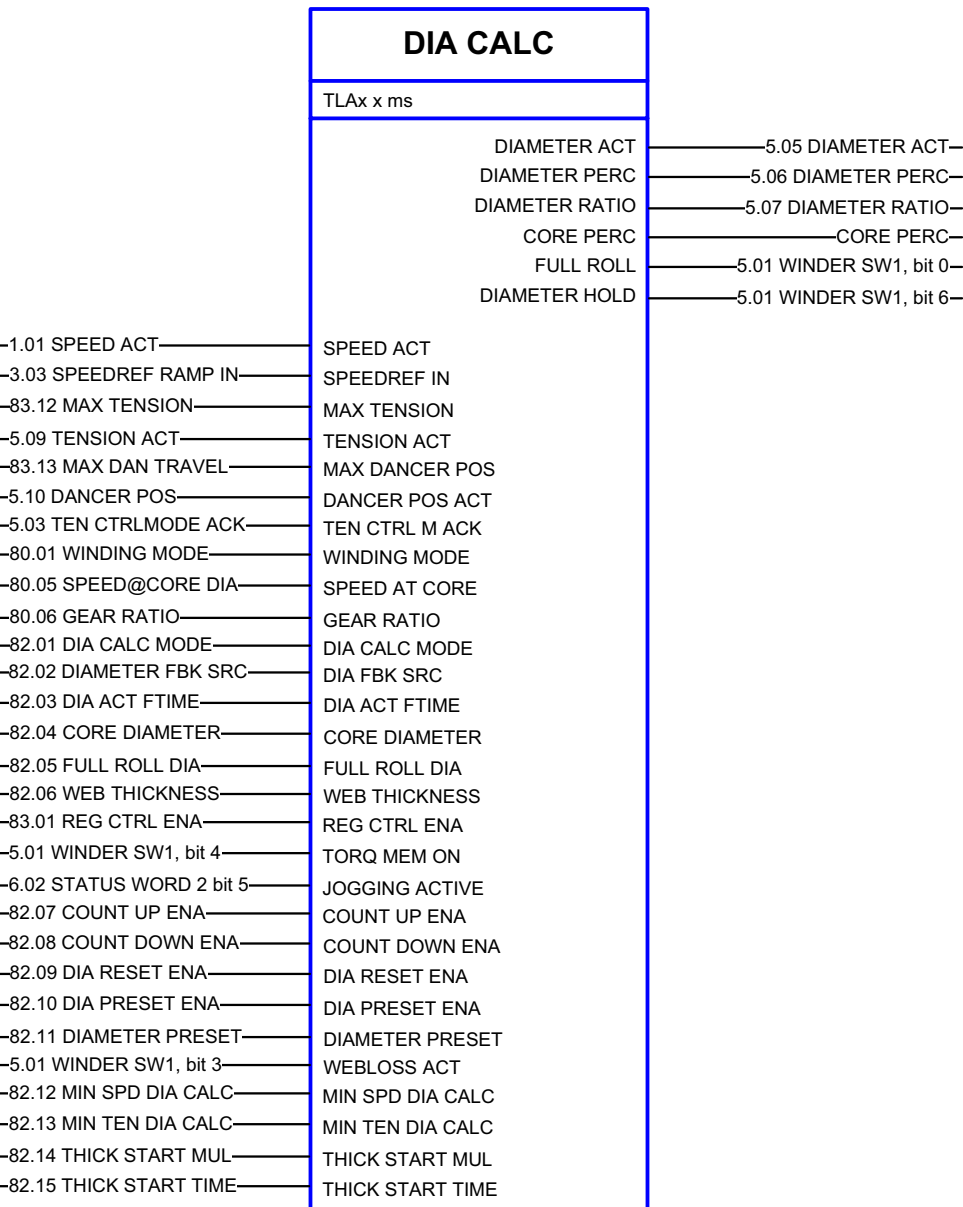

#### **Block diagram**

See page *[55](#page-54-0)*.

#### **Description**

DIA CALC calculates the roll diameter. The diameter is ramped according to the web thickness. Calculation can be disabled if the speed or tension is below the limit. The diameter can be reset to the core diameter or the full roll diameter (depending if the winding mode is wind or unwind) and preset to a user-defined value. An external diameter sensor is supported.

<span id="page-54-0"></span>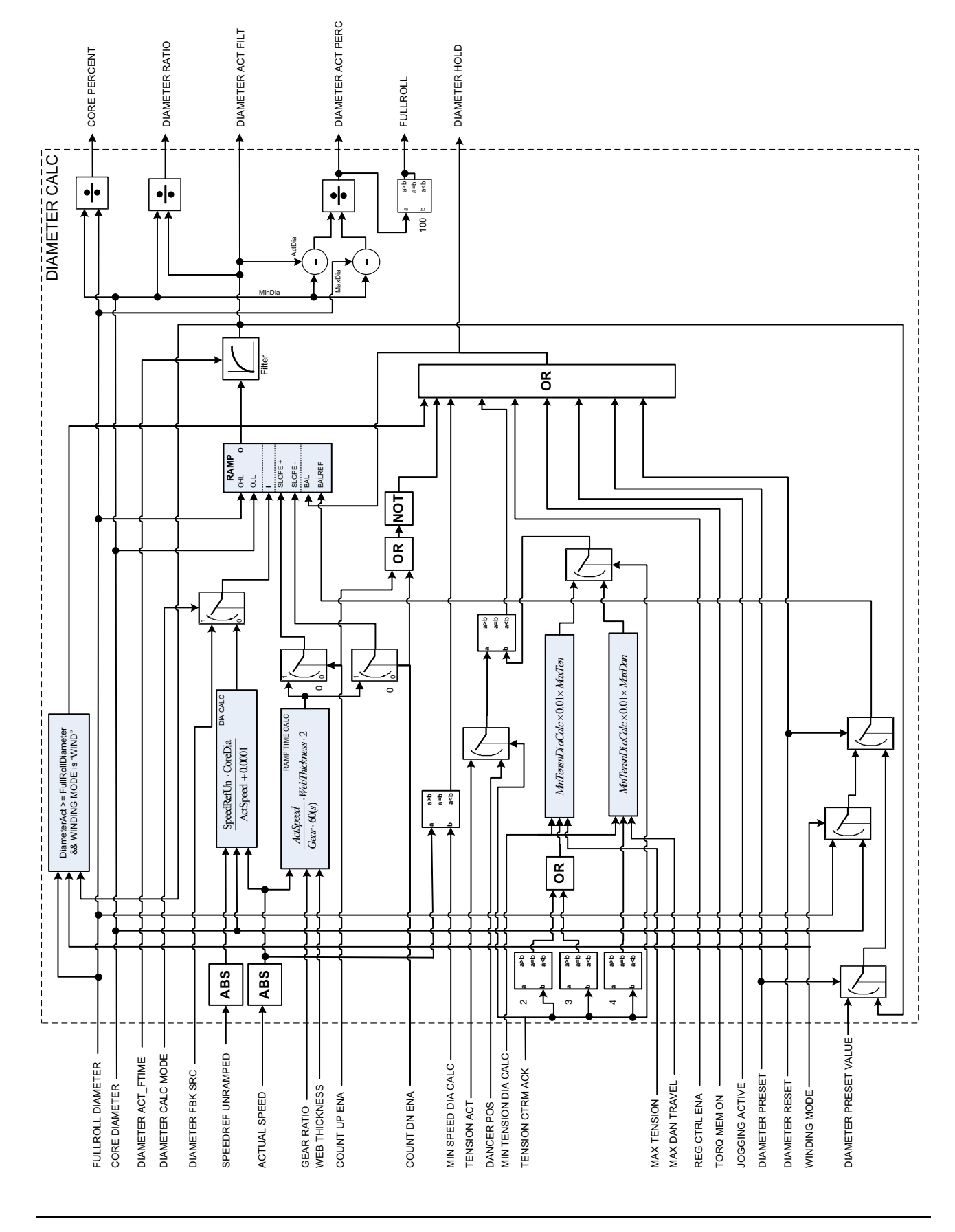

*Technology function blocks and custom circuits*

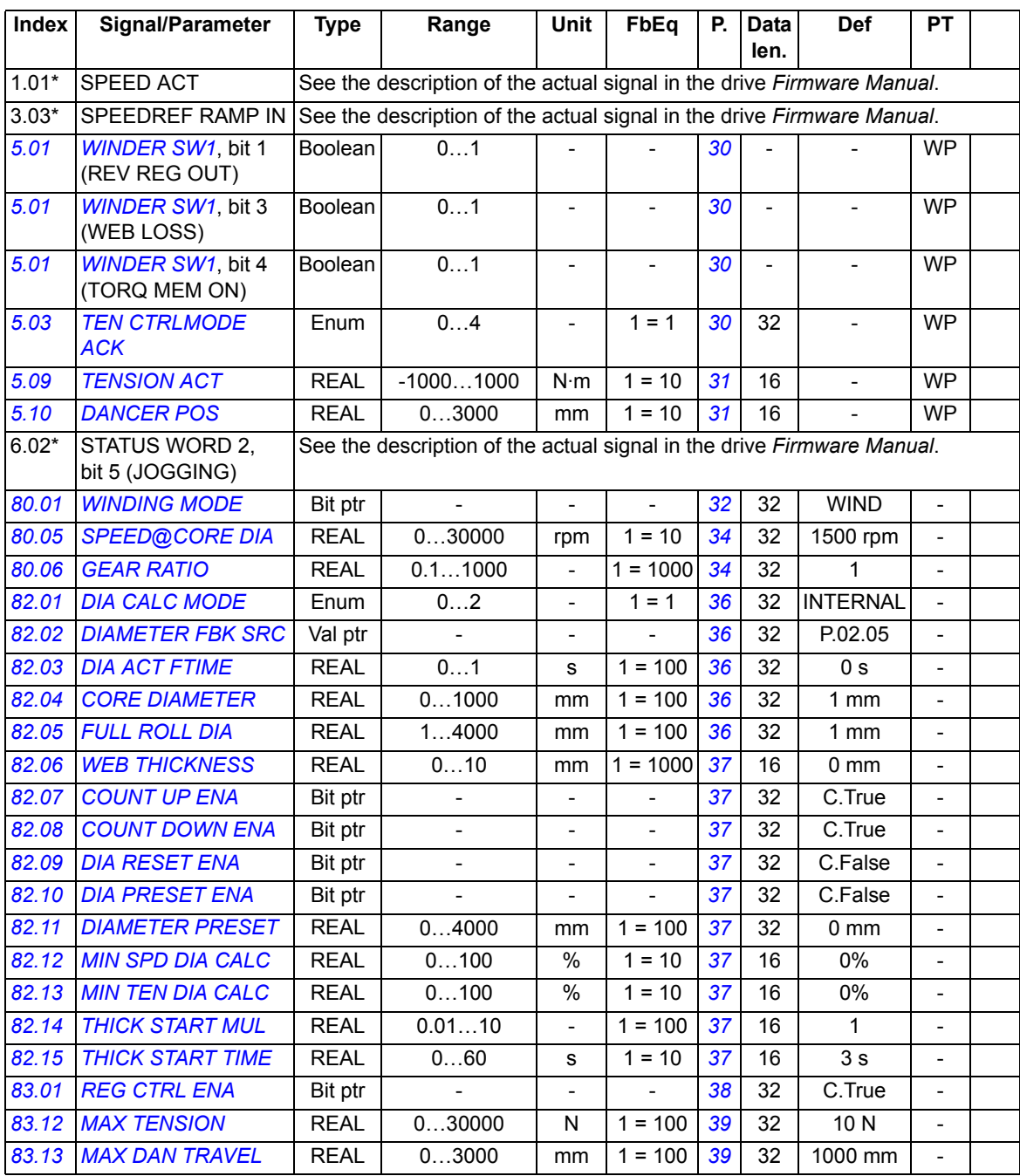

<span id="page-55-9"></span><span id="page-55-8"></span><span id="page-55-7"></span><span id="page-55-6"></span><span id="page-55-5"></span><span id="page-55-4"></span><span id="page-55-3"></span><span id="page-55-2"></span><span id="page-55-1"></span><span id="page-55-0"></span>\* Index of the parameter in ACSM1; may be different in other drives.

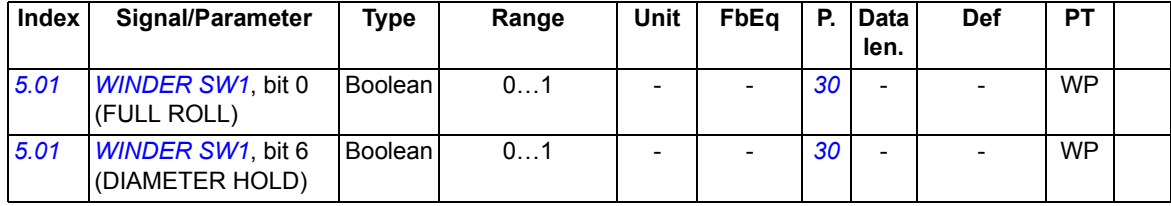

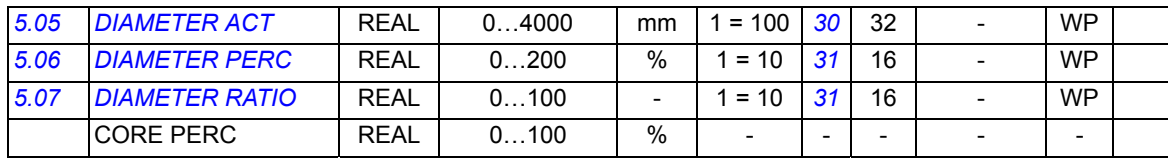

# <span id="page-57-0"></span>**FRICTION COMP**

### **Technology block**

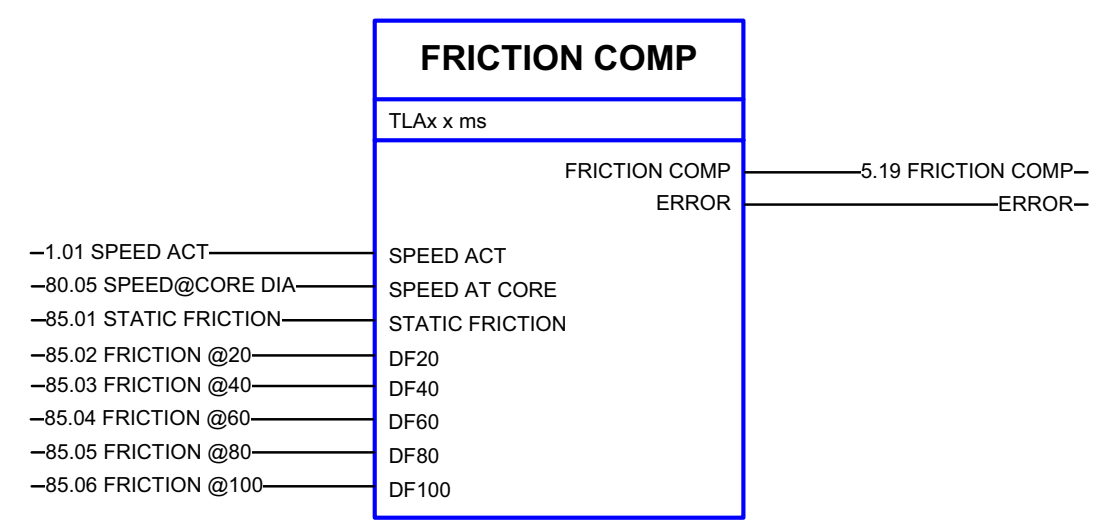

#### **Block diagram**

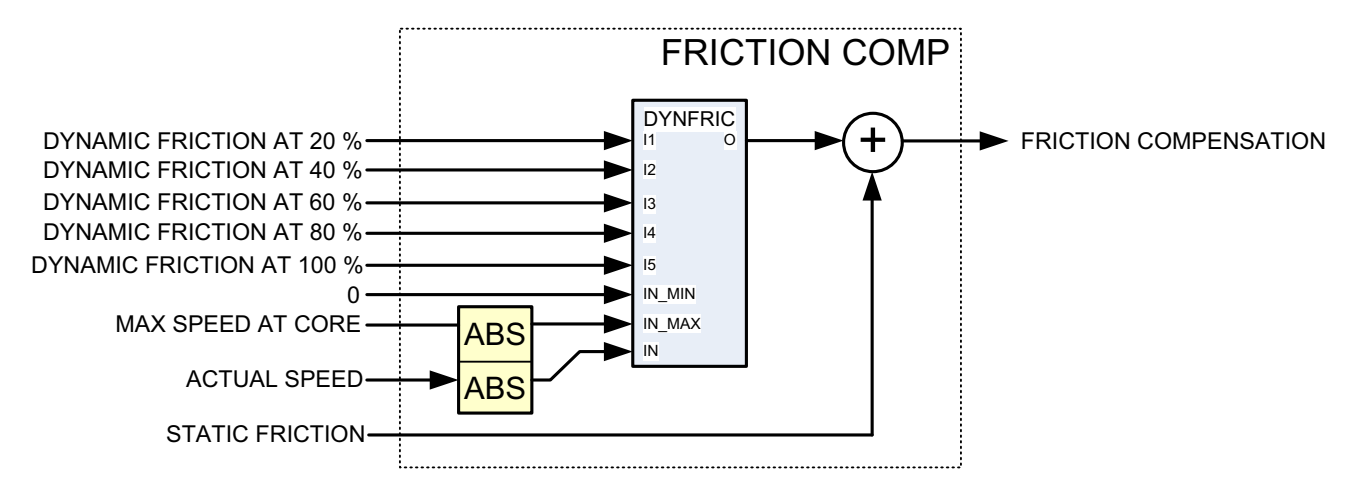

#### **Description**

FRICTION COMP calculates the linear friction compensation term based on a predefined friction curve (see the figure on page *[59](#page-58-6)*). The curve is defined by dynamic friction values at 20%, 40%, 60%, 80% and 100% of the maximum speed (maximum speed for the winder with an empty roll). The term at a specific speed is the sum of the dynamic friction at this speed and the static friction.

Friction compensation is essential in the OPEN LOOP tension control.

<span id="page-58-6"></span>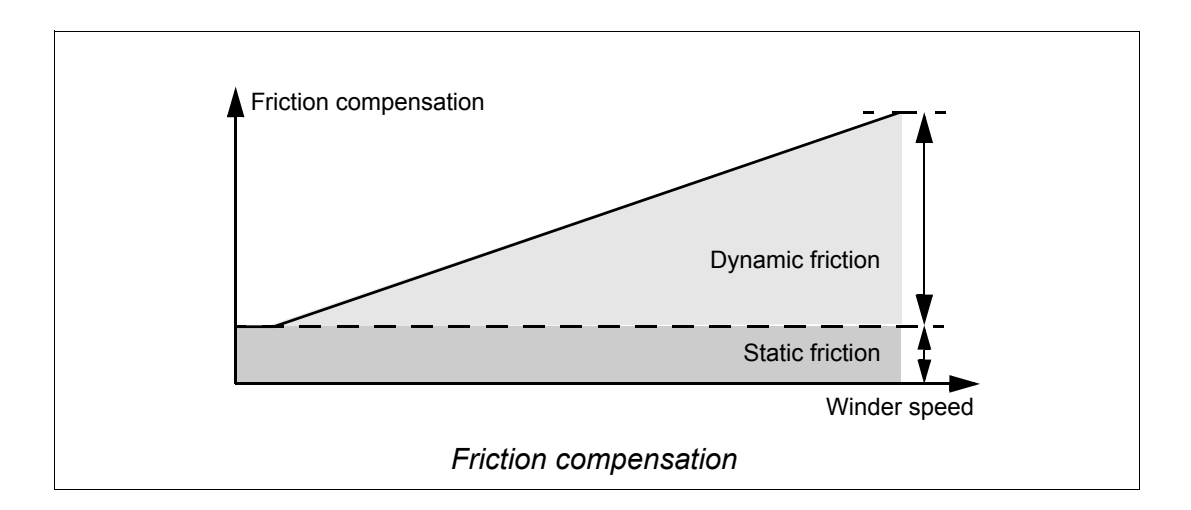

<span id="page-58-1"></span><span id="page-58-0"></span>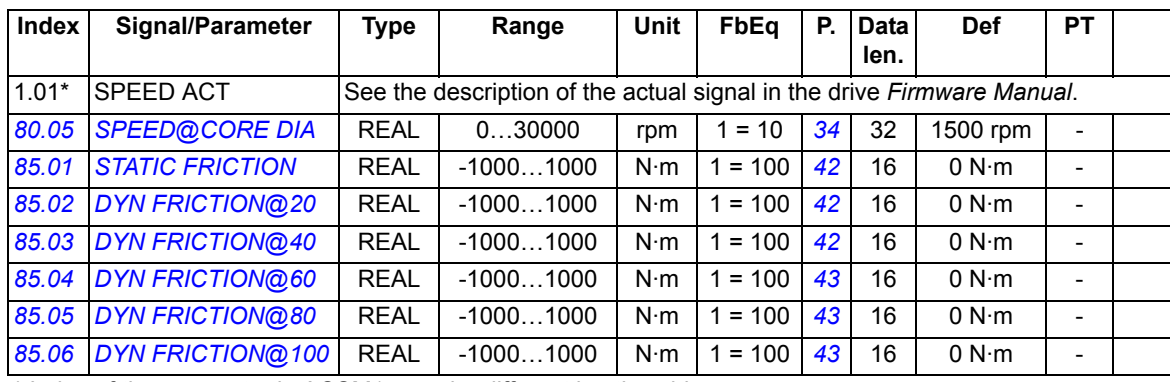

<span id="page-58-5"></span><span id="page-58-4"></span><span id="page-58-3"></span><span id="page-58-2"></span>\* Index of the parameter in ACSM1; may be different in other drives.

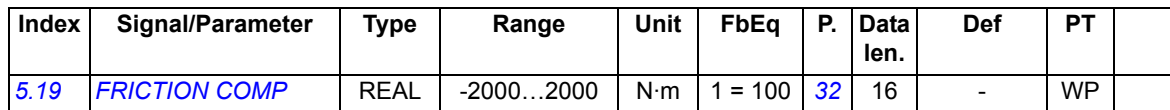

# <span id="page-59-0"></span>**INERTIA COMP**

#### **Technology block**

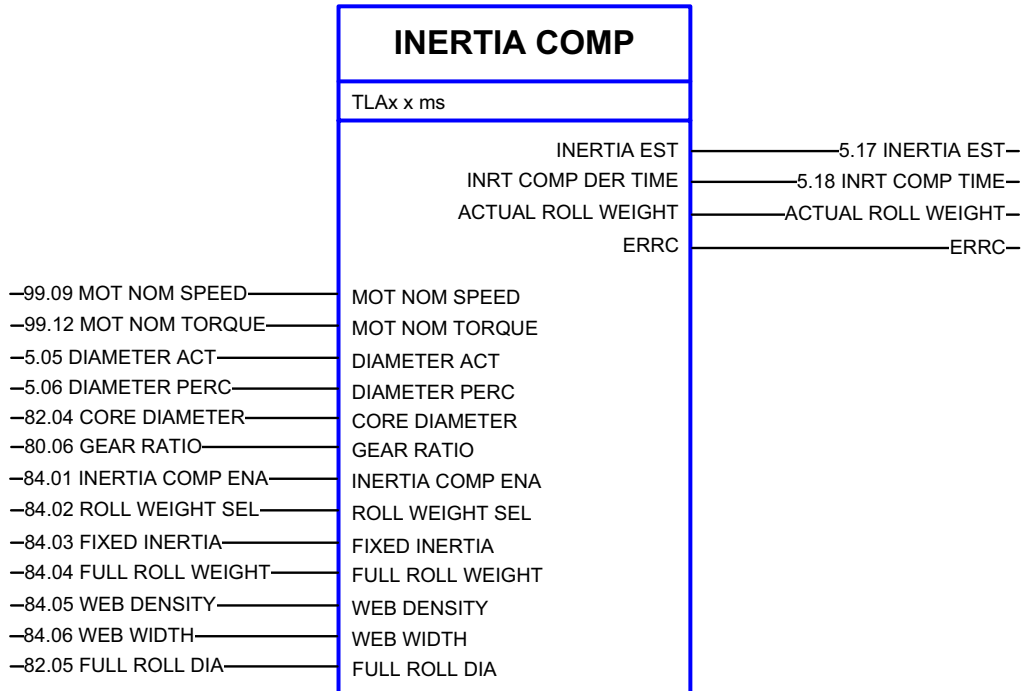

#### **Block diagram**

See page *[61](#page-60-0)*.

#### **Description**

INERTIA COMP calculates the inertia based on the roll diameter and material data. Alternatively, the weight of the full roll or web data is given as the input data. The block also calculates the inertia compensation derivation time from the calculated inertia and known motor nominal torque and speed.

<span id="page-60-0"></span>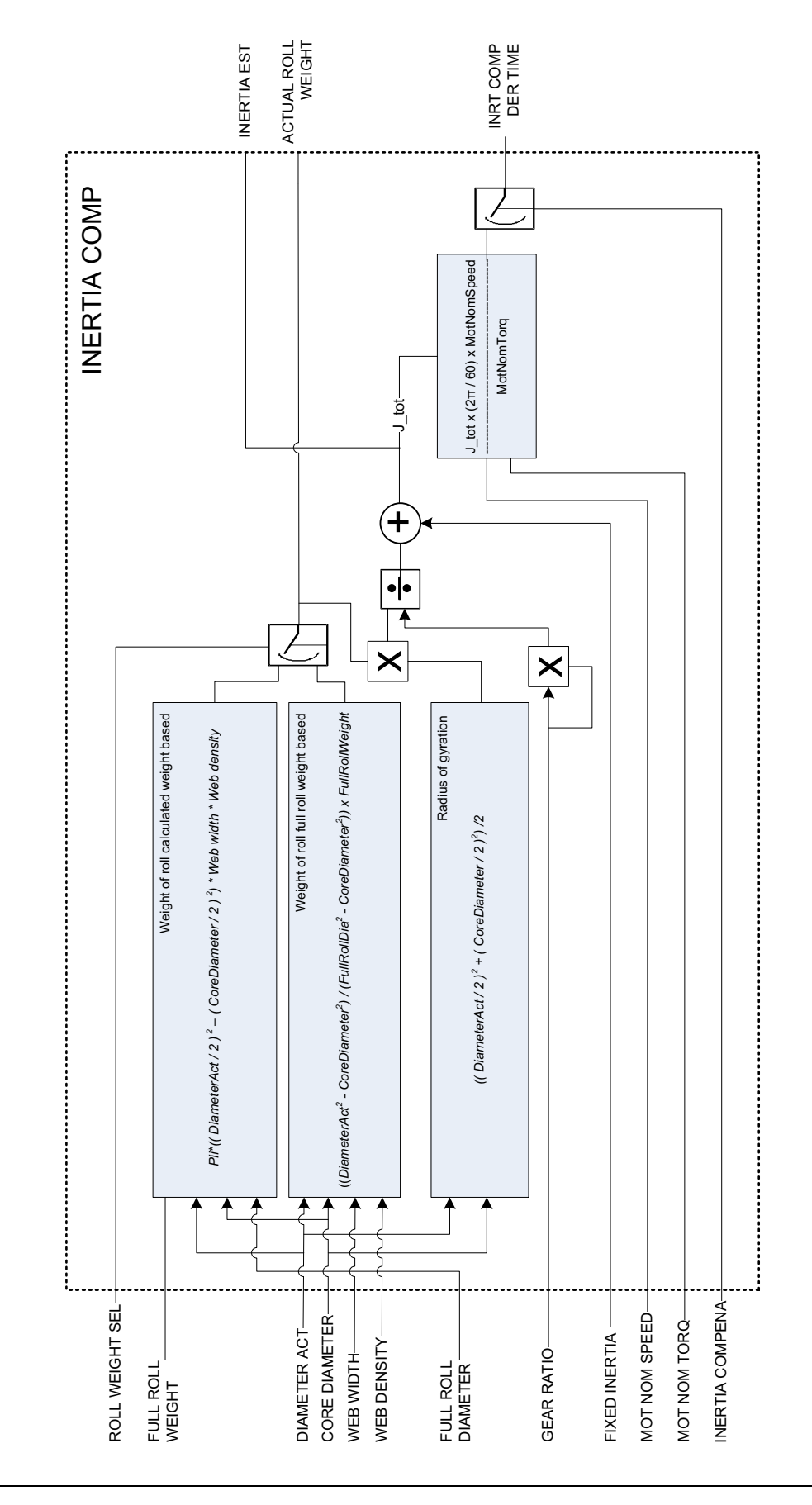

*Technology function blocks and custom circuits*

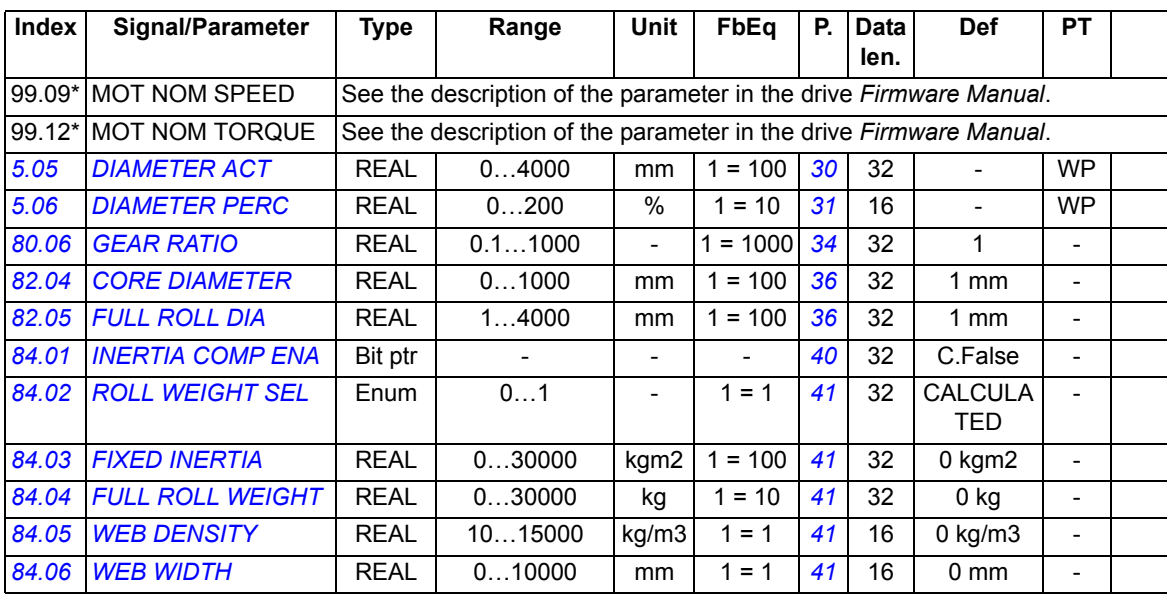

<span id="page-61-5"></span><span id="page-61-4"></span><span id="page-61-3"></span><span id="page-61-2"></span><span id="page-61-1"></span><span id="page-61-0"></span>\* Index of the parameter in ACSM1; may be different in other drives.

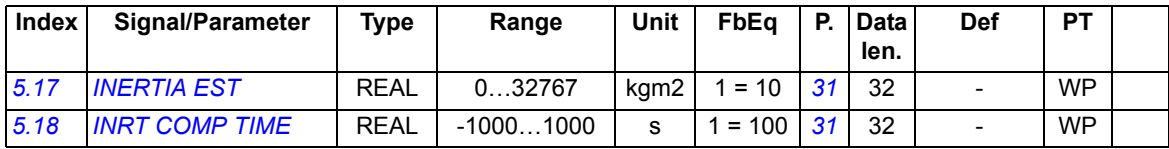

# <span id="page-62-0"></span>**TEN&DAN CTRL**

#### **Technology block**

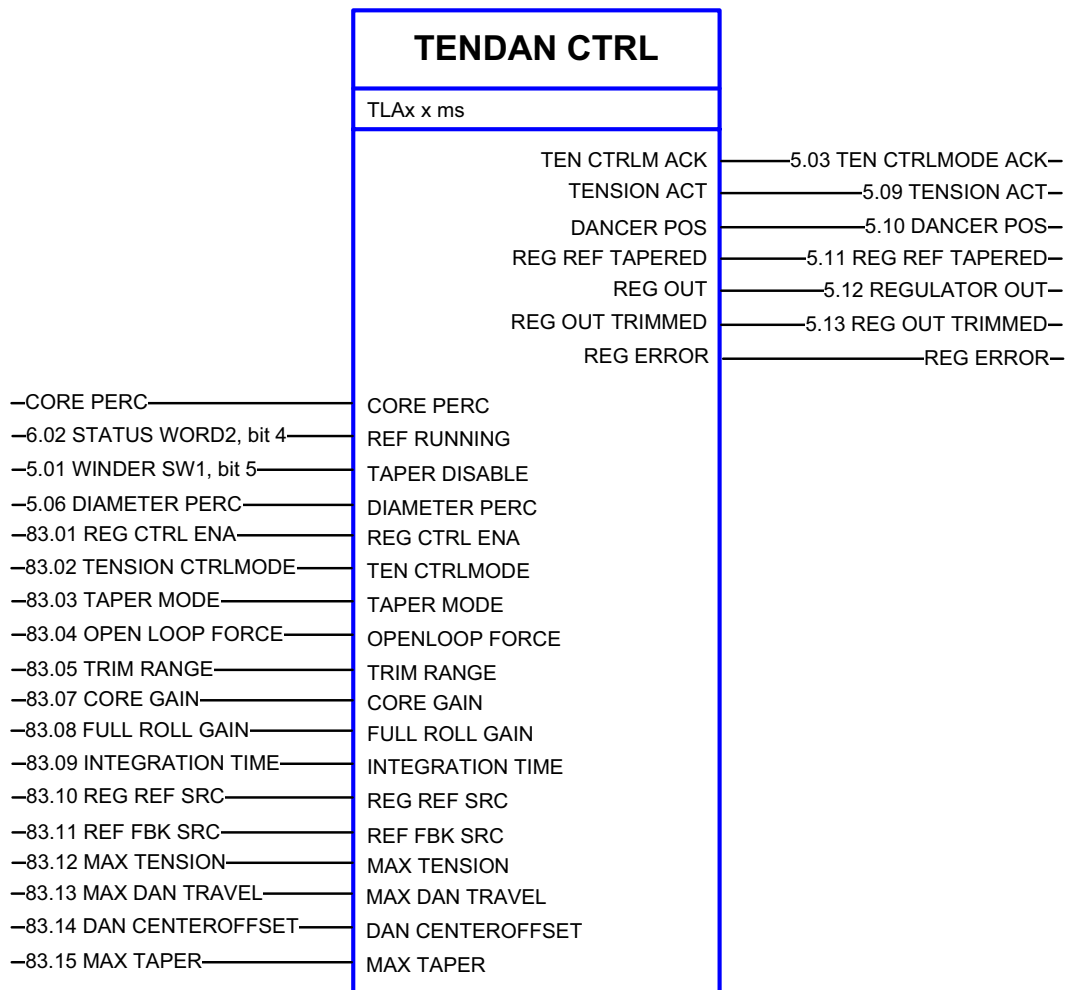

#### **Block diagram**

See page *[64](#page-63-0)*.

#### **Description**

TEN&DAN CTRL handles the tension control (PI controller for tension) and dancer control (output for the pivot arm control).

For the PI controller, feedback is needed from the dancer or load cell. In the OPEN LOOP tension control, the PI controller is bypassed.

The block can calculate a linear and hyperbolic tapered reference. The taper can be disabled, for example, during a stall tension request.

The reference and output of the controller is given as a percentage of the maximum tension or maximum dancer travel.

<span id="page-63-0"></span>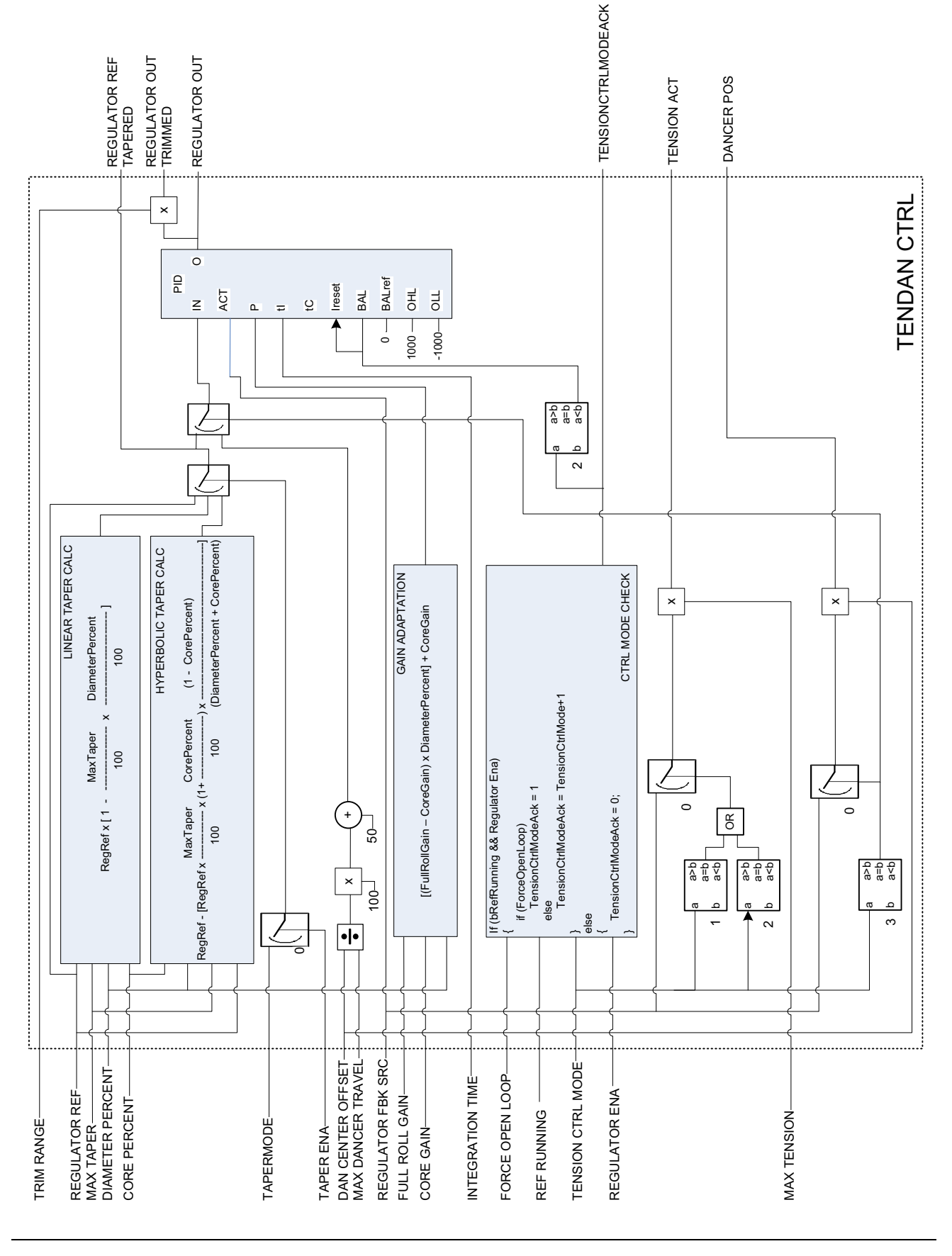

<span id="page-64-4"></span><span id="page-64-3"></span><span id="page-64-2"></span><span id="page-64-1"></span><span id="page-64-0"></span>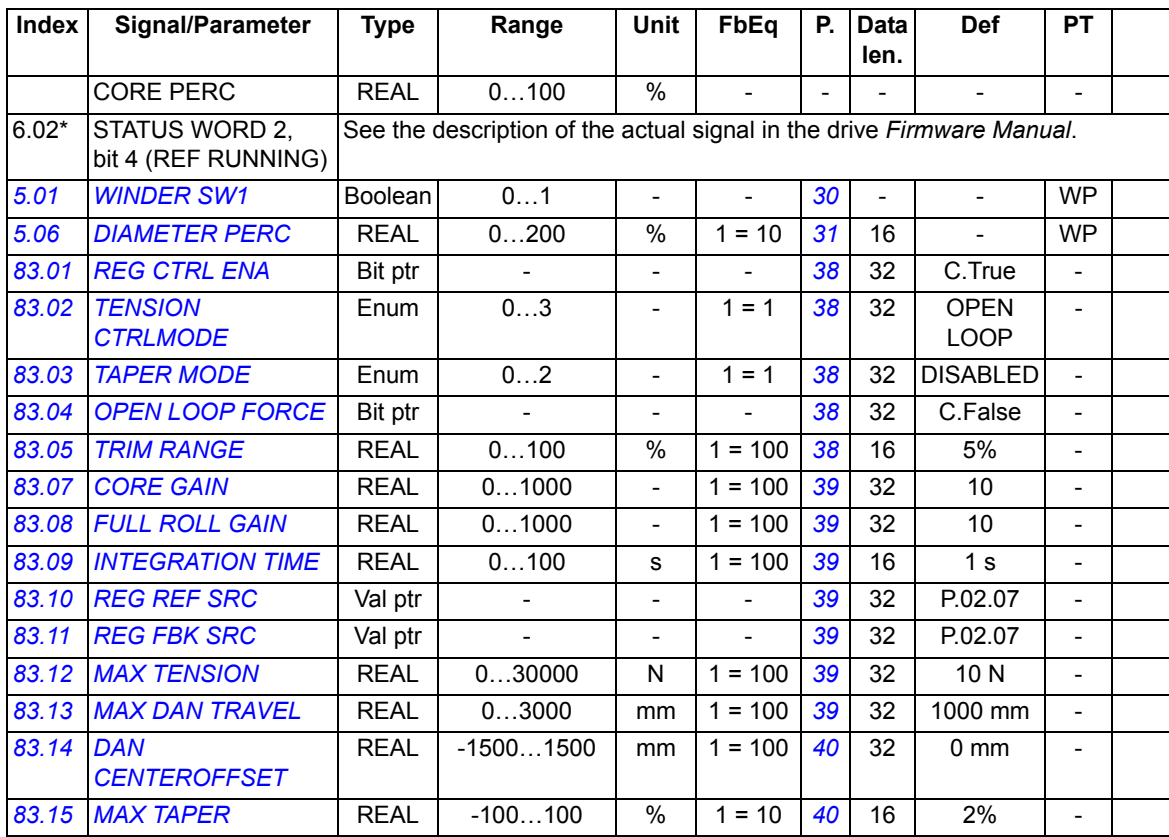

<span id="page-64-13"></span><span id="page-64-12"></span><span id="page-64-11"></span><span id="page-64-10"></span><span id="page-64-9"></span><span id="page-64-8"></span><span id="page-64-7"></span><span id="page-64-6"></span><span id="page-64-5"></span>\* Index of the parameter in ACSM1; may be different in other drives.

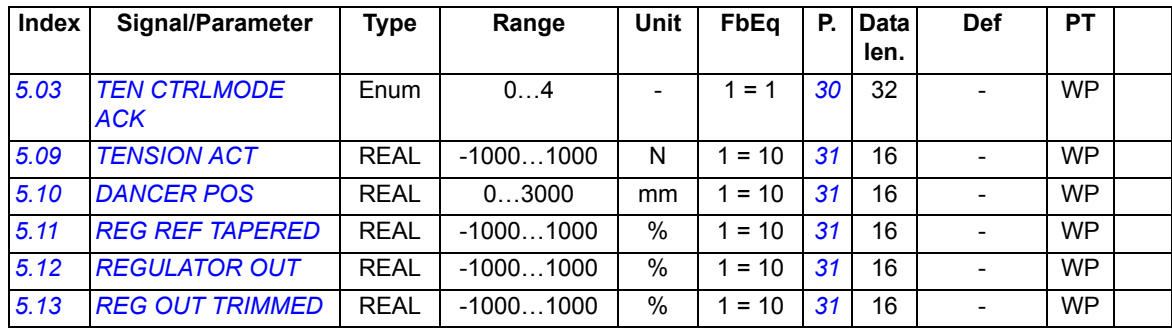

# <span id="page-65-0"></span>**NCTRLTORQLIMSEL**

#### **Custom circuit**

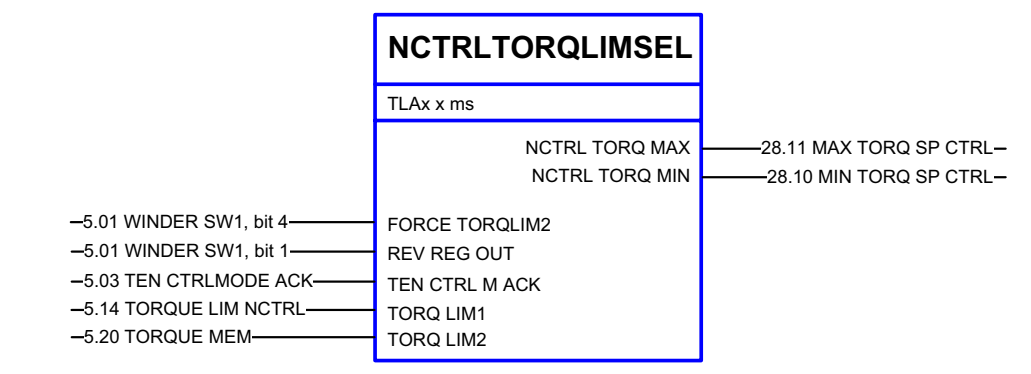

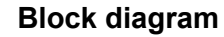

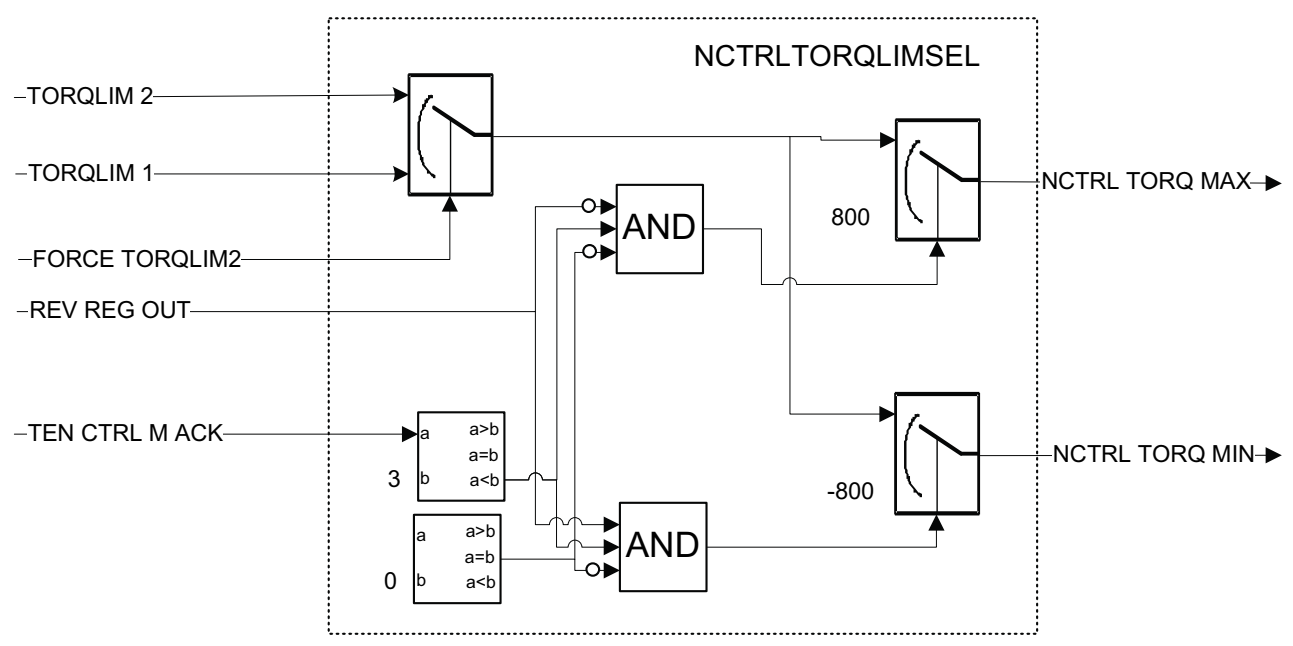

#### **Description**

NCTRLTORQLIMSEL selects the torque limit for the speed controller. The actual torque limit is selected according to the tension control mode and direction of rotation. By forcing input, torque limit 2 can be applied regardless of the control mode (used, for example, for the torque memory).

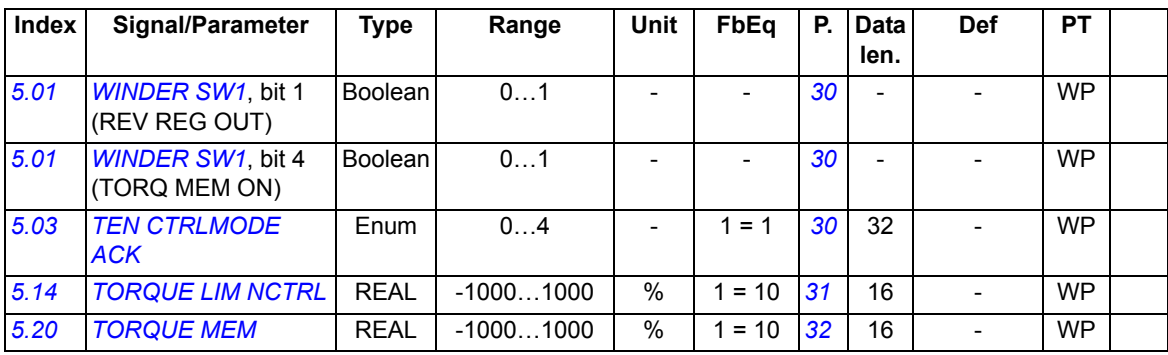

# **Outputs**

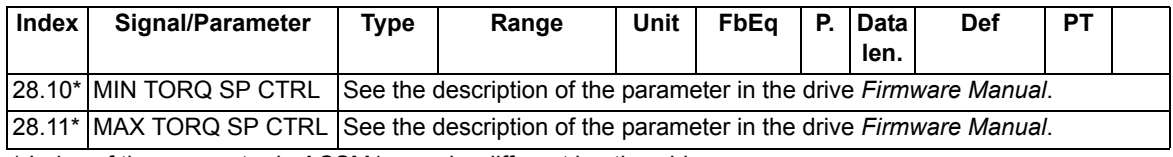

\* Index of the parameter in ACSM1; may be different in other drives.

# <span id="page-67-0"></span>**TEN2SPD**

#### **Custom circuit**

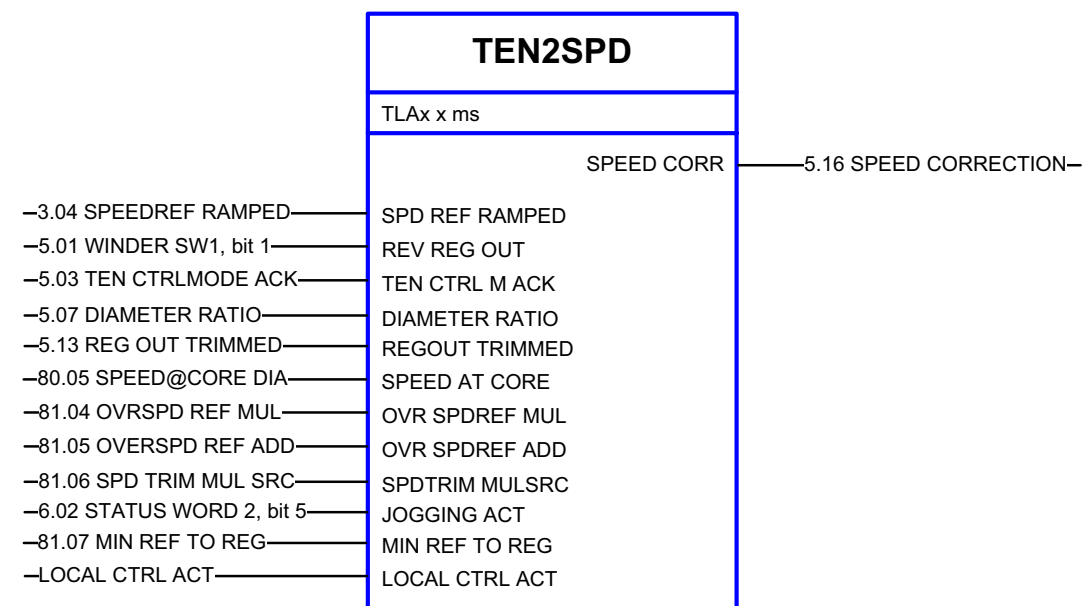

### **Block diagram**

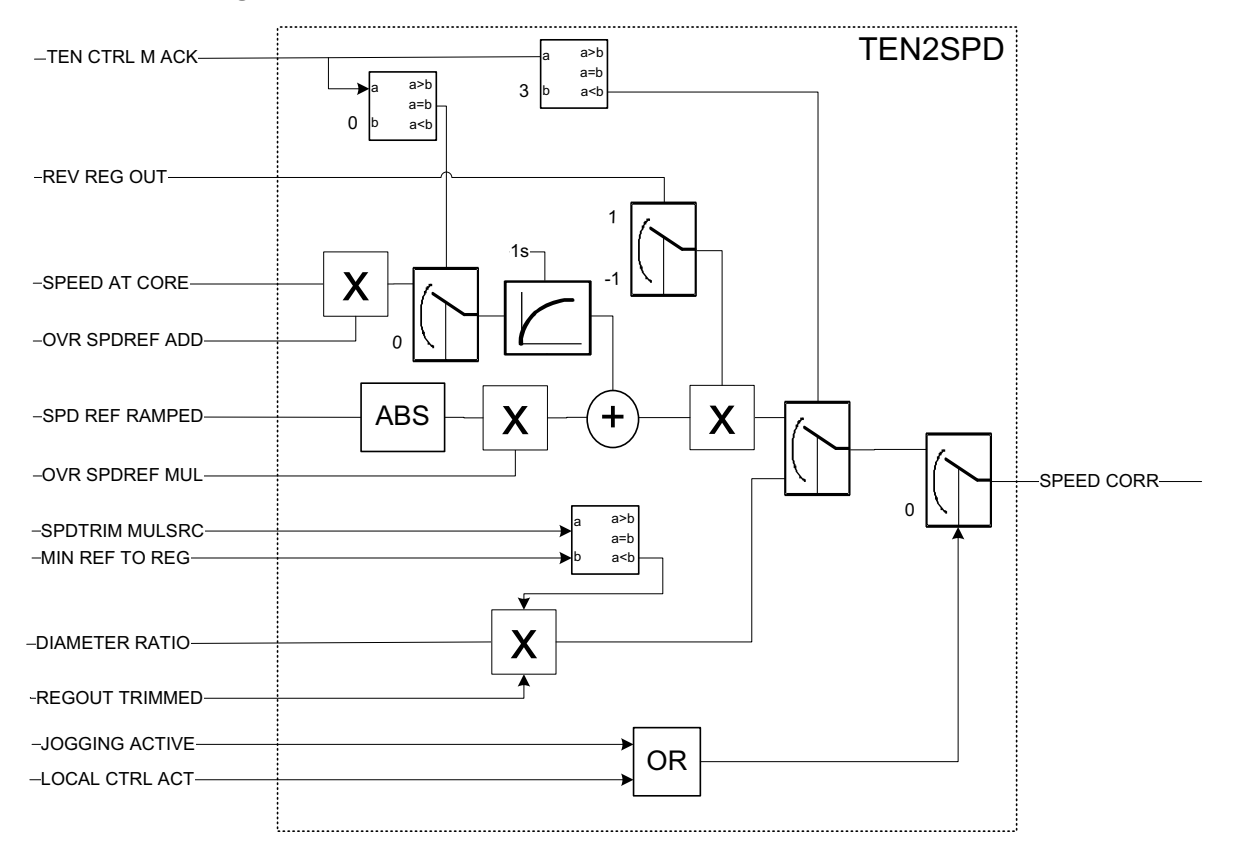

#### **Description**

In the speed trim control modes, TEN2SPD converts the tension reference to the speed with a multiplier term.

In the torque trim and open loop modes, it calculates the overspeed reference.

The calculated speed correction value is added to the ramped speed reference of the winder and subtracted from the speed reference of the unwinder to maintain a tension that will not let the web to loosen.

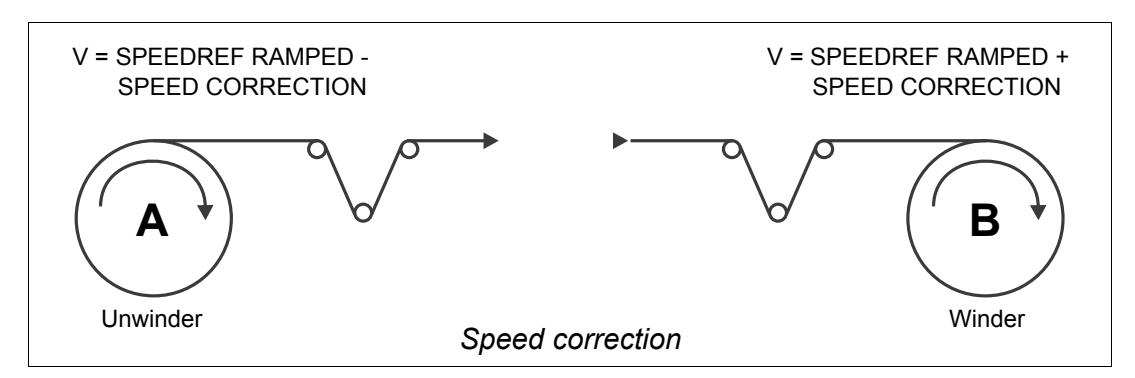

#### **Inputs**

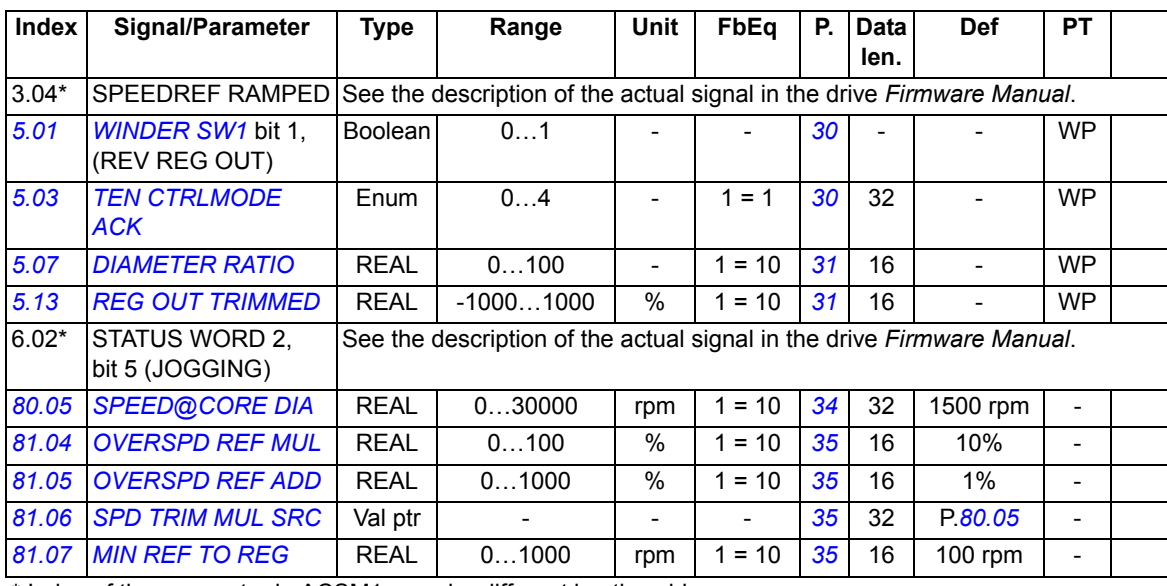

\* Index of the parameter in ACSM1; may be different in other drives.

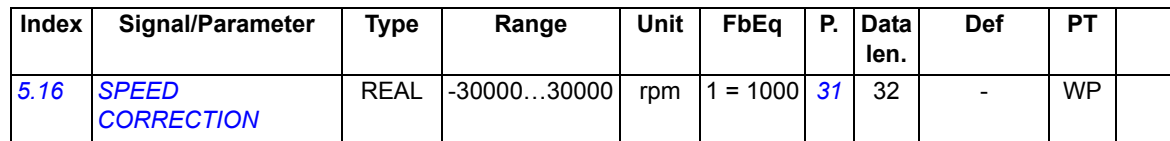

# <span id="page-69-0"></span>**TEN2TORQ**

#### **Custom circuit**

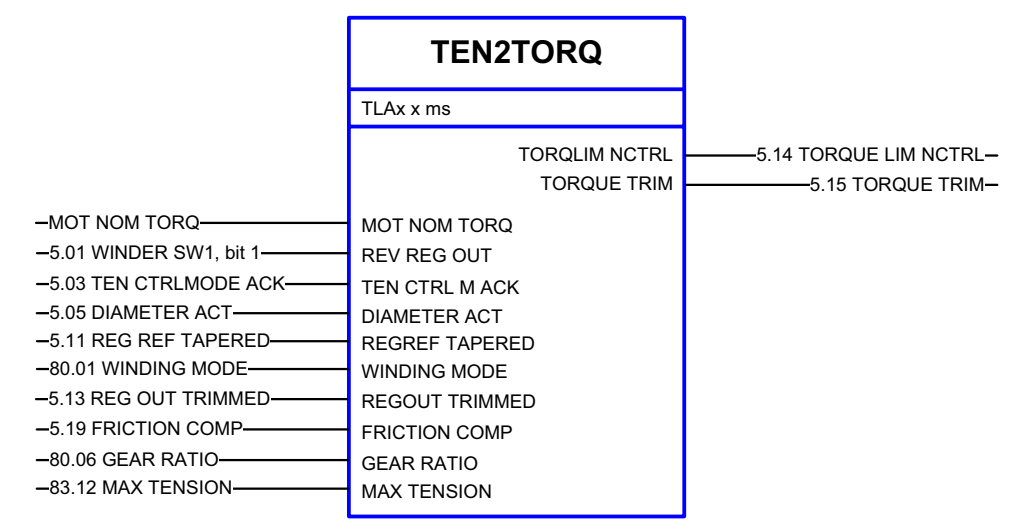

#### **Block diagram**

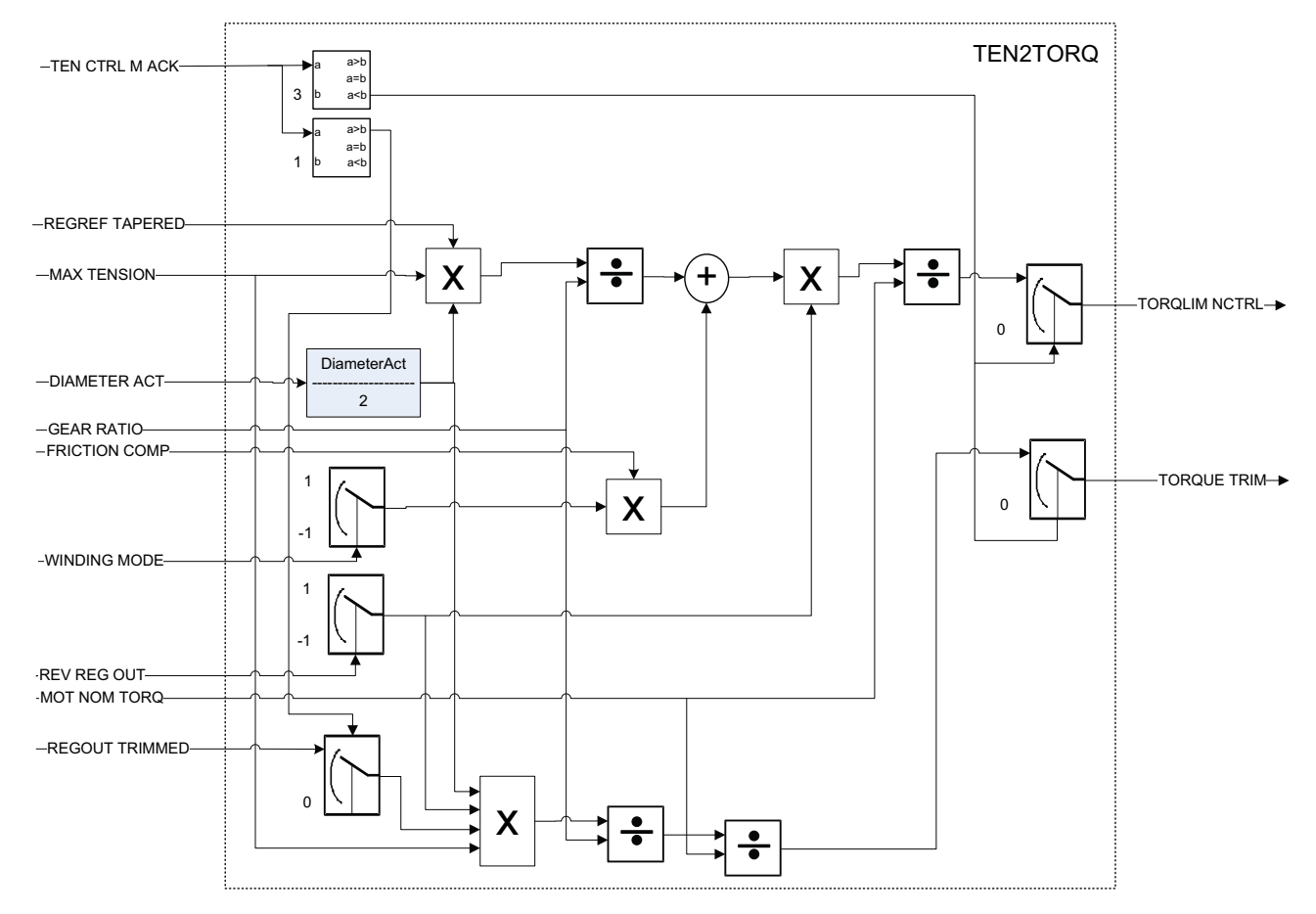

#### **Description**

TEN2TORQ converts the percent scaled tension reference to the motor torque.

It also calculates the torque limit of the speed controller (tension reference + friction compensation term).

### **Inputs**

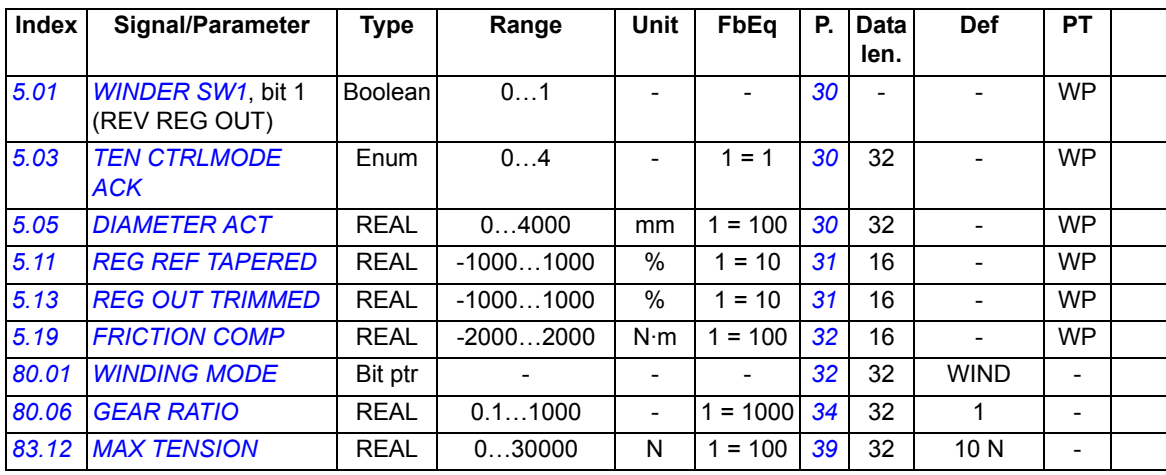

<span id="page-70-0"></span>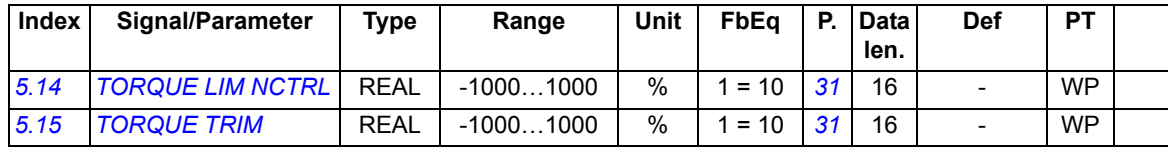

# <span id="page-71-0"></span>**TORQMEM**

#### **Custom circuit**

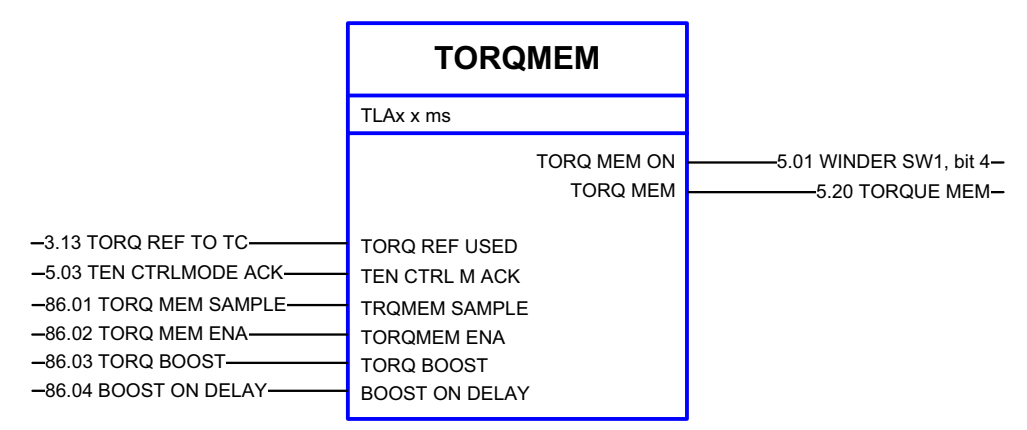

#### **Block diagram**

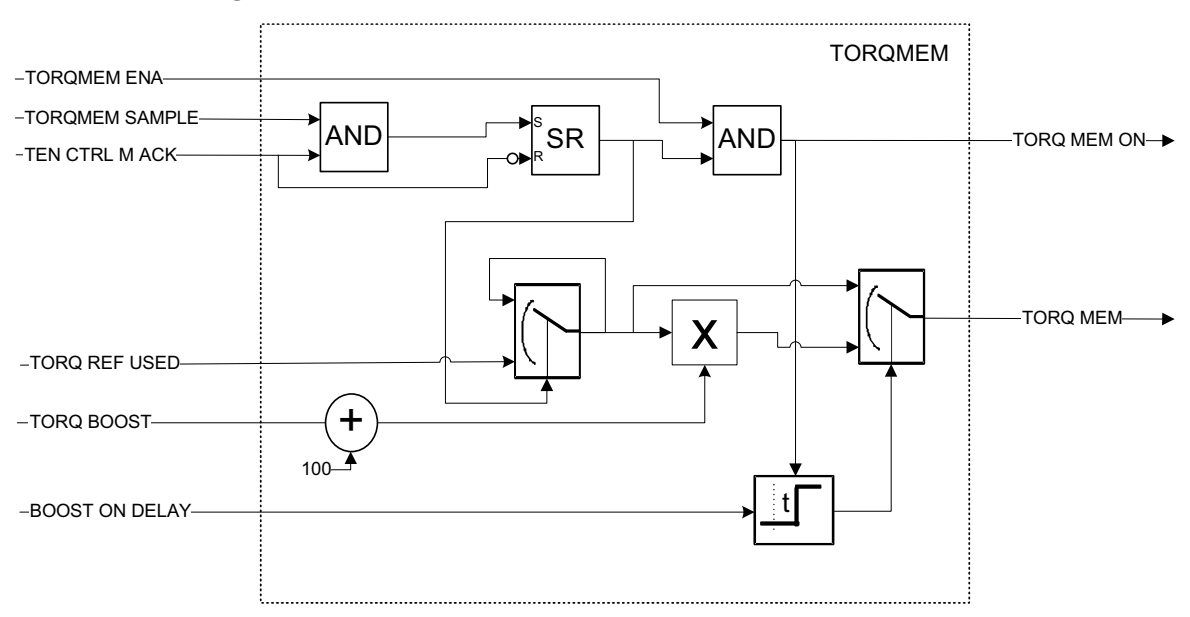

#### **Description**

TORQMEM stores the used torque at the moment of a request and calculates the boosted torque from the stored torque.

TORQMEM is used in continuous process lines with the automated winder roll change. The torque is memorized before the finished roll is removed from the winding position. When the finishing roll is isolated from the tension feedback, the torque memory is enabled to maintain the tension in the finishing roll section. See also section *[Automatic roll change](#page-20-0)* on page *[21](#page-20-0)*.
# **Inputs**

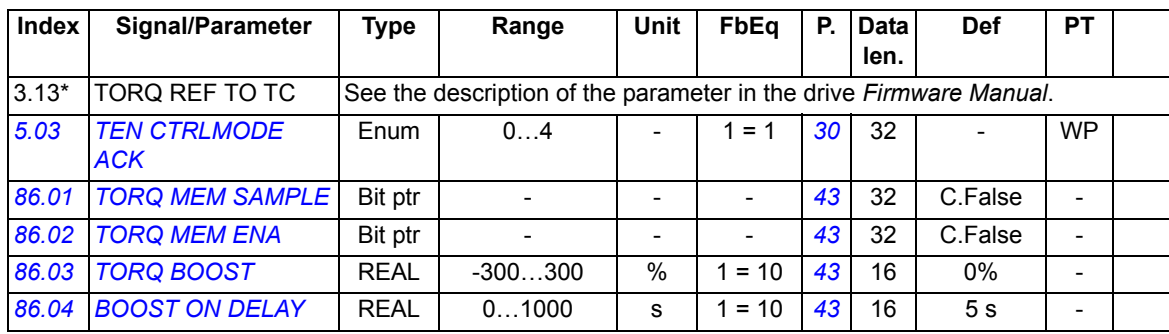

\* Index of the parameter in ACSM1; may be different in other drives.

# **Outputs**

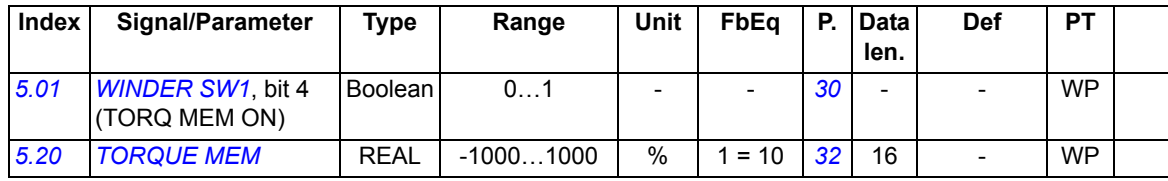

# **WEBLOSS**

## **Custom circuit**

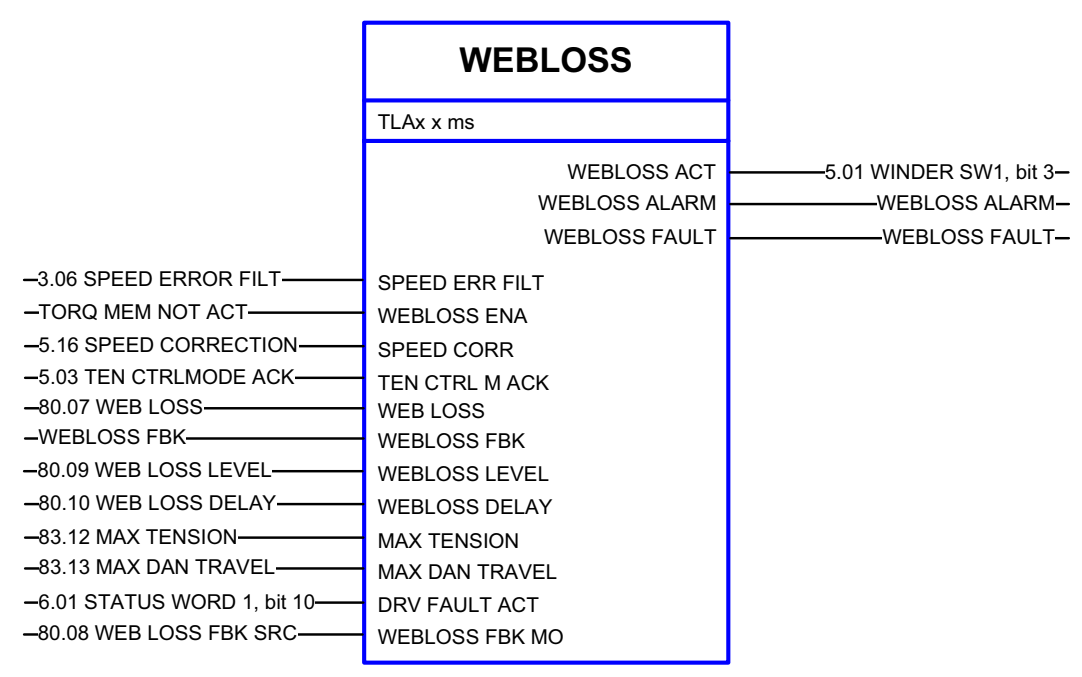

#### **Block diagram**

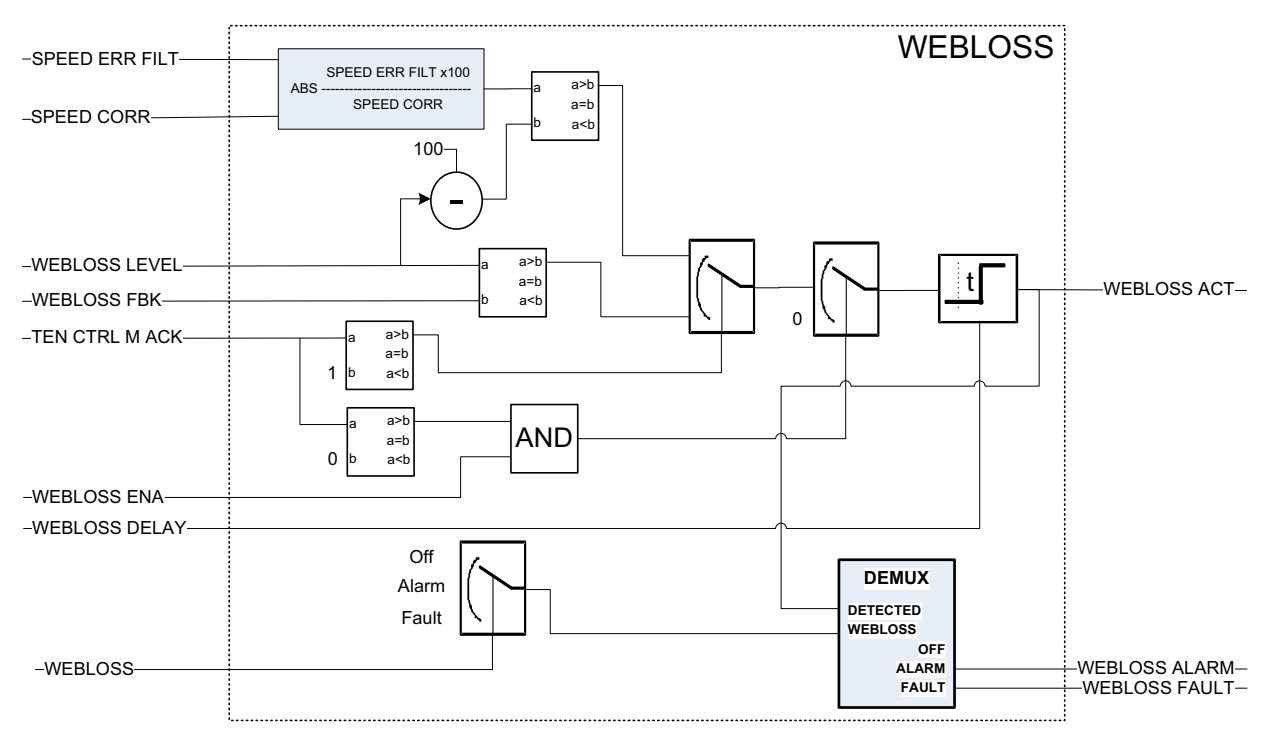

#### **Description**

WEBLOSS detects a web loss (web break, wire break or cable breakdown) in the tension control modes from the following conditions:

In the OPEN LOOP tension control, a web loss is detected when the difference between the actual line speed and final speed reference + overspeed reference becomes zero. This is because in case of a web loss, the motor speed will rush from the line speed to the overspeed reference and the speed difference will decrease to zero.

In the other tension control modes, a web loss is detected when the tension feedback from the web (tension or dancer position) is less than the web loss limit set by the user.

The user can define a time delay from the web loss detection to the activation of the web loss signal.

#### **Inputs**

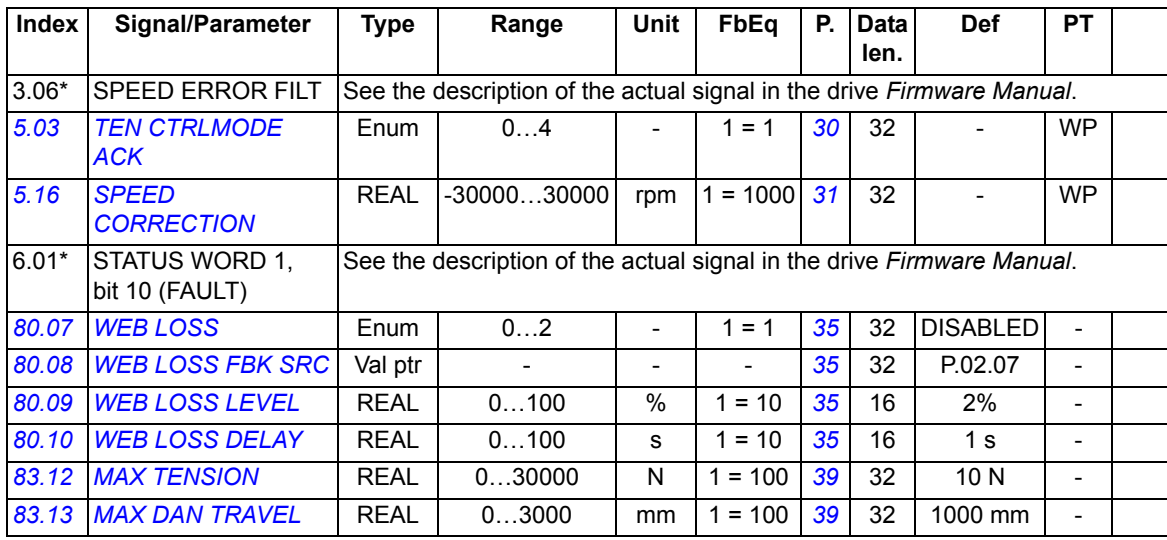

\* Index of the parameter in ACSM1; may be different in other drives.

#### **Outputs**

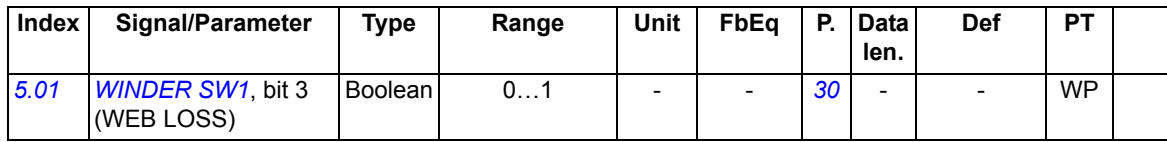

# **WINDERCTRL**

# **Custom circuit**

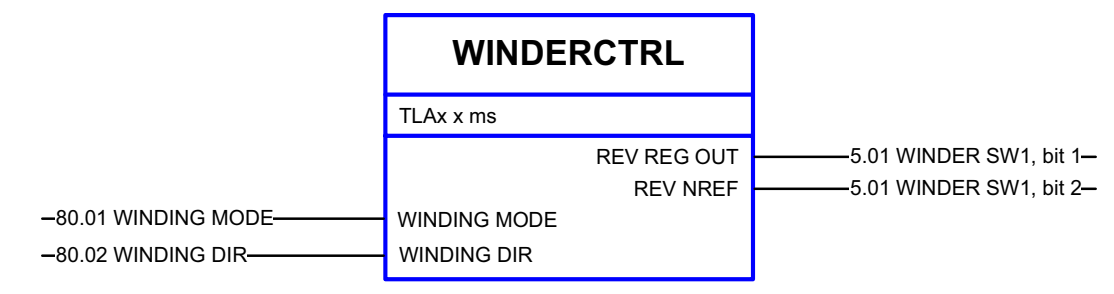

# **Block diagram**

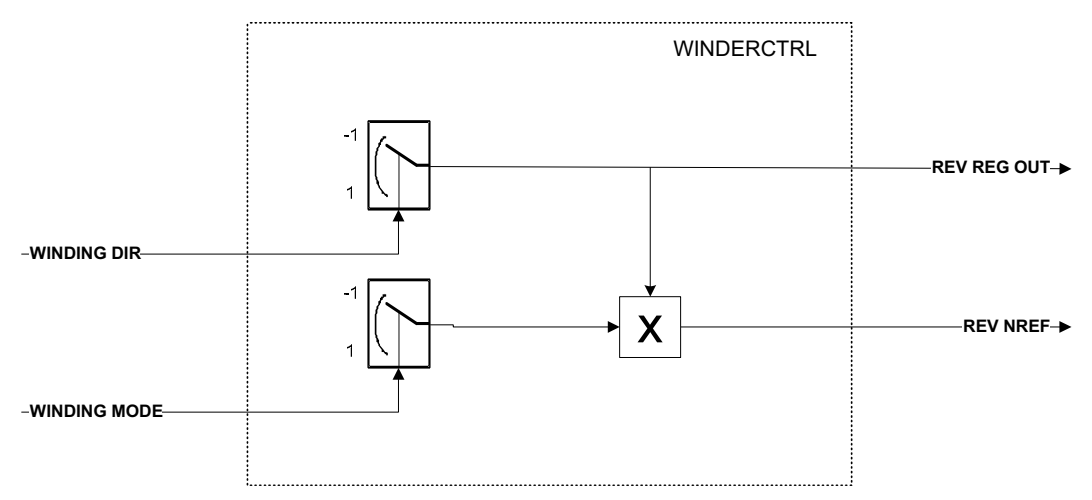

## **Description**

WINDERCTRL sets the controller output and inverted speed reference signals according to the winder set-up parameters.

## **Inputs**

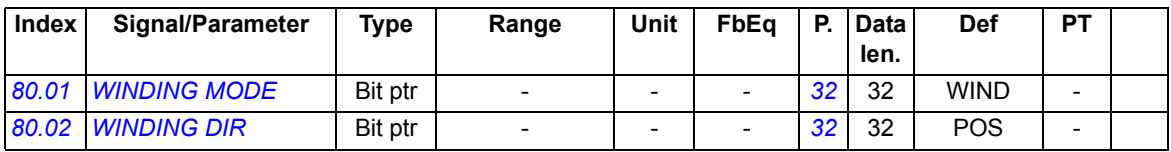

## **Outputs**

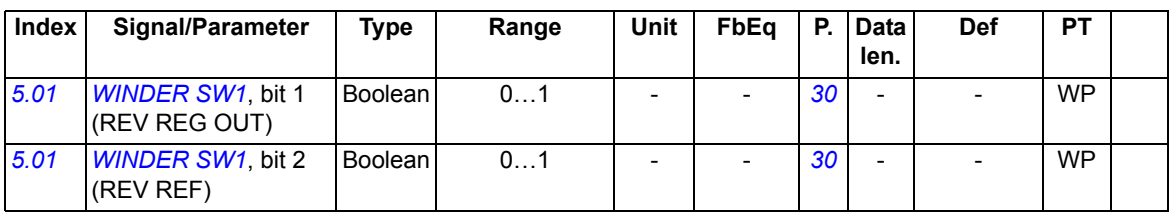

# **WINDERREFMOD**

# **Custom circuit**

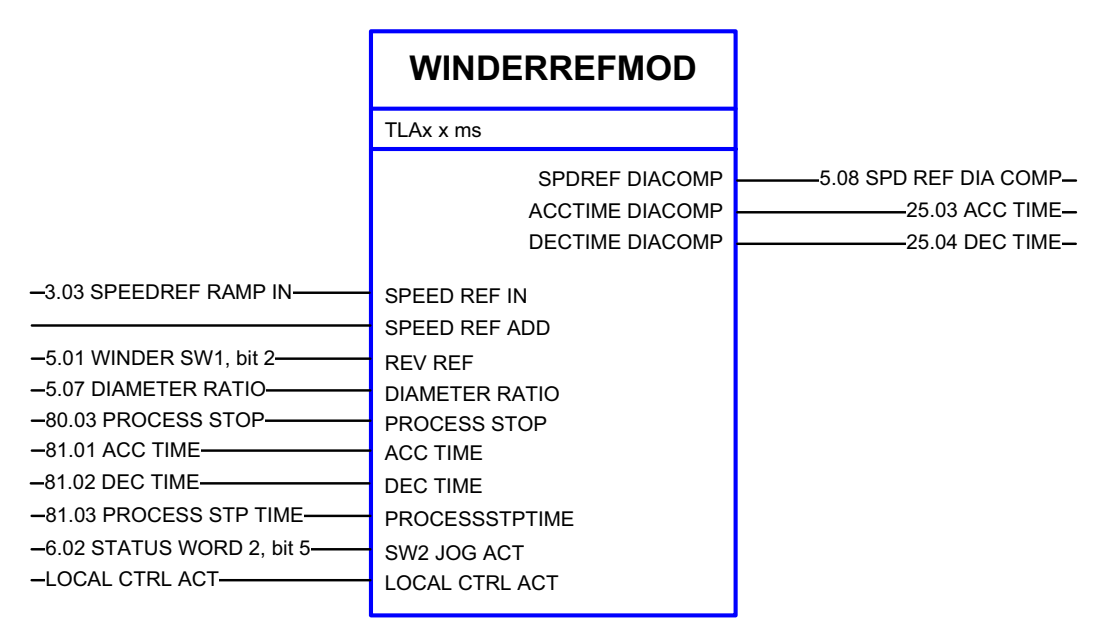

#### **Block diagram**

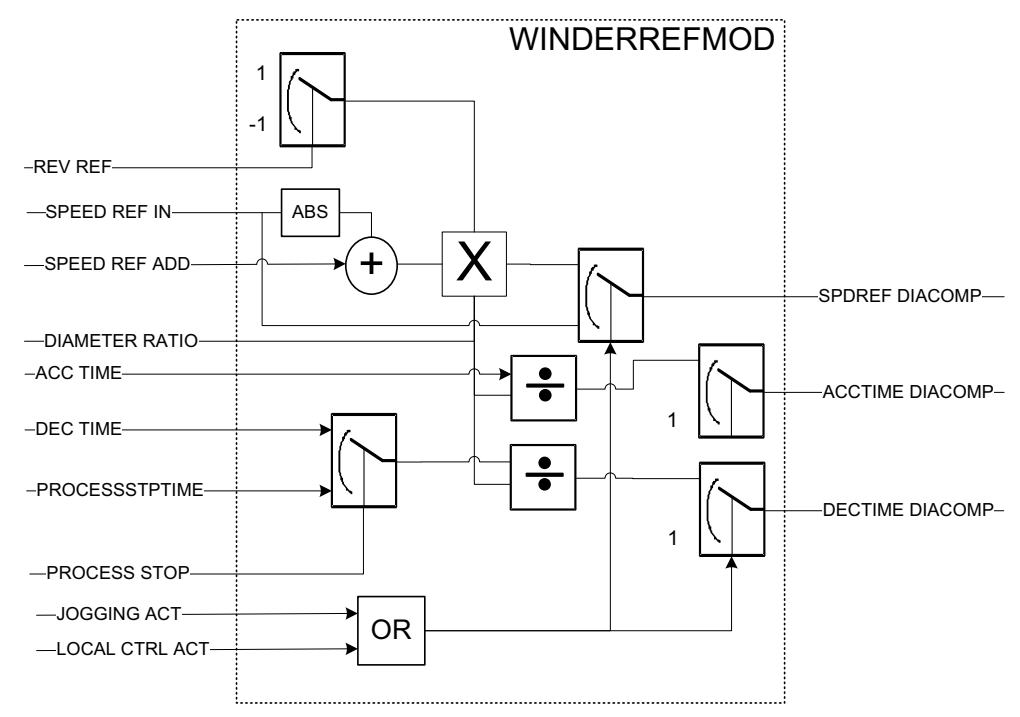

## **Description**

WINDERREFMOD calculates the speed reference and acceleration and deceleration times according to the actual roll diameter.

# **Inputs**

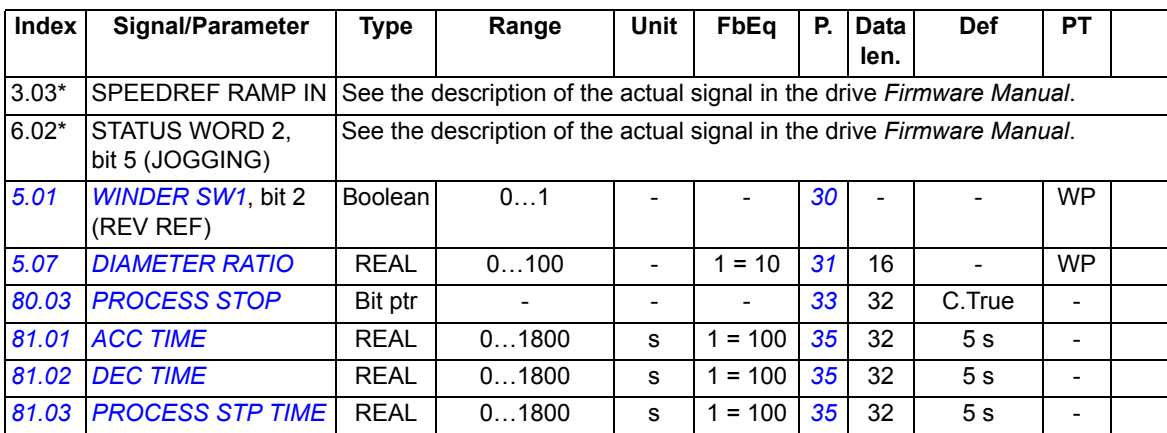

\* Index of the parameter in ACSM1; may be different in other drives.

# **Outputs**

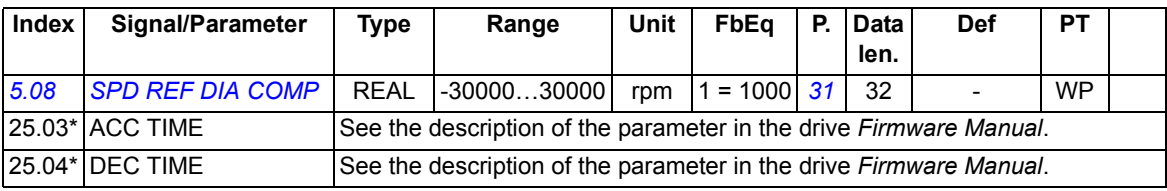

\* Index of the parameter in ACSM1; may be different in other drives.

# **WINDERSTALL**

## **Custom circuit**

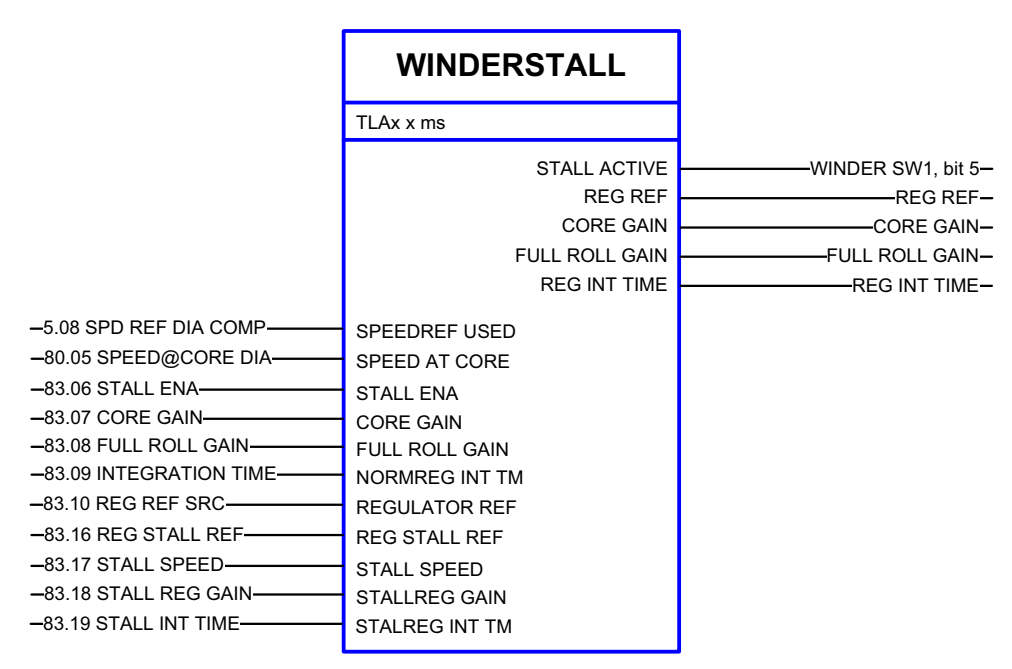

#### **Block diagram**

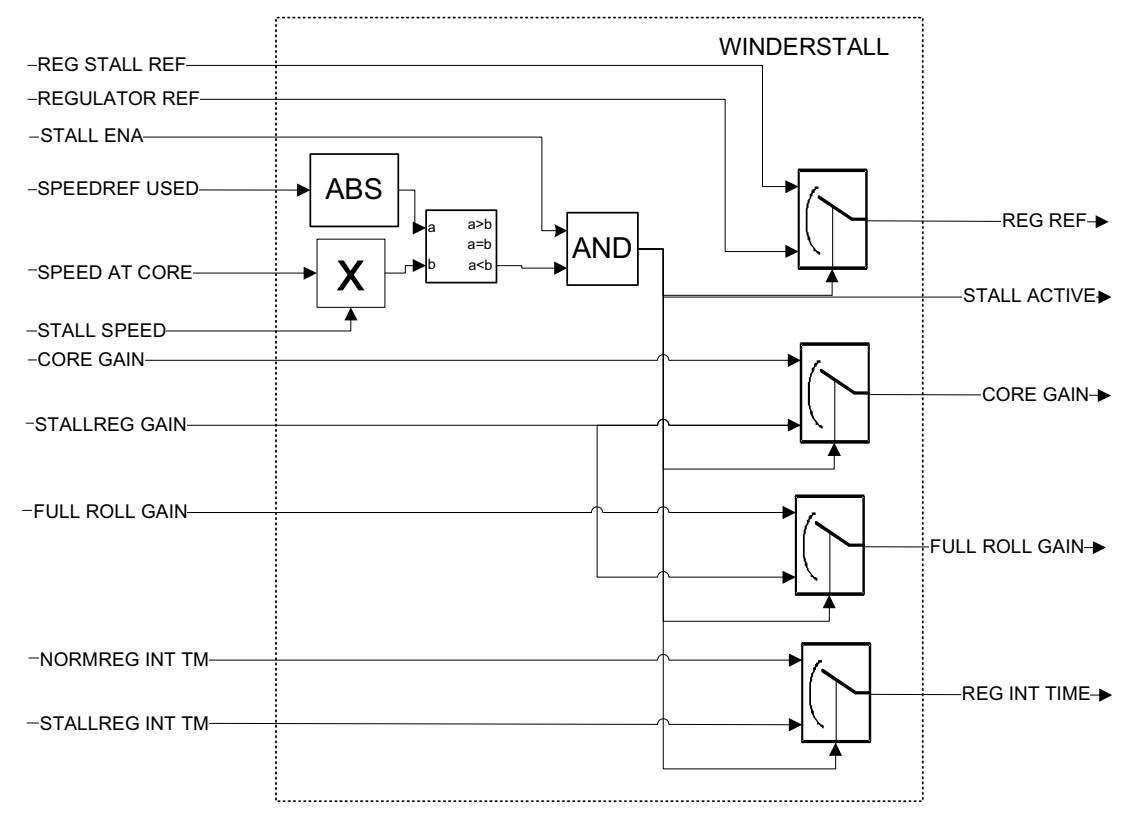

## **Description**

WINDERSTALL selects the speed reference and the controller parameters according to the stall activation request. Stall values are used instead of the normal ones when stall enable is activated.

Stall is used, for example, when threading web material through a machine (low speed and tension reference) and for a machinery standstill.

# **Inputs**

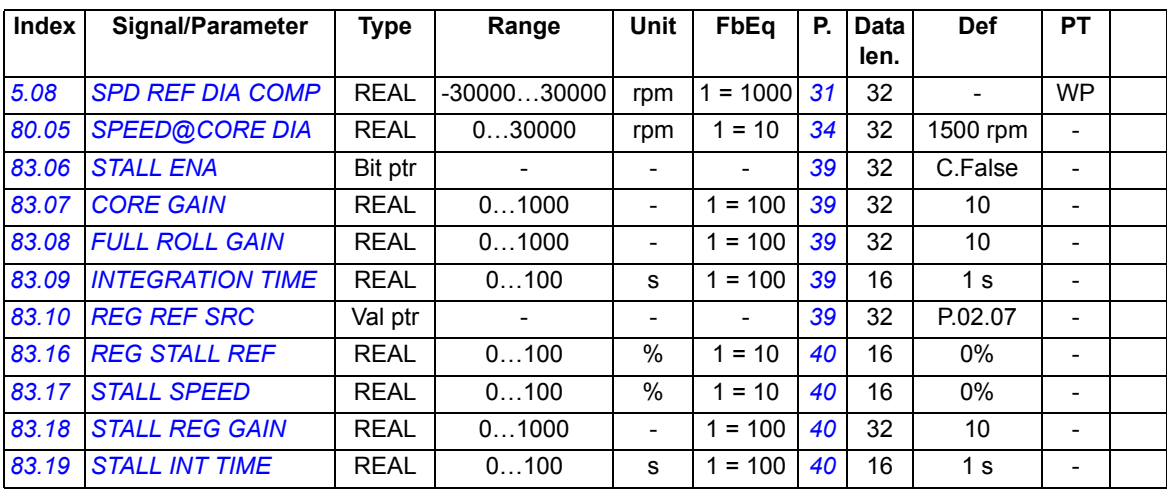

\* Index of the parameter in ACSM1; may be different in other drives.

#### **Outputs**

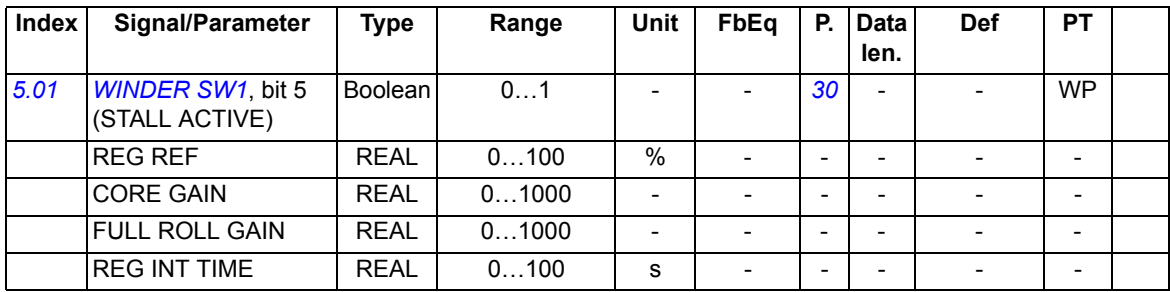

# **FLUX CTRL**

## **Custom circuit**

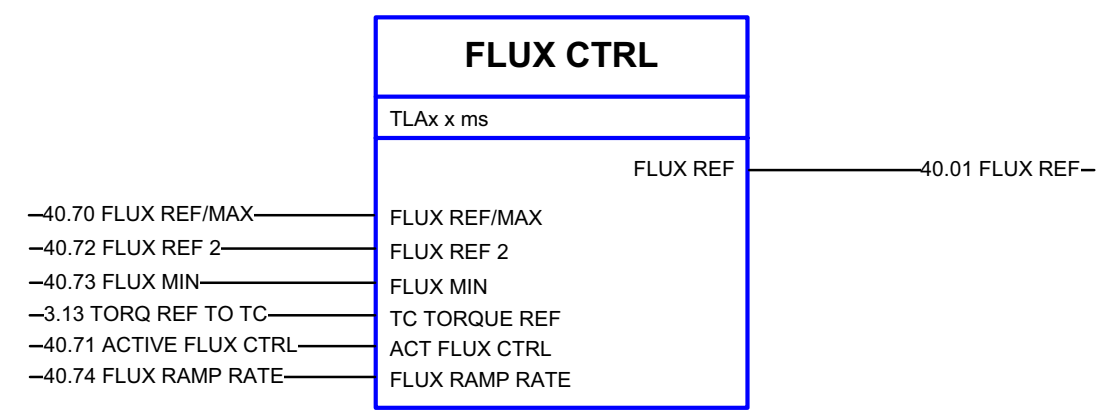

# **Block diagram**

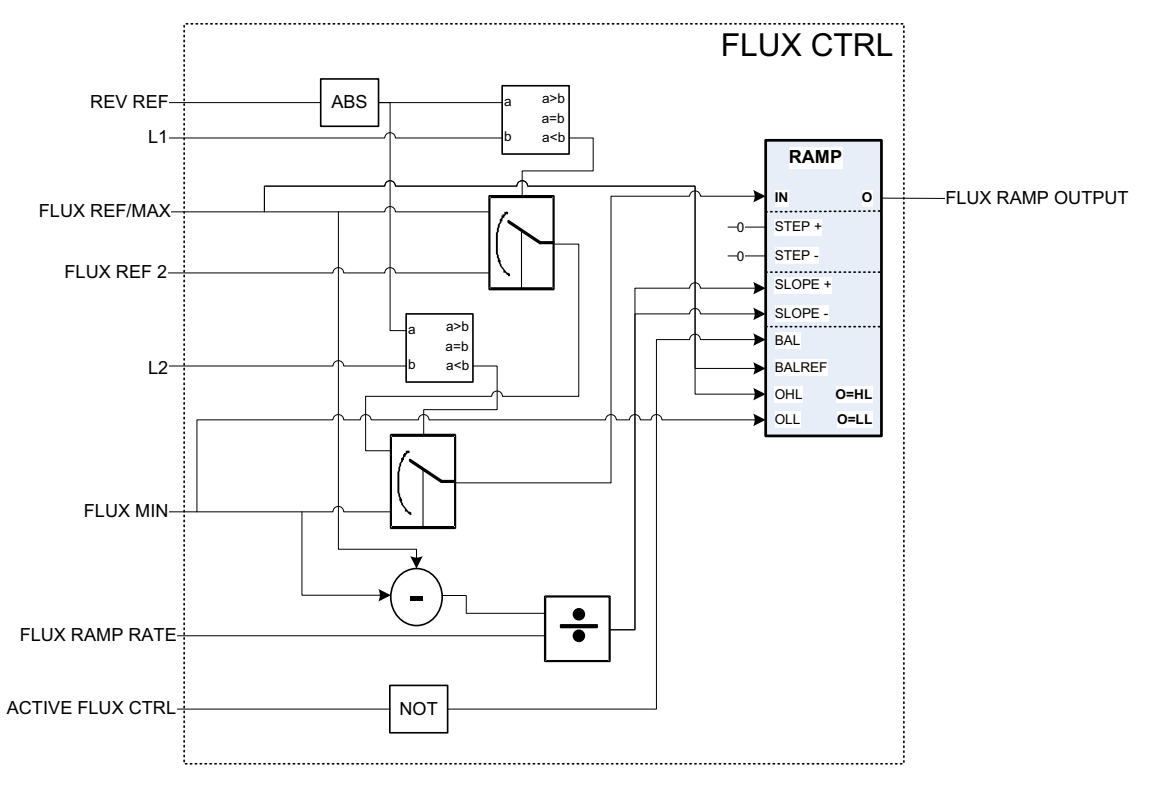

#### **Description**

FLUX CTRL improves torque control performance in low torque areas.

# **Inputs**

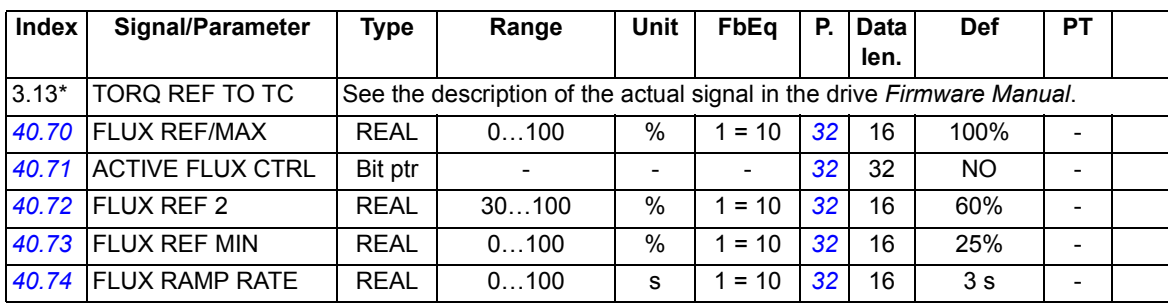

\* Index of the parameter in ACSM1; may be different in other drives.

# **Outputs**

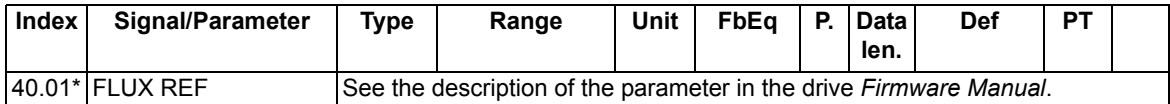

\* Index of the parameter in ACSM1; may be different in other drives.

# **What this chapter contains**

The chapter lists the alarm and fault messages generated by the winder control program only. The messages are listed with the possible cause and corrective actions. For the listing of other alarm and fault messages, see the drive *Firmware Manual*.

# **Safety**

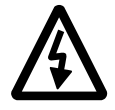

**WARNING!** Only qualified electricians are allowed to maintain the drive. Read the *Safety Instructions* on the first pages of the drive *Firmware Manual* before you start working with the drive.

# **Alarm and fault indications**

An alarm or a fault message indicates an abnormal drive status. You can identify and correct most alarm and fault causes using this information. If not, contact an ABB representative.

The four-digit code number in brackets after the message is for the fieldbus communication.

The alarm/fault code is displayed on the 7-segment display of the drive. The following table describes the indications given by the 7-segment display.

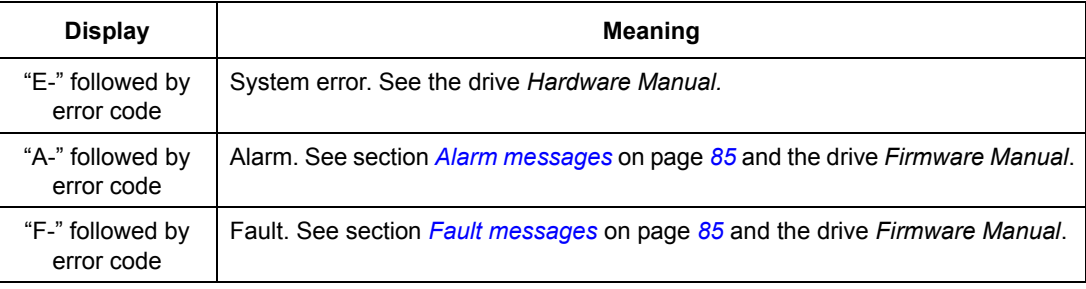

# **How to reset**

The drive can be reset either by pressing the reset key on the PC tool  $(\bullet)$  or control panel (*RESET*) or switching the supply voltage off for a while. When the fault has been removed, the motor can be restarted.

A fault can also be reset from an external source by parameter 10.08 FAULT RESET SEL.

# **Fault history**

When a fault is detected, it is stored in the fault logger with a time stamp. The fault history stores information on the 16 latest faults of the drive. Three of the latest faults are stored at the beginning of a power switch off.

Signals 8.01 ACTIVE FAULT and 8.02 LAST FAULT store the fault codes of the most recent faults.

Alarms can be monitored with alarm words 8.05…8.07 ALARM WORD 1…3. Alarm information is lost at power switch off or fault reset.

# <span id="page-84-1"></span>**Alarm messages**

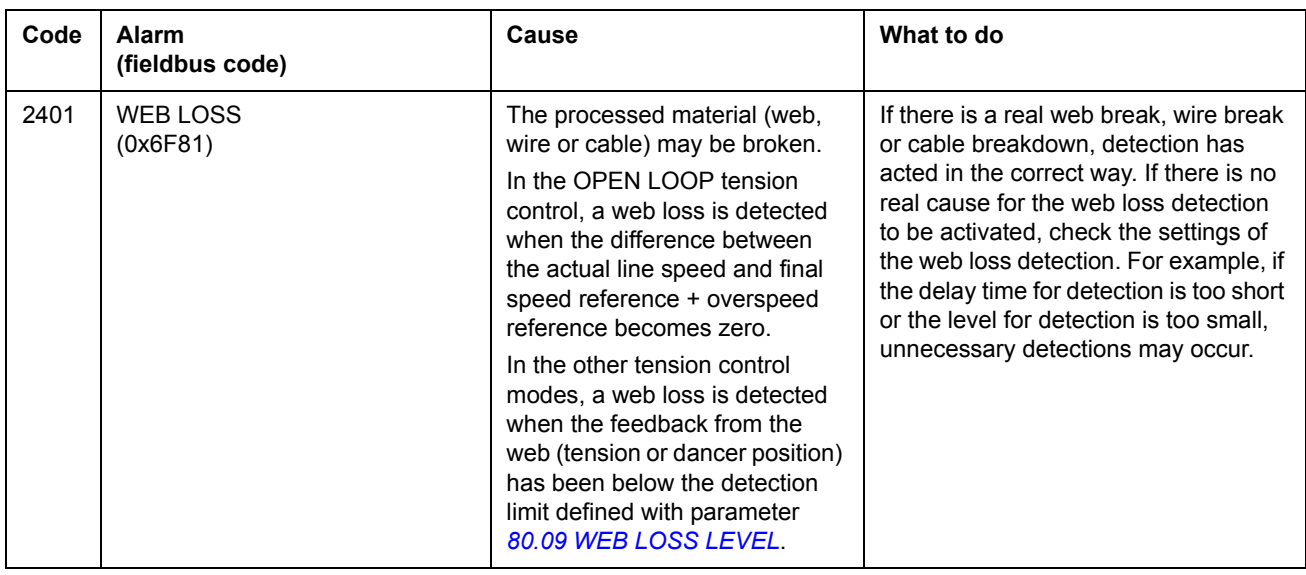

# <span id="page-84-0"></span>**Fault messages**

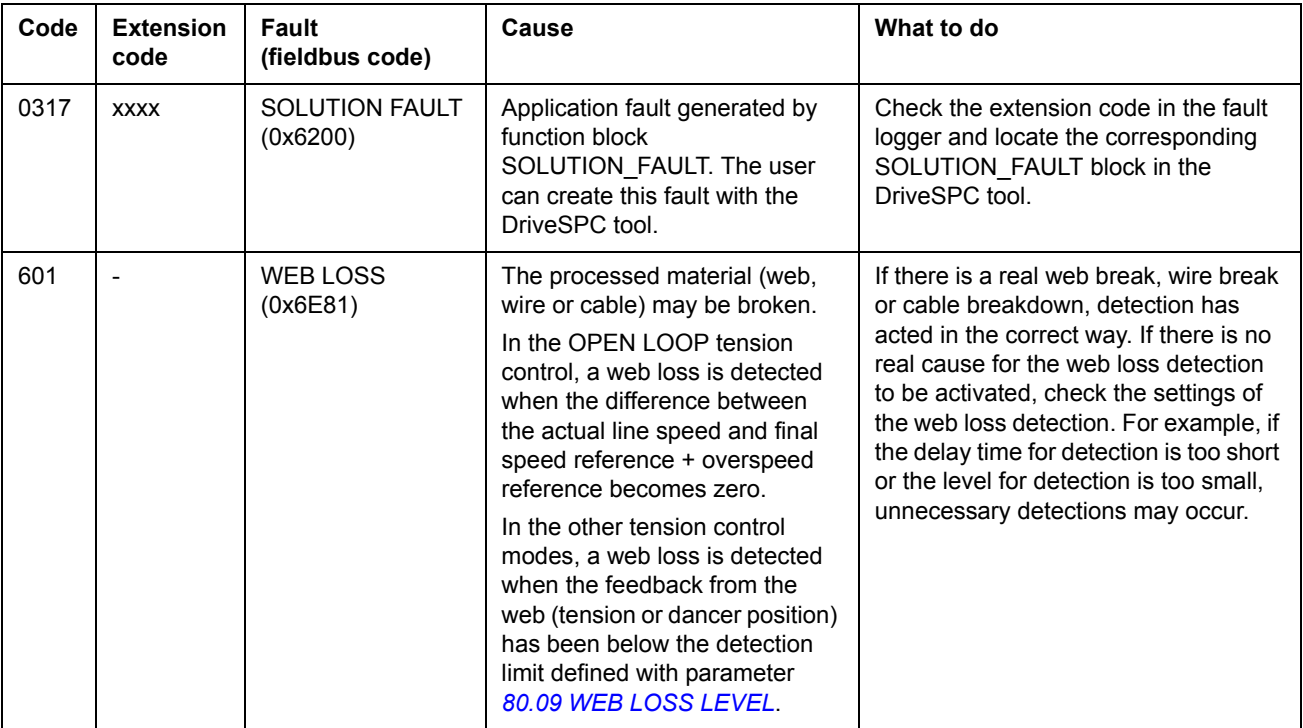

# **What this chapter contains**

This chapter presents the application program pages containing the winder control program technology blocks and custom circuits. Winder-specific blocks and circuits are white, while the firmware blocks are shaded in the following diagrams.

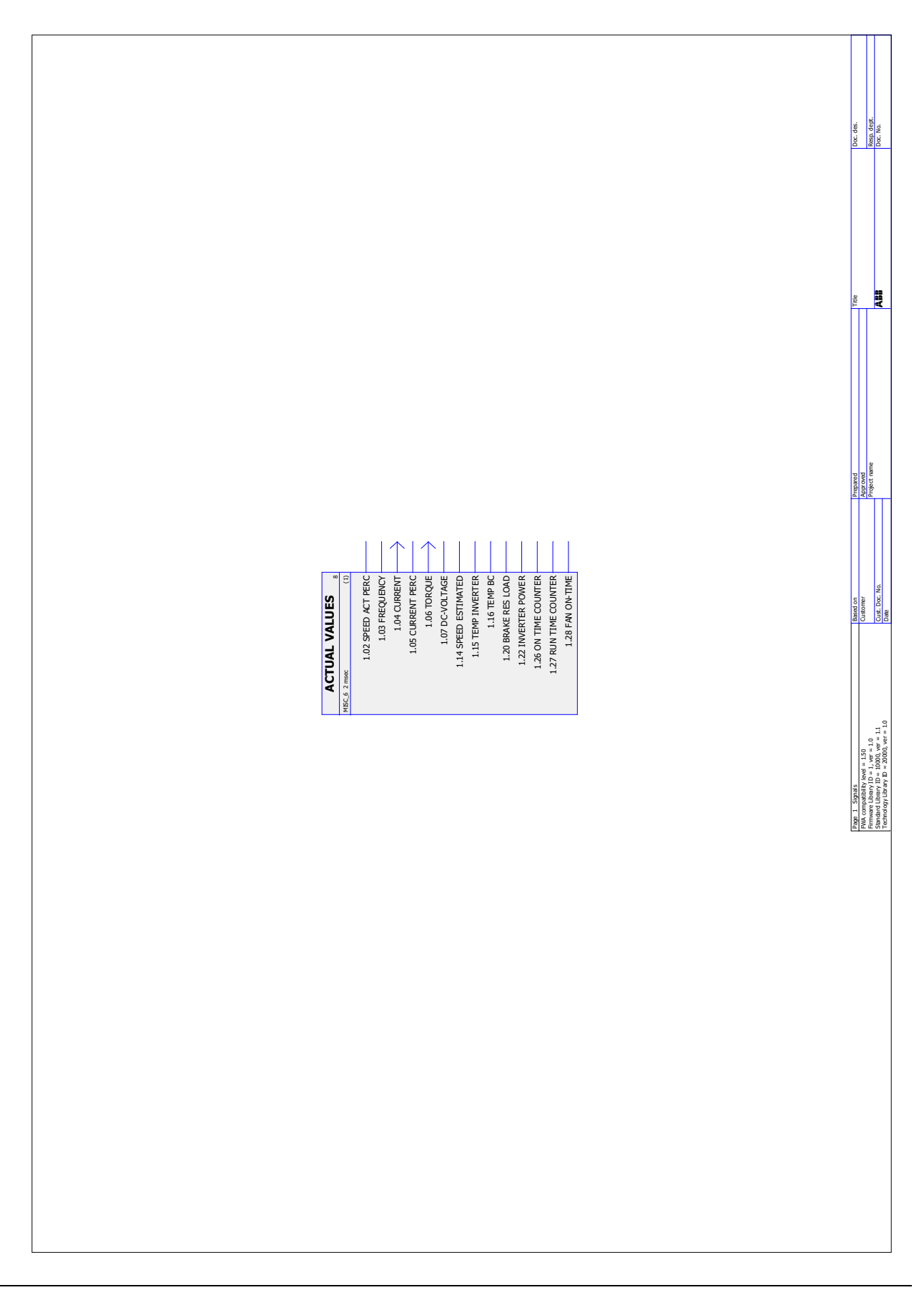

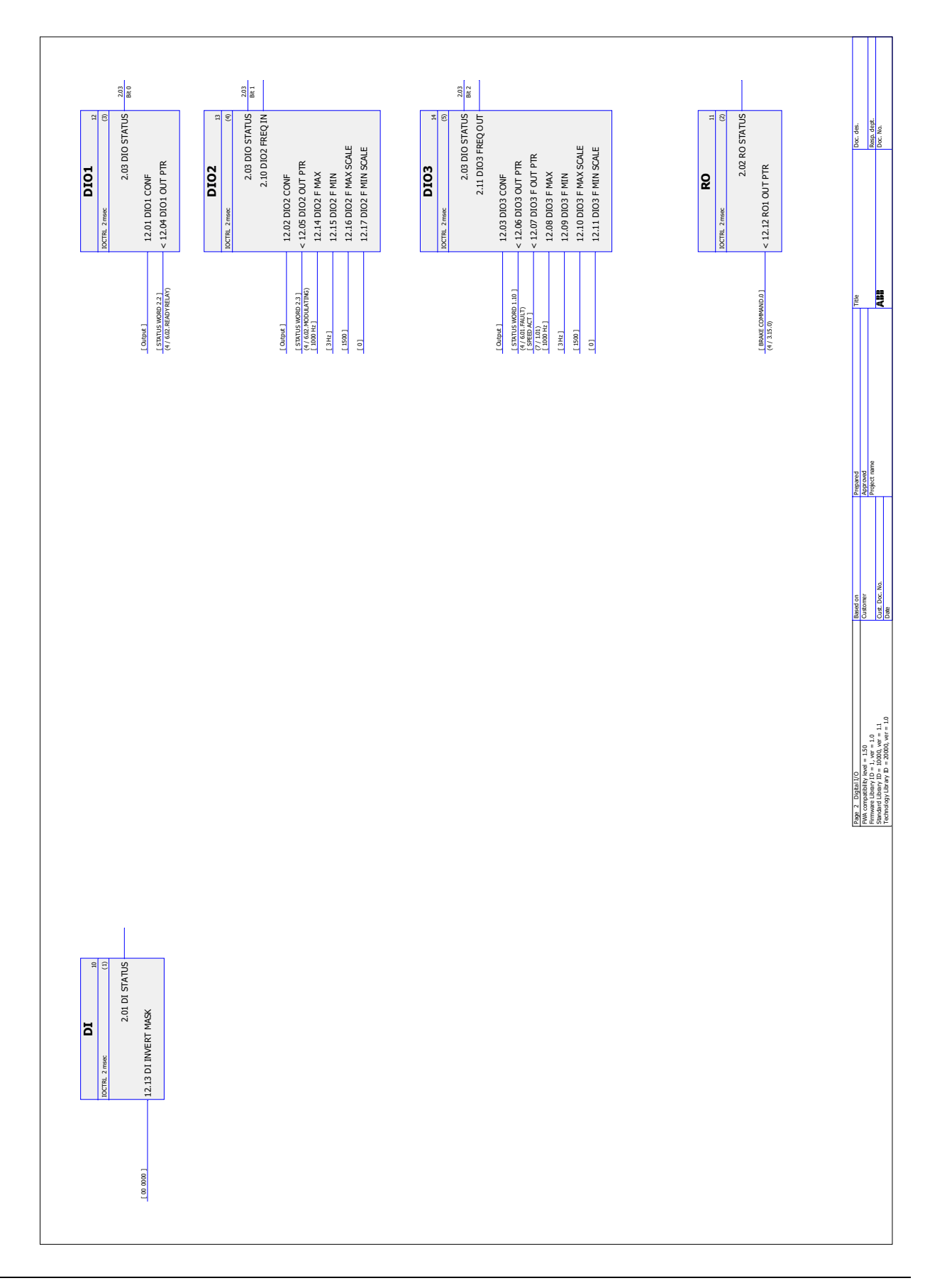

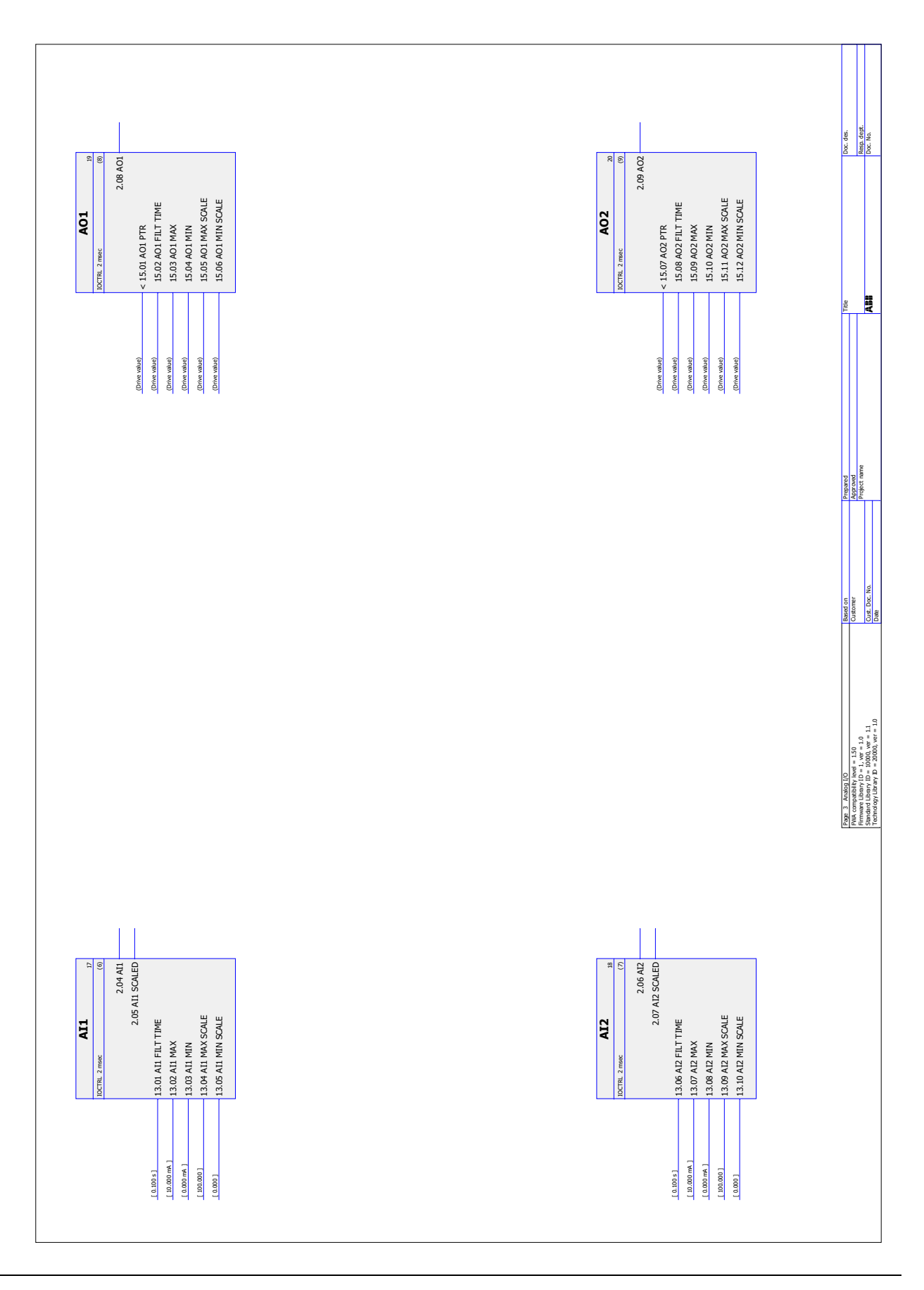

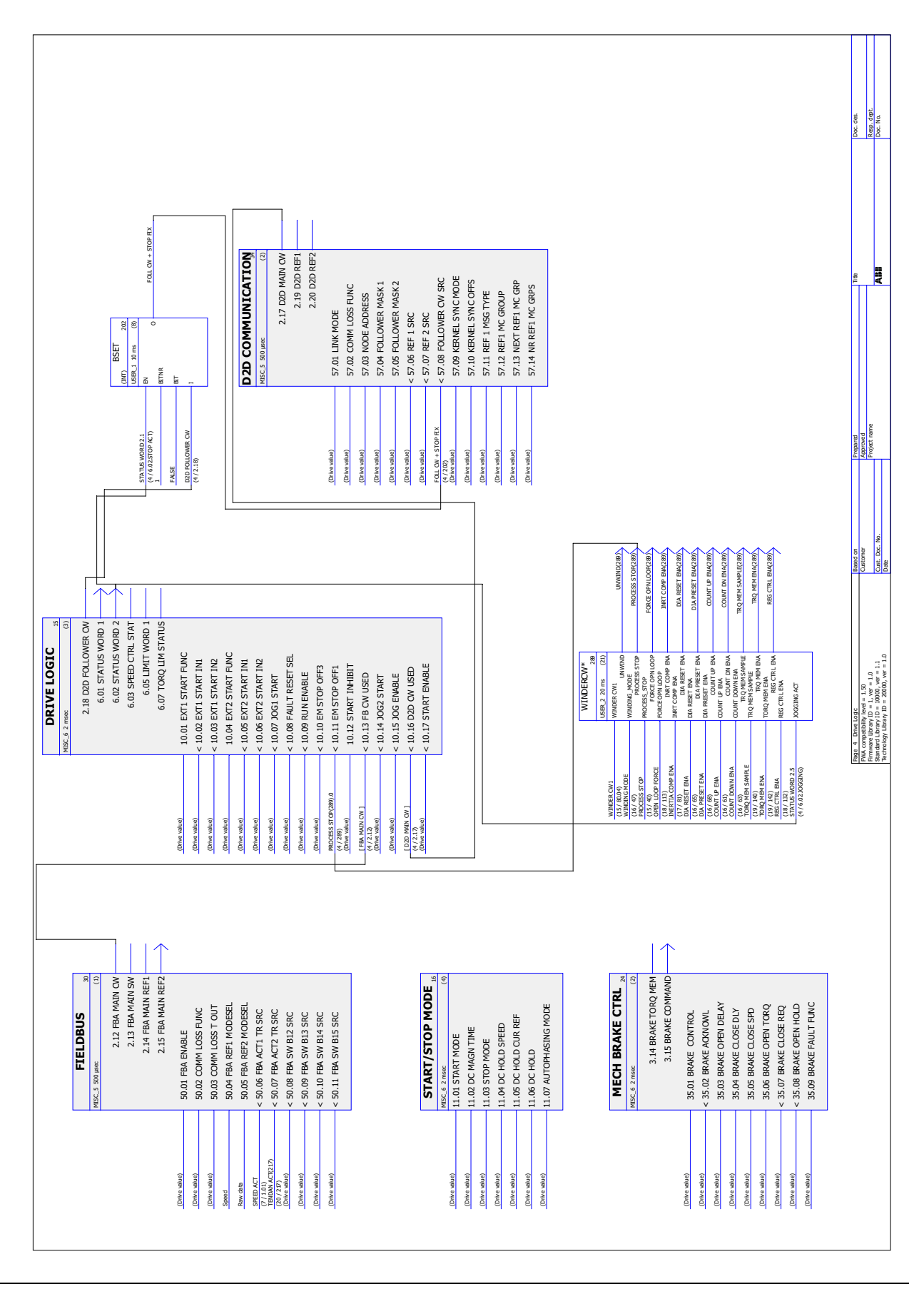

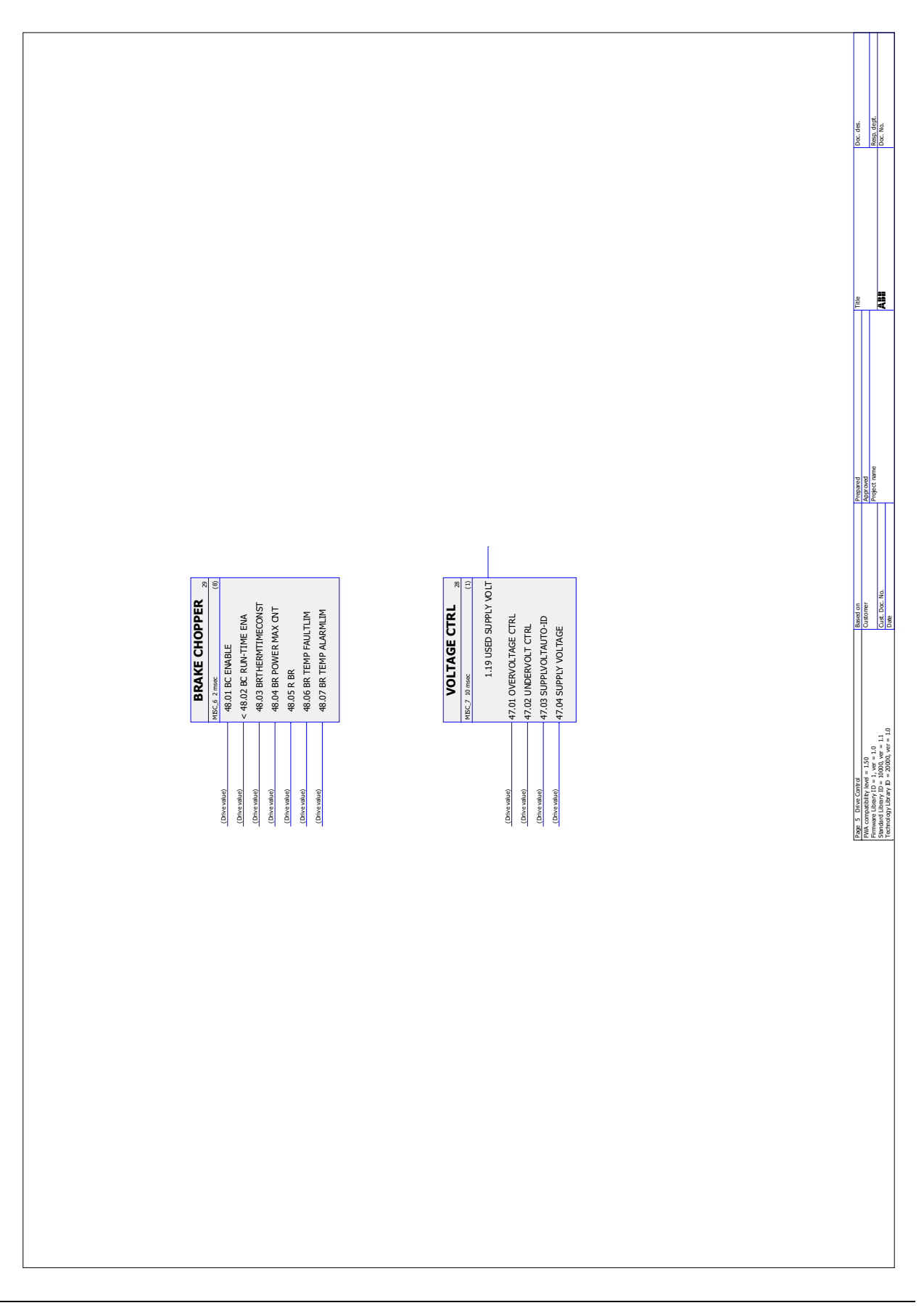

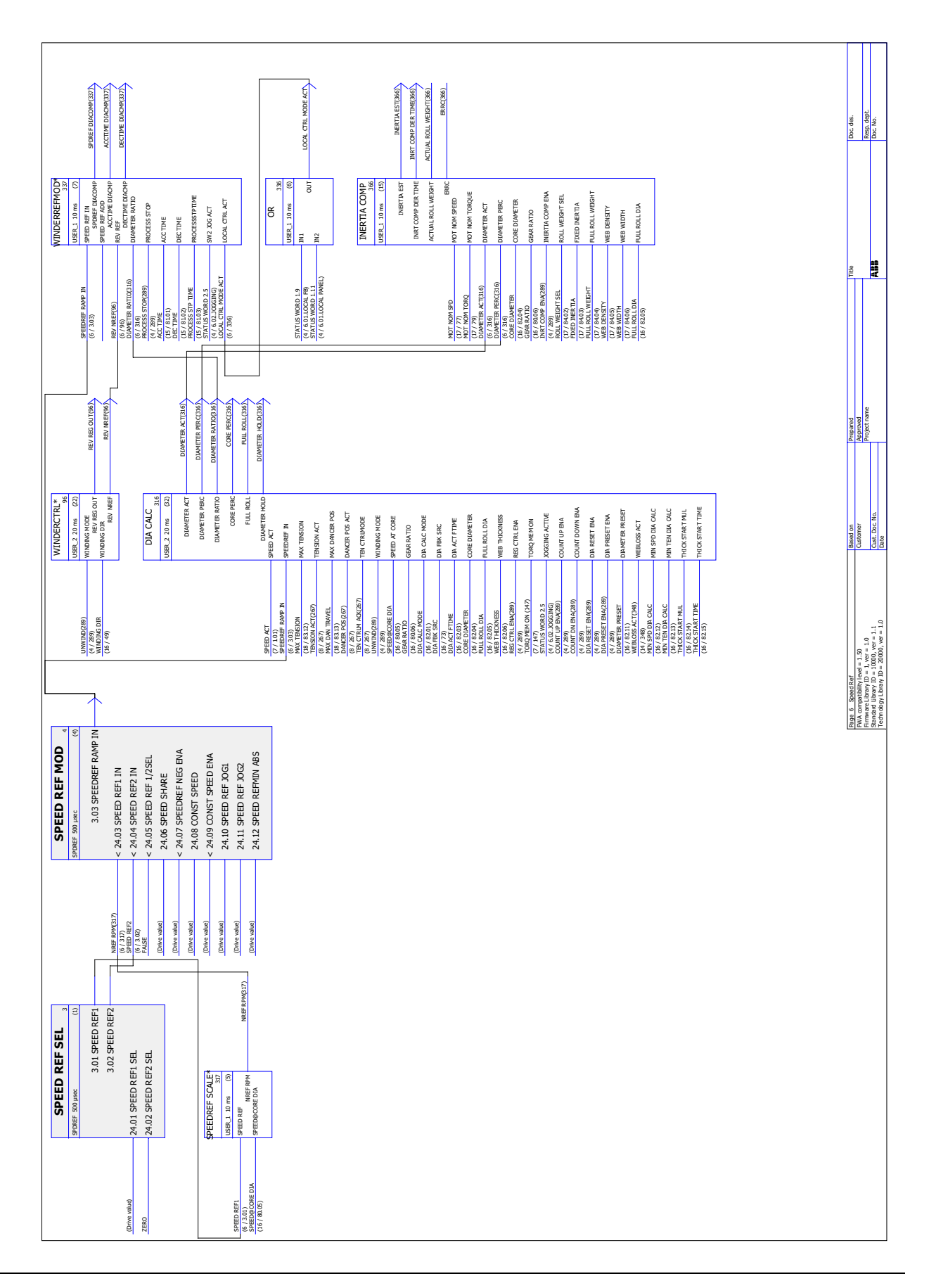

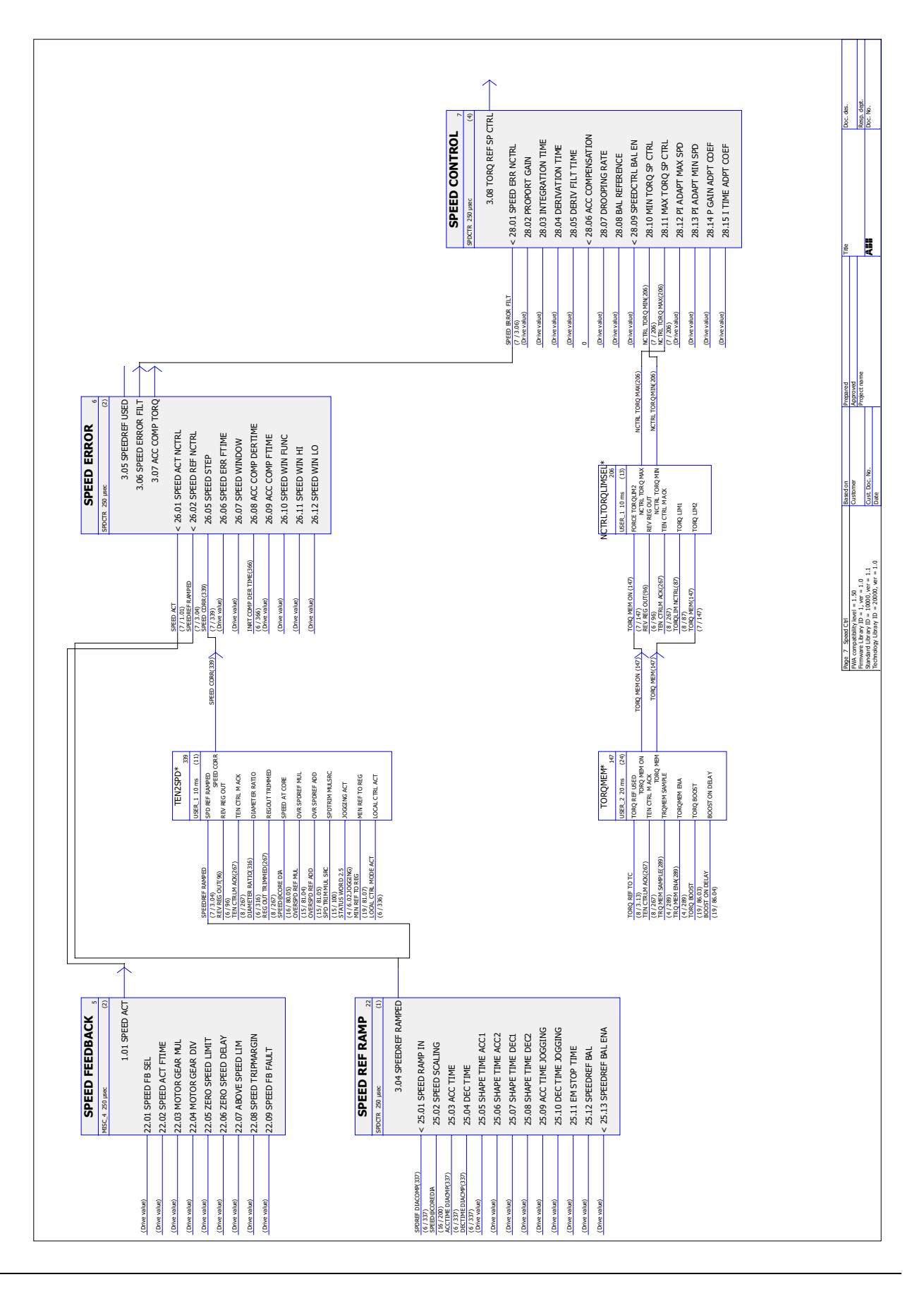

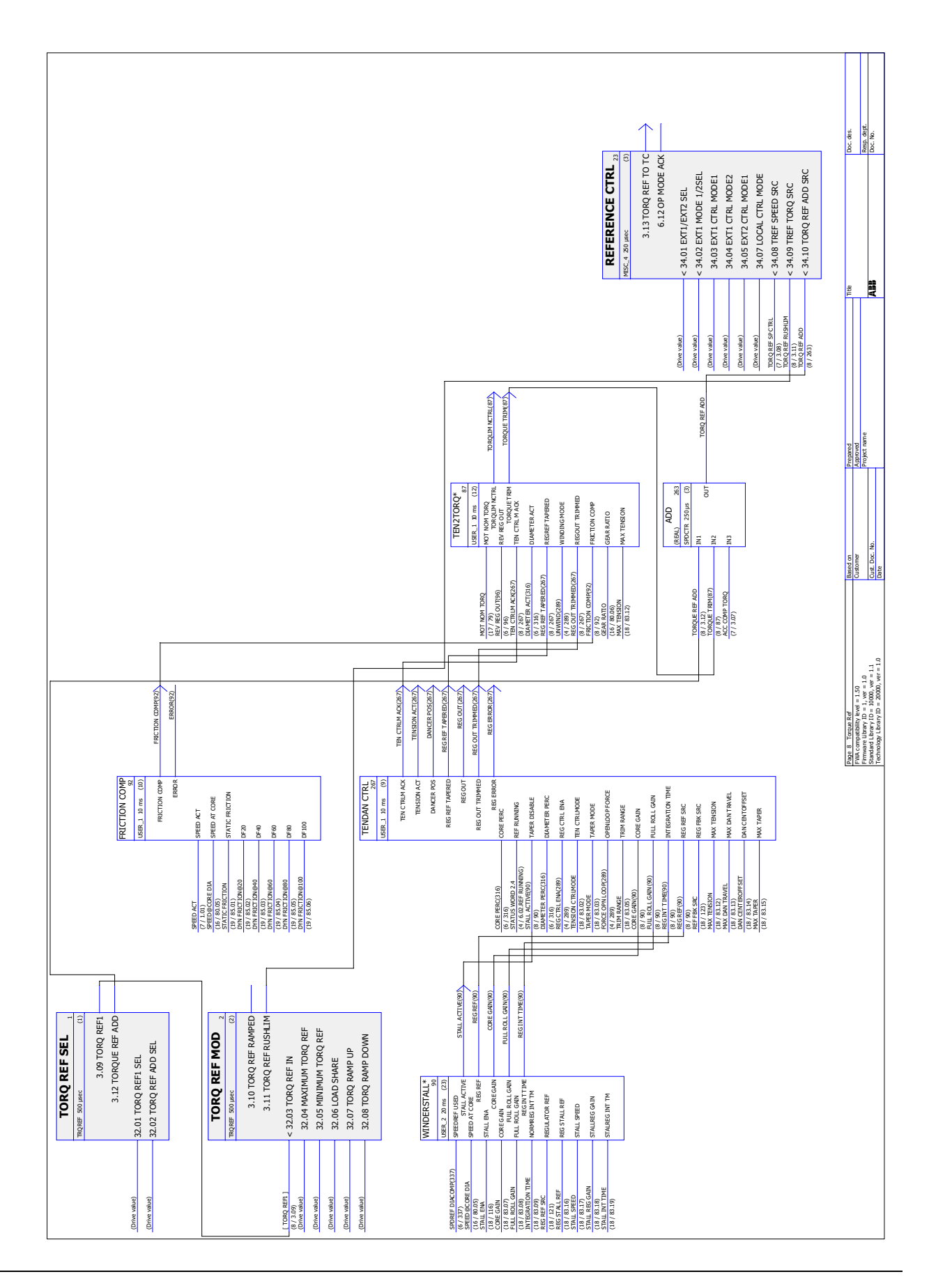

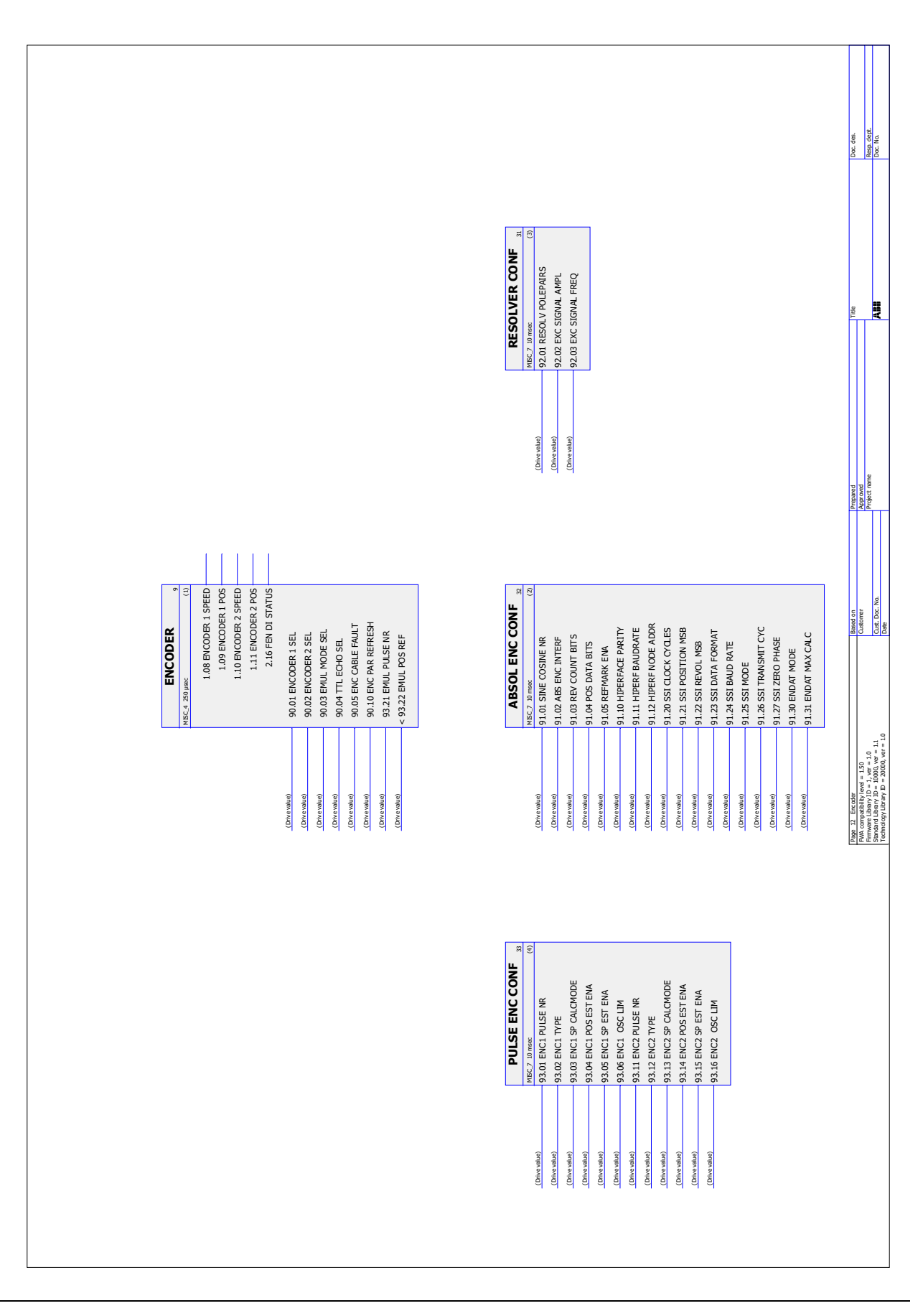

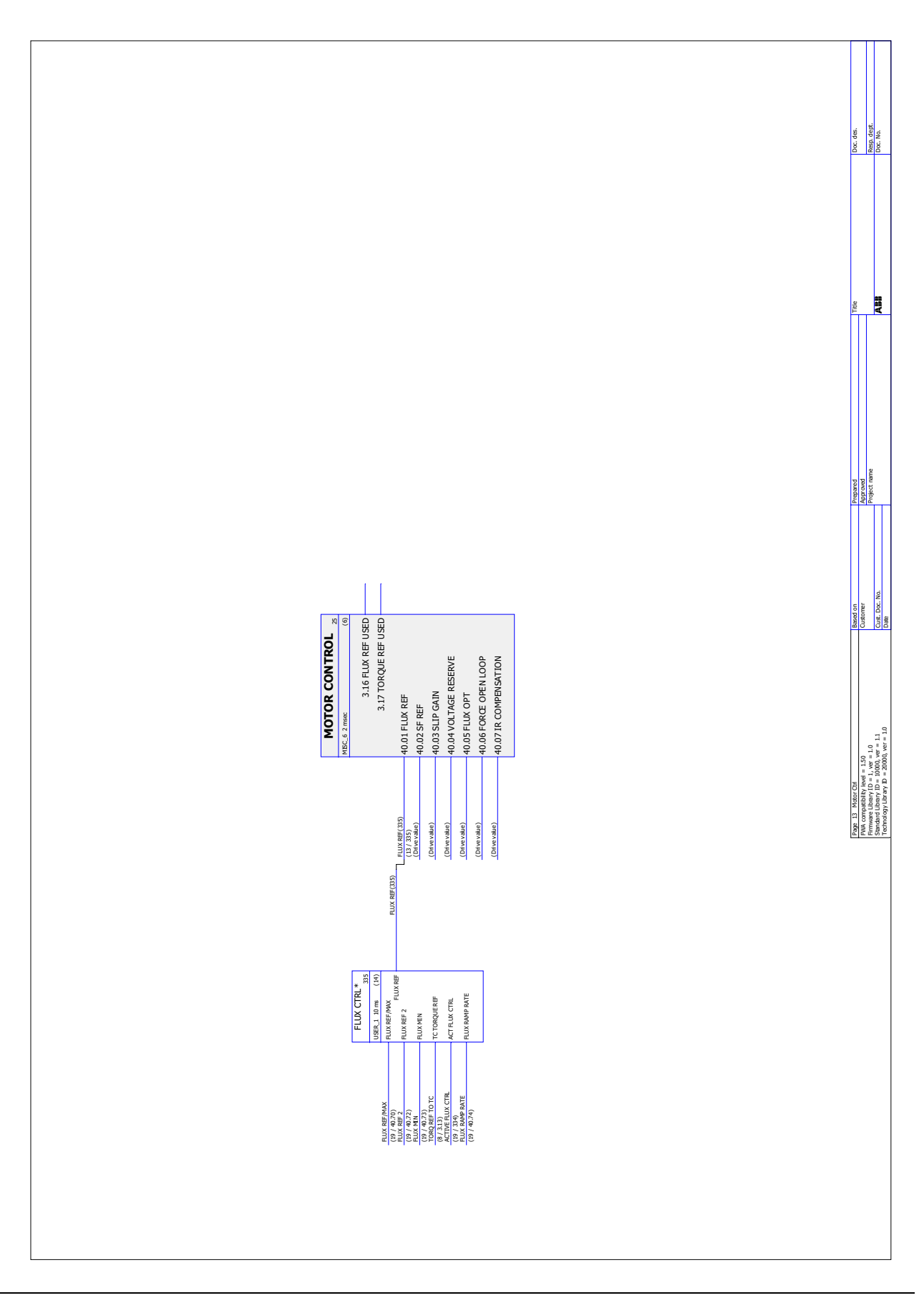

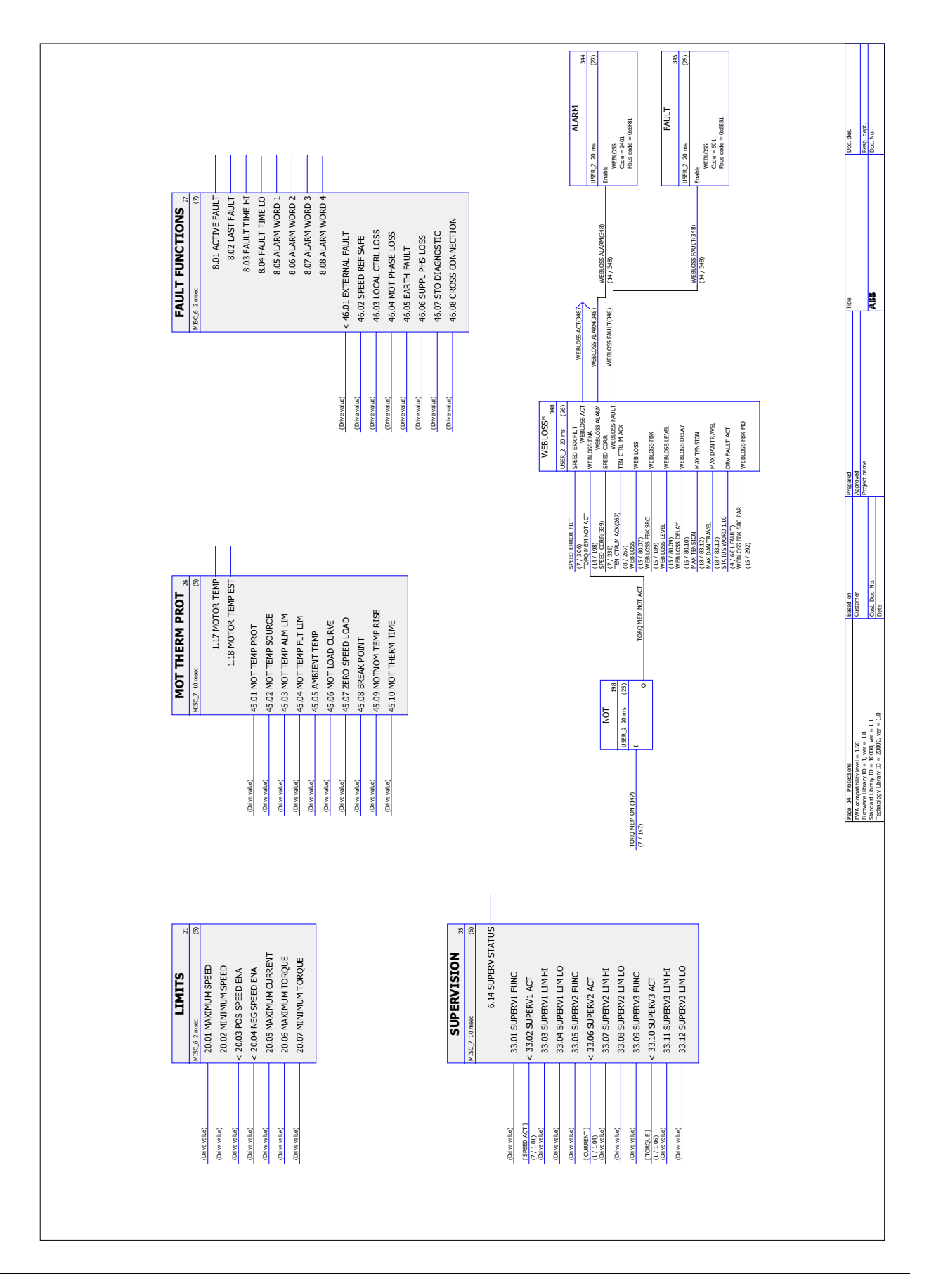

# **Appendix A: Motor rotor inertia, IEC**

The table given below is an example of common inverter duty AC motor rotor inertia. The data is from the ABB cast iron totally enclosed squirrel cage motors catalog. The electrical ratings are based on 400 V AC 50 Hz sinusoidal input.

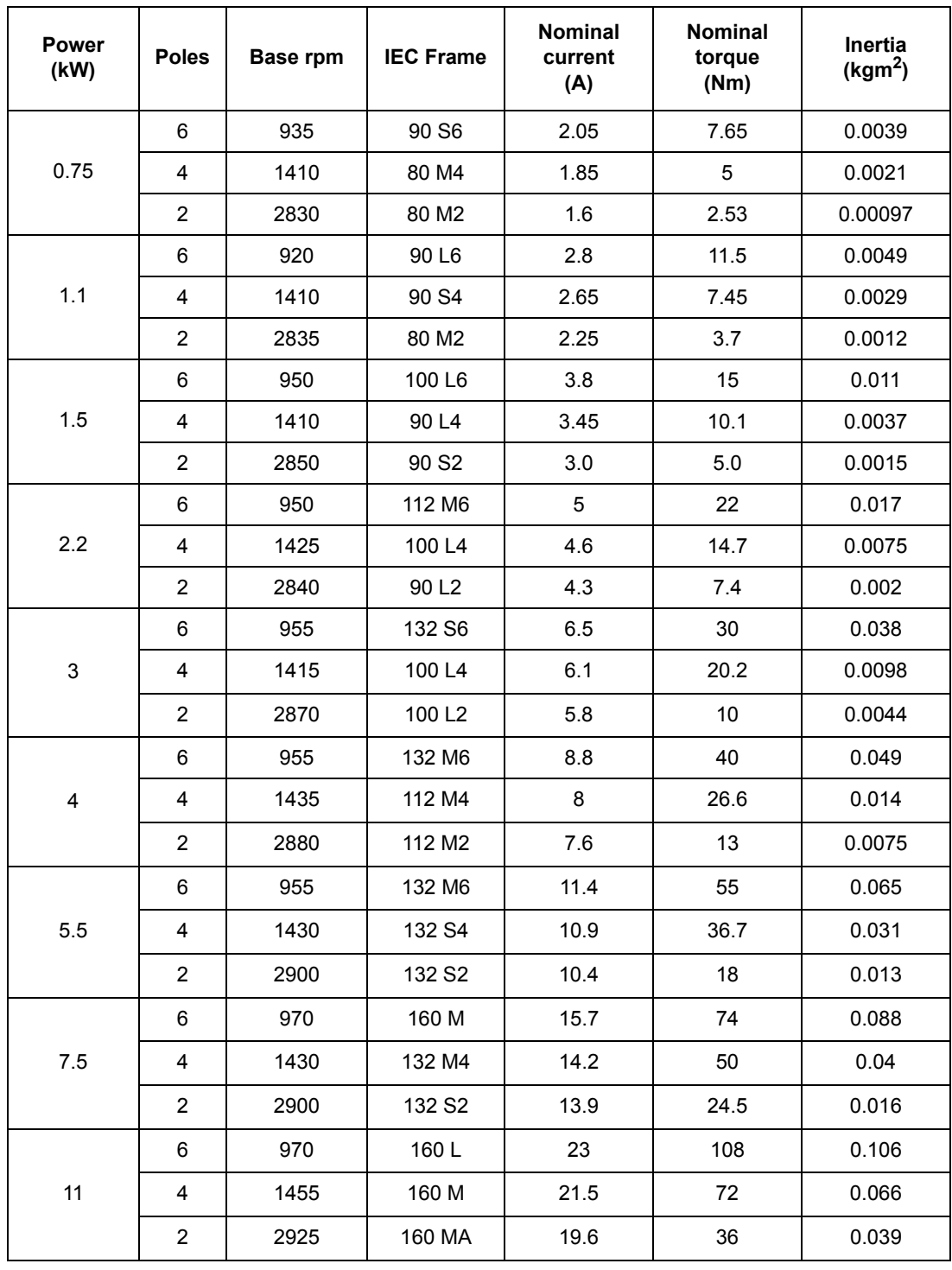

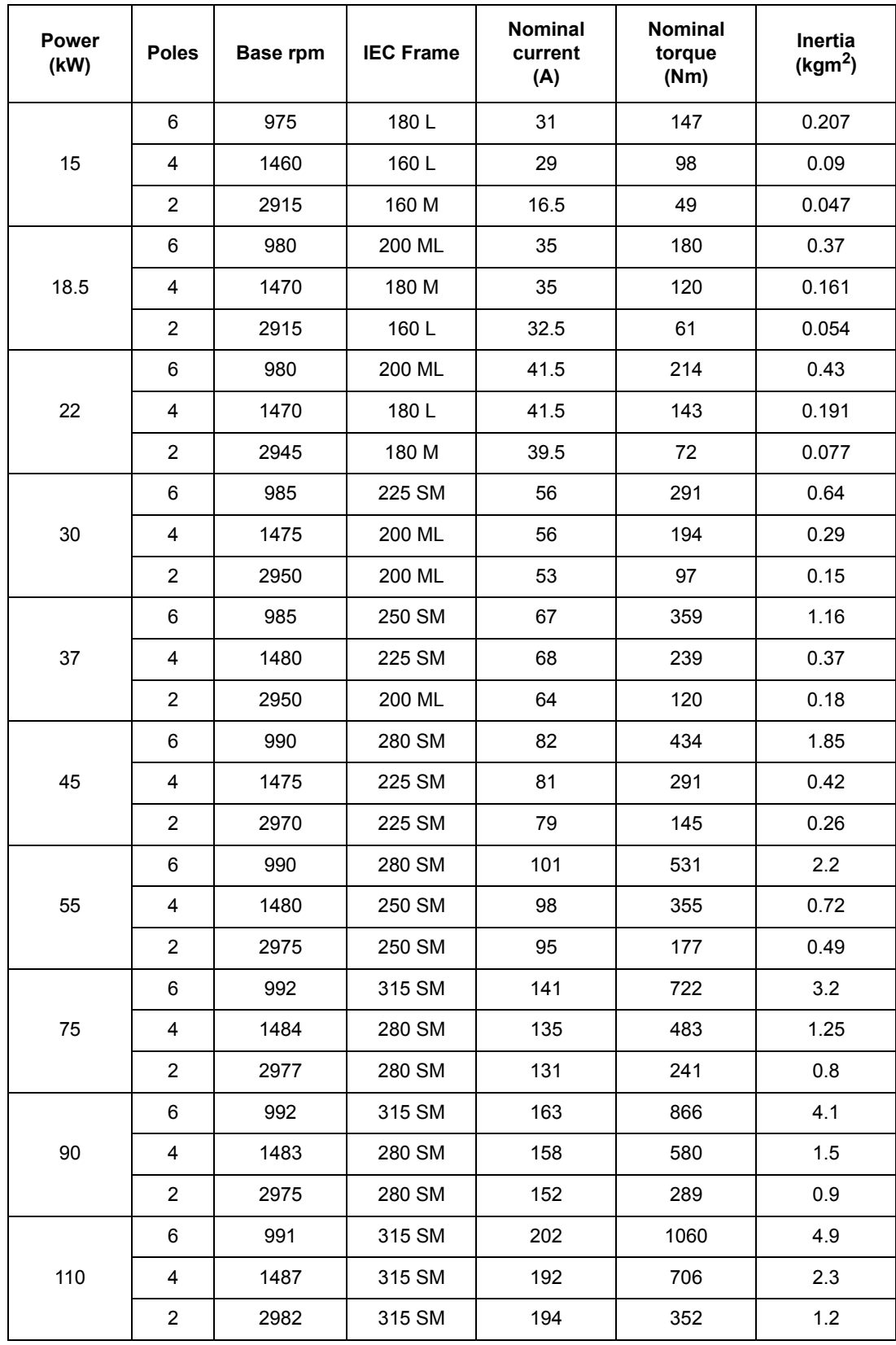

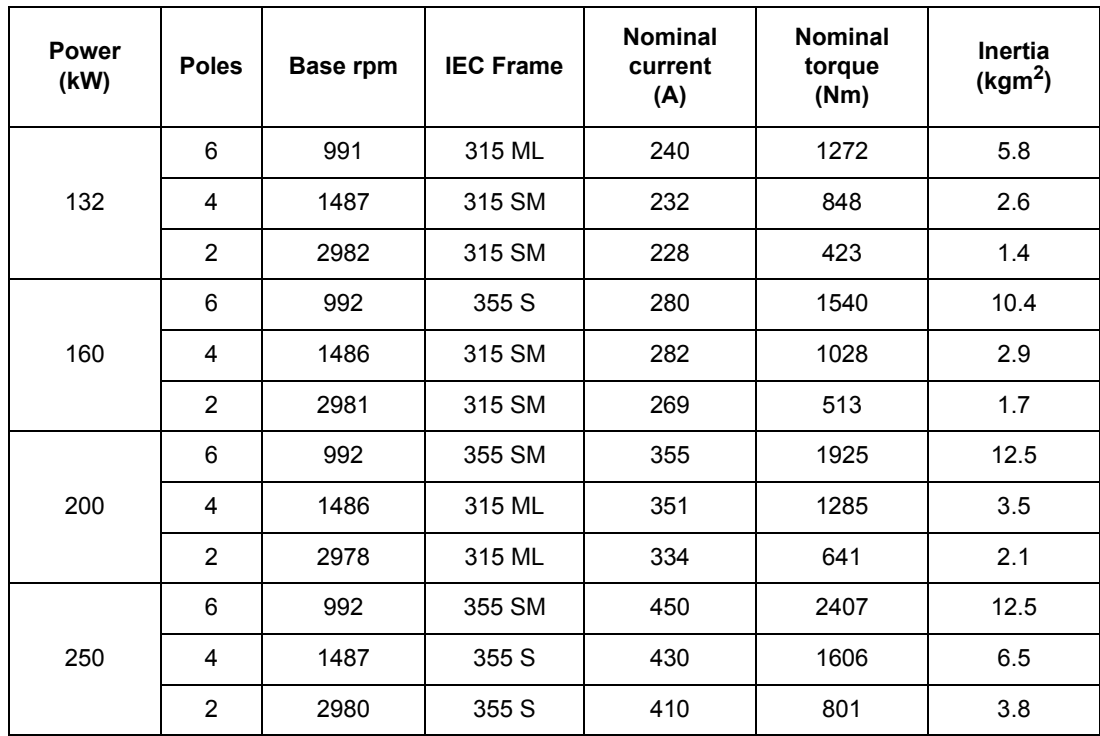

*102*

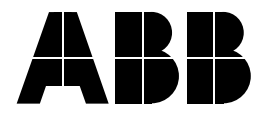

#### **ABB Oy**

Drives P.O. Box 184 FI-00381 HELSINKI FINLAND<br>Telephone Telephone +358 10 22 11<br>Fax +358 10 22 22 +358 10 22 22681 [www.abb.com/drives](www.abb.com)

#### **ABB Inc.**

Automation Technologies Drives & Motors 16250 West Glendale Drive New Berlin, WI 53151 USA<br>Telephone 262 785-3200 1-800-HELP-365 Fax 262 780-5135 www.abb.com/drives

#### **ABB Beijing Drive Systems Co. Ltd.**

No. 1, Block D, A-10 Jiuxianqiao Beilu Chaoyang District Beijing, P.R. China, 100015<br>Telephone +86 10 5821 Telephone +86 10 5821 7788 Fax +86 10 5821 7618 www.abb.com/drives